# Old Company Name in Catalogs and Other Documents

On April 1<sup>st</sup>, 2010, NEC Electronics Corporation merged with Renesas Technology Corporation, and Renesas Electronics Corporation took over all the business of both companies. Therefore, although the old company name remains in this document, it is a valid Renesas Electronics document. We appreciate your understanding.

Renesas Electronics website: http://www.renesas.com

April 1st, 2010 Renesas Electronics Corporation

Issued by: Renesas Electronics Corporation (http://www.renesas.com)

Send any inquiries to http://www.renesas.com/inquiry.

#### **Notice**

- 1. All information included in this document is current as of the date this document is issued. Such information, however, is subject to change without any prior notice. Before purchasing or using any Renesas Electronics products listed herein, please confirm the latest product information with a Renesas Electronics sales office. Also, please pay regular and careful attention to additional and different information to be disclosed by Renesas Electronics such as that disclosed through our website.
- 2. Renesas Electronics does not assume any liability for infringement of patents, copyrights, or other intellectual property rights of third parties by or arising from the use of Renesas Electronics products or technical information described in this document. No license, express, implied or otherwise, is granted hereby under any patents, copyrights or other intellectual property rights of Renesas Electronics or others.
- 3. You should not alter, modify, copy, or otherwise misappropriate any Renesas Electronics product, whether in whole or in part.
- 4. Descriptions of circuits, software and other related information in this document are provided only to illustrate the operation of semiconductor products and application examples. You are fully responsible for the incorporation of these circuits, software, and information in the design of your equipment. Renesas Electronics assumes no responsibility for any losses incurred by you or third parties arising from the use of these circuits, software, or information.
- 5. When exporting the products or technology described in this document, you should comply with the applicable export control laws and regulations and follow the procedures required by such laws and regulations. You should not use Renesas Electronics products or the technology described in this document for any purpose relating to military applications or use by the military, including but not limited to the development of weapons of mass destruction. Renesas Electronics products and technology may not be used for or incorporated into any products or systems whose manufacture, use, or sale is prohibited under any applicable domestic or foreign laws or regulations.
- 6. Renesas Electronics has used reasonable care in preparing the information included in this document, but Renesas Electronics does not warrant that such information is error free. Renesas Electronics assumes no liability whatsoever for any damages incurred by you resulting from errors in or omissions from the information included herein.
- 7. Renesas Electronics products are classified according to the following three quality grades: "Standard", "High Quality", and "Specific". The recommended applications for each Renesas Electronics product depends on the product's quality grade, as indicated below. You must check the quality grade of each Renesas Electronics product before using it in a particular application. You may not use any Renesas Electronics product for any application categorized as "Specific" without the prior written consent of Renesas Electronics. Further, you may not use any Renesas Electronics product for any application for which it is not intended without the prior written consent of Renesas Electronics. Renesas Electronics shall not be in any way liable for any damages or losses incurred by you or third parties arising from the use of any Renesas Electronics product for an application categorized as "Specific" or for which the product is not intended where you have failed to obtain the prior written consent of Renesas Electronics. The quality grade of each Renesas Electronics product is "Standard" unless otherwise expressly specified in a Renesas Electronics data sheets or data books, etc.
	- "Standard": Computers; office equipment; communications equipment; test and measurement equipment; audio and visual equipment; home electronic appliances; machine tools; personal electronic equipment; and industrial robots.
	- "High Quality": Transportation equipment (automobiles, trains, ships, etc.); traffic control systems; anti-disaster systems; anticrime systems; safety equipment; and medical equipment not specifically designed for life support.
	- "Specific": Aircraft; aerospace equipment; submersible repeaters; nuclear reactor control systems; medical equipment or systems for life support (e.g. artificial life support devices or systems), surgical implantations, or healthcare intervention (e.g. excision, etc.), and any other applications or purposes that pose a direct threat to human life.
- 8. You should use the Renesas Electronics products described in this document within the range specified by Renesas Electronics, especially with respect to the maximum rating, operating supply voltage range, movement power voltage range, heat radiation characteristics, installation and other product characteristics. Renesas Electronics shall have no liability for malfunctions or damages arising out of the use of Renesas Electronics products beyond such specified ranges.
- 9. Although Renesas Electronics endeavors to improve the quality and reliability of its products, semiconductor products have specific characteristics such as the occurrence of failure at a certain rate and malfunctions under certain use conditions. Further, Renesas Electronics products are not subject to radiation resistance design. Please be sure to implement safety measures to guard them against the possibility of physical injury, and injury or damage caused by fire in the event of the failure of a Renesas Electronics product, such as safety design for hardware and software including but not limited to redundancy, fire control and malfunction prevention, appropriate treatment for aging degradation or any other appropriate measures. Because the evaluation of microcomputer software alone is very difficult, please evaluate the safety of the final products or system manufactured by you.
- 10. Please contact a Renesas Electronics sales office for details as to environmental matters such as the environmental compatibility of each Renesas Electronics product. Please use Renesas Electronics products in compliance with all applicable laws and regulations that regulate the inclusion or use of controlled substances, including without limitation, the EU RoHS Directive. Renesas Electronics assumes no liability for damages or losses occurring as a result of your noncompliance with applicable laws and regulations.
- 11. This document may not be reproduced or duplicated, in any form, in whole or in part, without prior written consent of Renesas Electronics.
- 12. Please contact a Renesas Electronics sales office if you have any questions regarding the information contained in this document or Renesas Electronics products, or if you have any other inquiries.
- (Note 1) "Renesas Electronics" as used in this document means Renesas Electronics Corporation and also includes its majorityowned subsidiaries.
- (Note 2) "Renesas Electronics product(s)" means any product developed or manufactured by or for Renesas Electronics.

**Application Note**

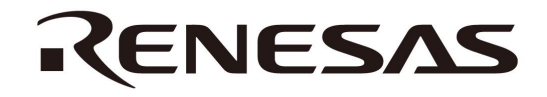

# **Inverter Control by V850 Microcontrollers**

**6-Phase PWM Output Control by Timer Q, Timer Q Option, Timer P, A/D Converters 0 and 1** 

**V850E/IA3 V850E/IA4 V850ES/IK1 V850ES/IE2** 

Document No. U18600EJ1V0AN00 (1st edition) Date Published April 2007 N CP(K)

Printed in Japan © NEC Electronics Corporation 2007 **[MEMO]**

#### **1 VOLTAGE APPLICATION WAVEFORM AT INPUT PIN**

Waveform distortion due to input noise or a reflected wave may cause malfunction. If the input of the CMOS device stays in the area between  $V_{IL}$  (MAX) and  $V_{IH}$  (MIN) due to noise, etc., the device may malfunction. Take care to prevent chattering noise from entering the device when the input level is fixed, and also in the transition period when the input level passes through the area between VIL (MAX) and VIH (MIN).

#### **2 HANDLING OF UNUSED INPUT PINS**

Unconnected CMOS device inputs can be cause of malfunction. If an input pin is unconnected, it is possible that an internal input level may be generated due to noise, etc., causing malfunction. CMOS devices behave differently than Bipolar or NMOS devices. Input levels of CMOS devices must be fixed high or low by using pull-up or pull-down circuitry. Each unused pin should be connected to V<sub>DD</sub> or GND via a resistor if there is a possibility that it will be an output pin. All handling related to unused pins must be judged separately for each device and according to related specifications governing the device.

#### **3 PRECAUTION AGAINST ESD**

A strong electric field, when exposed to a MOS device, can cause destruction of the gate oxide and ultimately degrade the device operation. Steps must be taken to stop generation of static electricity as much as possible, and quickly dissipate it when it has occurred. Environmental control must be adequate. When it is dry, a humidifier should be used. It is recommended to avoid using insulators that easily build up static electricity. Semiconductor devices must be stored and transported in an anti-static container, static shielding bag or conductive material. All test and measurement tools including work benches and floors should be grounded. The operator should be grounded using a wrist strap. Semiconductor devices must not be touched with bare hands. Similar precautions need to be taken for PW boards with mounted semiconductor devices.

#### **4 STATUS BEFORE INITIALIZATION**

Power-on does not necessarily define the initial status of a MOS device. Immediately after the power source is turned ON, devices with reset functions have not yet been initialized. Hence, power-on does not guarantee output pin levels, I/O settings or contents of registers. A device is not initialized until the reset signal is received. A reset operation must be executed immediately after power-on for devices with reset functions.

#### **POWER ON/OFF SEQUENCE 5**

In the case of a device that uses different power supplies for the internal operation and external interface, as a rule, switch on the external power supply after switching on the internal power supply. When switching the power supply off, as a rule, switch off the external power supply and then the internal power supply. Use of the reverse power on/off sequences may result in the application of an overvoltage to the internal elements of the device, causing malfunction and degradation of internal elements due to the passage of an abnormal current.

The correct power on/off sequence must be judged separately for each device and according to related specifications governing the device.

#### **INPUT OF SIGNAL DURING POWER OFF STATE 6**

Do not input signals or an I/O pull-up power supply while the device is not powered. The current injection that results from input of such a signal or I/O pull-up power supply may cause malfunction and the abnormal current that passes in the device at this time may cause degradation of internal elements. Input of signals during the power off state must be judged separately for each device and according to related specifications governing the device.

These commodities, technology or software, must be exported in accordance with the export administration regulations of the exporting country. Diversion contrary to the law of that country is prohibited.

- **The information in this document is current as of March, 2007. The information is subject to change without notice. For actual design-in, refer to the latest publications of NEC Electronics data sheets or data books, etc., for the most up-to-date specifications of NEC Electronics products. Not all products and/or types are available in every country. Please check with an NEC Electronics sales representative for availability and additional information.**
- No part of this document may be copied or reproduced in any form or by any means without the prior written consent of NEC Electronics. NEC Electronics assumes no responsibility for any errors that may appear in this document.
- NEC Electronics does not assume any liability for infringement of patents, copyrights or other intellectual property rights of third parties by or arising from the use of NEC Electronics products listed in this document or any other liability arising from the use of such products. No license, express, implied or otherwise, is granted under any patents, copyrights or other intellectual property rights of NEC Electronics or others.
- Descriptions of circuits, software and other related information in this document are provided for illustrative purposes in semiconductor product operation and application examples. The incorporation of these circuits, software and information in the design of a customer's equipment shall be done under the full responsibility of the customer. NEC Electronics assumes no responsibility for any losses incurred by customers or third parties arising from the use of these circuits, software and information.
- While NEC Electronics endeavors to enhance the quality, reliability and safety of NEC Electronics products, customers agree and acknowledge that the possibility of defects thereof cannot be eliminated entirely. To minimize risks of damage to property or injury (including death) to persons arising from defects in NEC Electronics products, customers must incorporate sufficient safety measures in their design, such as redundancy, fire-containment and anti-failure features.
- NEC Electronics products are classified into the following three quality grades: "Standard", "Special" and "Specific".

The "Specific" quality grade applies only to NEC Electronics products developed based on a customerdesignated "quality assurance program" for a specific application. The recommended applications of an NEC Electronics product depend on its quality grade, as indicated below. Customers must check the quality grade of each NEC Electronics product before using it in a particular application.

- "Standard": Computers, office equipment, communications equipment, test and measurement equipment, audio and visual equipment, home electronic appliances, machine tools, personal electronic equipment and industrial robots.
- Transportation equipment (automobiles, trains, ships, etc.), traffic control systems, anti-disaster systems, anti-crime systems, safety equipment and medical equipment (not specifically designed for life support). "Special":
- "Specific": Aircraft, aerospace equipment, submersible repeaters, nuclear reactor control systems, life support systems and medical equipment for life support, etc.

The quality grade of NEC Electronics products is "Standard" unless otherwise expressly specified in NEC Electronics data sheets or data books, etc. If customers wish to use NEC Electronics products in applications not intended by NEC Electronics, they must contact an NEC Electronics sales representative in advance to determine NEC Electronics' willingness to support a given application.

(Note)

- (1) "NEC Electronics" as used in this statement means NEC Electronics Corporation and also includes its majority-owned subsidiaries.
- (2) "NEC Electronics products" means any product developed or manufactured by or for NEC Electronics (as defined above).

#### **INTRODUCTION**

- **Cautions 1. This Application Note explains a case where the V850E/IA4 (** μ**PD70F3186GC-8EU-A) is used as a representative microcontroller. Use this Application Note for your reference when using the V850E/IA4 (other than the** μ**PD70F3186GC-8EU-A), V850E/IA3, V850ES/IK1, and V850ES/IE2.** 
	- **2. Download the sample program used in this Application Note from the NEC Electronics Website (http://www.necel.com/).**
	- **3. When using sample programs, reference the following startup module and link directive file and adjust them if necessary.** 
		- **Startup module: ia4crt.s**
		- **Link directive file: ia4pwm.dir**
	- **4. This sample program is provided for reference purposes only and operations are therefore not subject to guarantee by NEC Electronics Corporation. When using sample programs, customers are advised to sufficiently evaluate this product based on their systems, before use.**

**Target Readers** This Application Note is intended for users who understand the functions of the V850E/IA3, V850E/IA4, V850ES/IK1, and V850ES/IE2, and who design application systems that use these microcontrollers. The applicable products are shown below.

- V850E/IA3 μPD703183, 70F3184
- V850E/IA4 μPD703185, 703186, 70F3186
- V850ES/IK1 μPD703327, 703329, 70F3329
- V850ES/IE2 μPD70F3713, 70F3714

# **Purpose** This Application Note explains, for your reference, how to set a 6-phase PWM output mode and A/D conversion starting trigger timing using 16-bit timer/event counter Q0 (TMQ0), timer Q0 option (TMQOP0), 16-bit timer/event counter P0 (TMP0), and A/D converters 0 and 1 which are necessary for inverter control of a 3-phase motor by the V850E/IA3, V850E/IA4, V850ES/IK1, or V850ES/IE2.

**Organization** This Application Note is divided into the following sections.

- Hardware configuration File configuration
- Control method Flowchart
- -
- Program configuration Settings

Application Note U18600EJ1V0AN **5** 

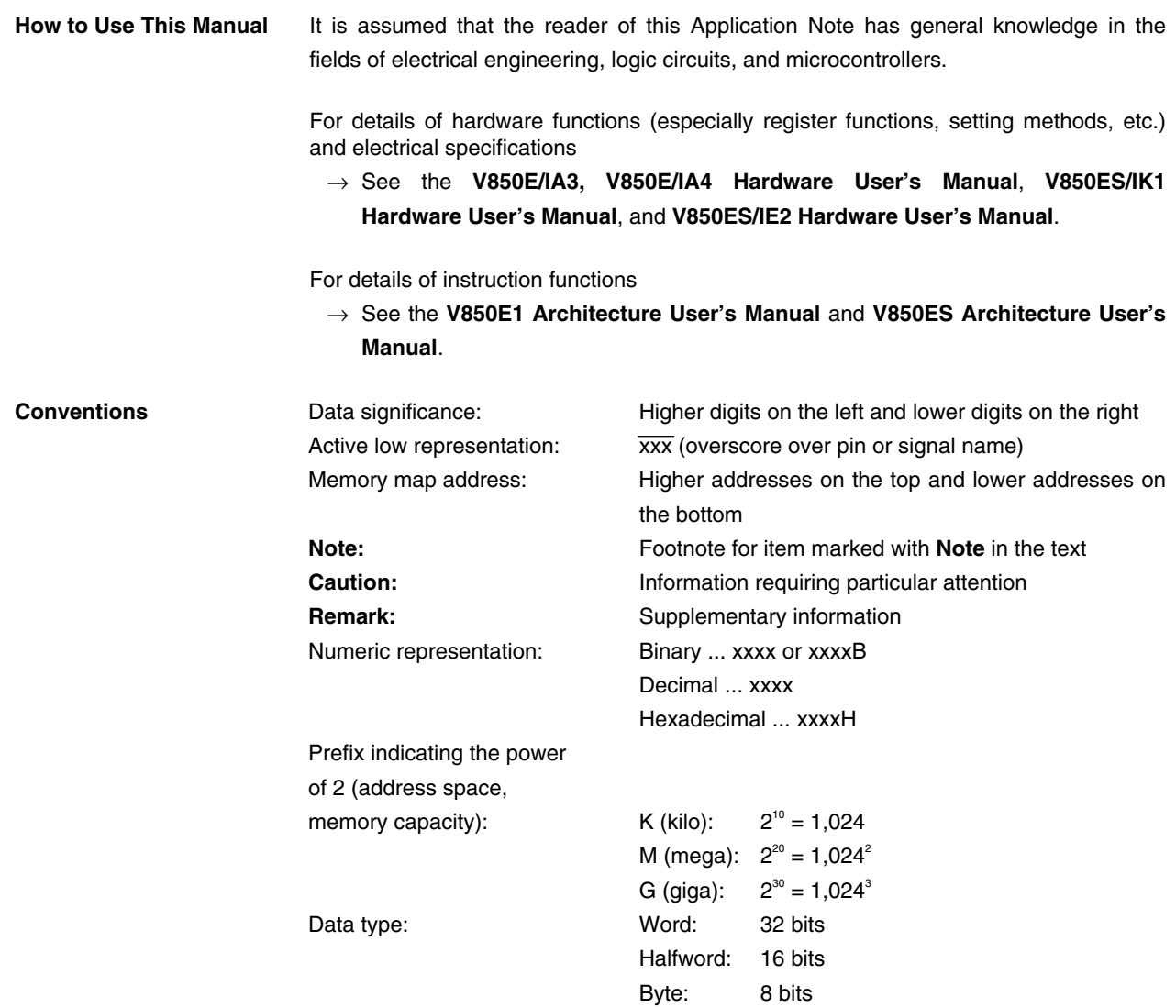

**Product Differences** The differences between the V850E/IA4 and the V850E/IA3, V850ES/IK1, and V850ES/IE2 related to 16-bit timer/event counter Q (TMQ), timer Q option (TMQOP), 16-bit timer/event counter P (TMP), and A/D converters 0 and 1 are shown below.

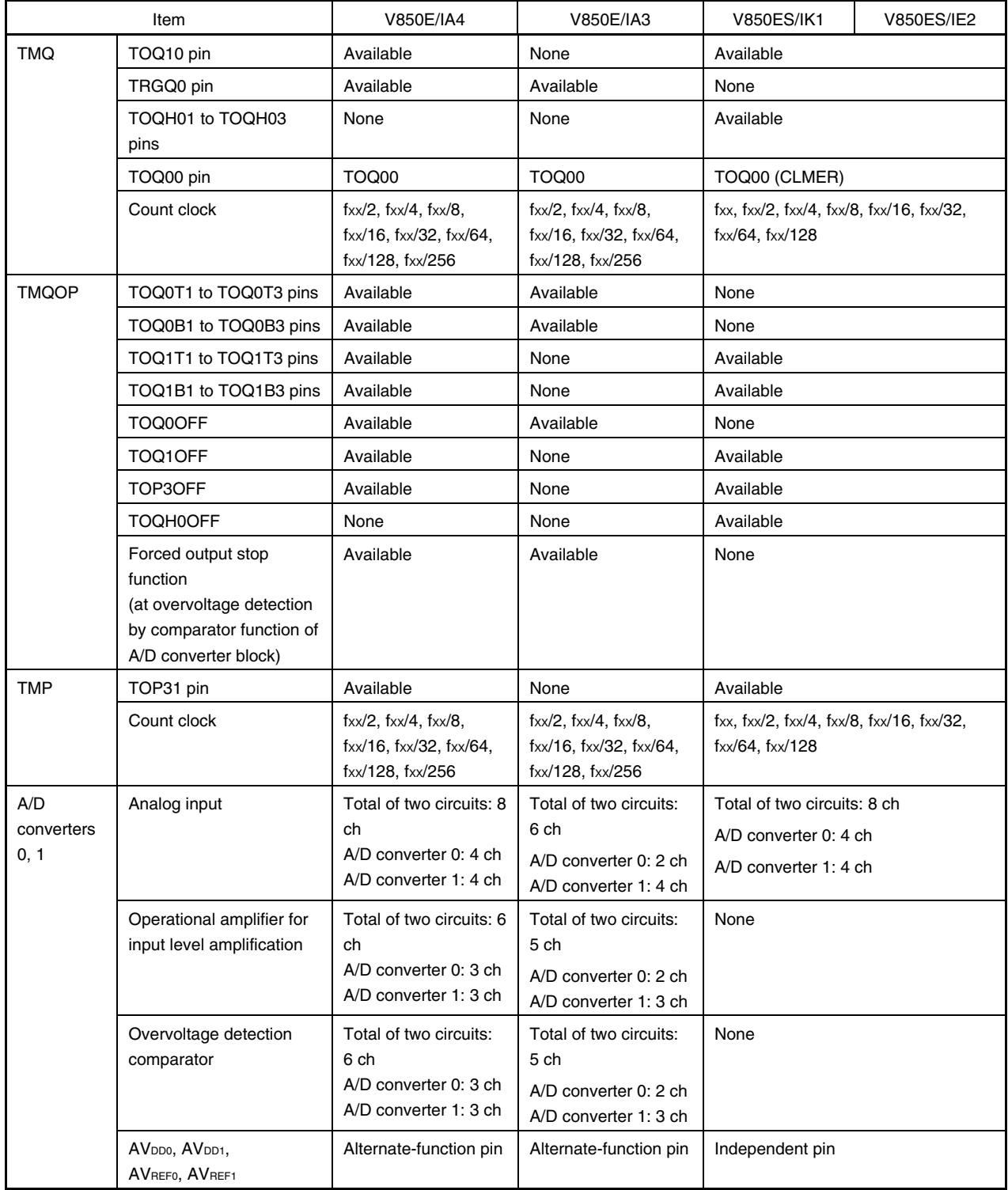

**Remark** fxx: Peripheral clock frequency

**Related Documents** The related documents indicated in this publication may include preliminary versions. However, preliminary versions are not marked as such.

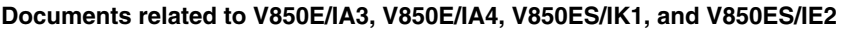

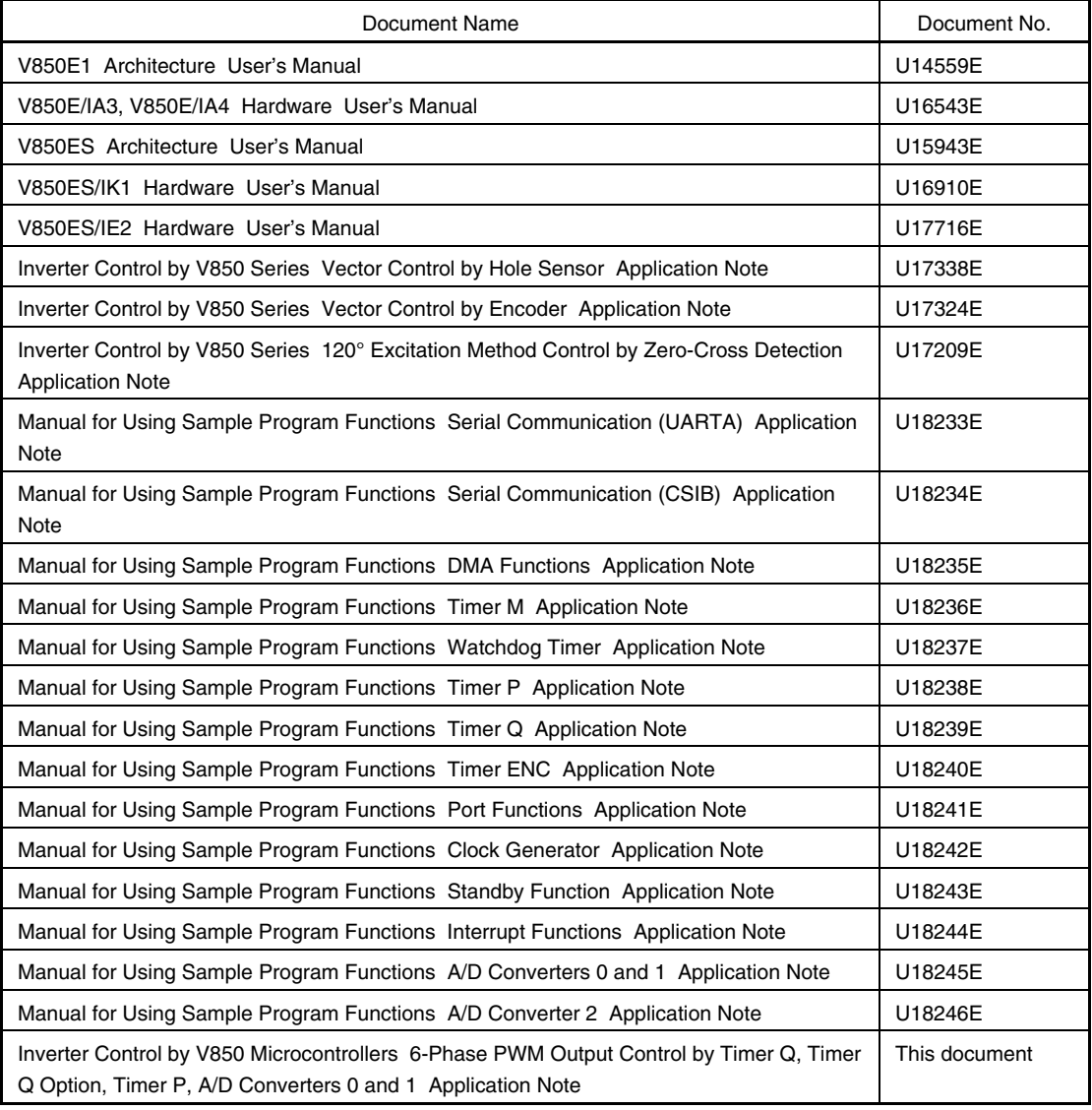

#### **Documents related to development tools (user's manuals)**

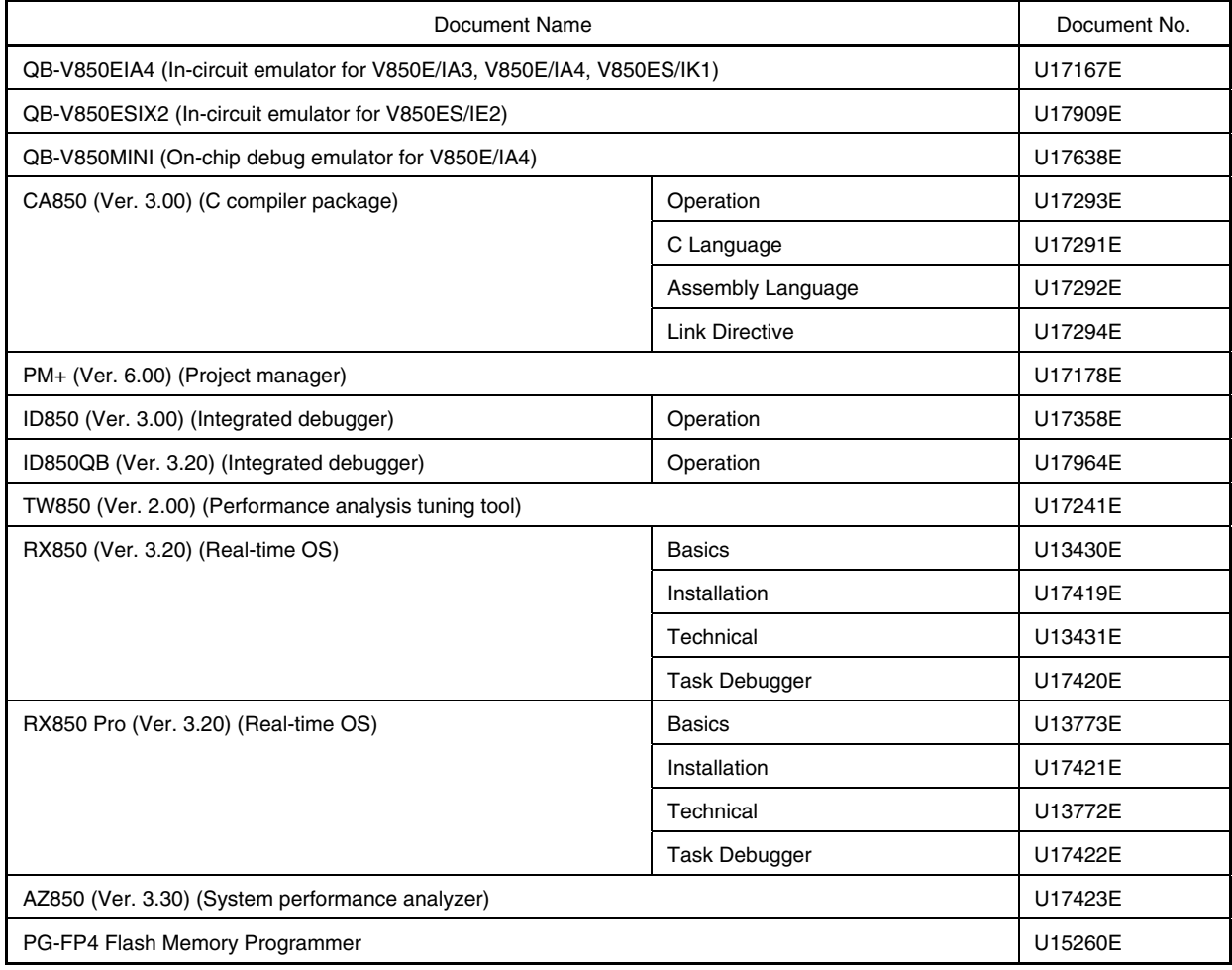

#### **CONTENTS**

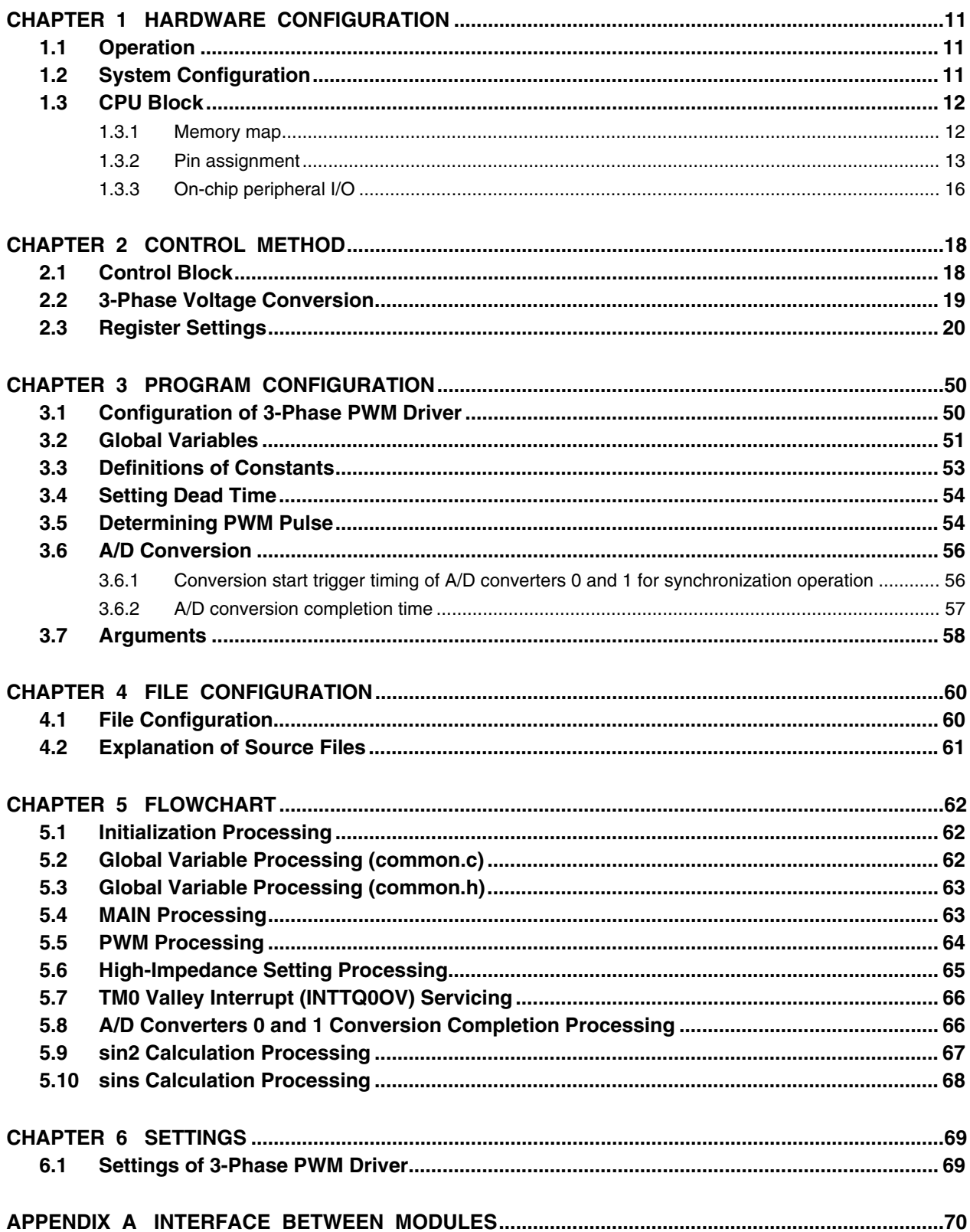

#### **CHAPTER 1 HARDWARE CONFIGURATION**

This chapter describes the hardware configuration of the 3-phase PWM driver.

#### **1.1 Operation**

The following shows the main functions of the 3-phase PWM driver.

- Pulse duty for U, V, and W phases can be set freely by specifying the d axis, q axis, and rotational coordinates  $(\theta)$ .
- PWM pulse of the same duty can be continuously output in output lock mode.
- PWM output pins (TOQ0T1 to TOQ0T3, TOQ0B1 to TOQ0B3) can be set to high-impedance state by software.
- The start trigger for conversion of A/D converters 0 and 1 can be generated in synchronization with carrier cycles.

#### **1.2 System Configuration**

The system configuration is shown below.

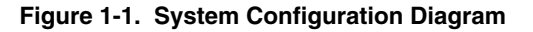

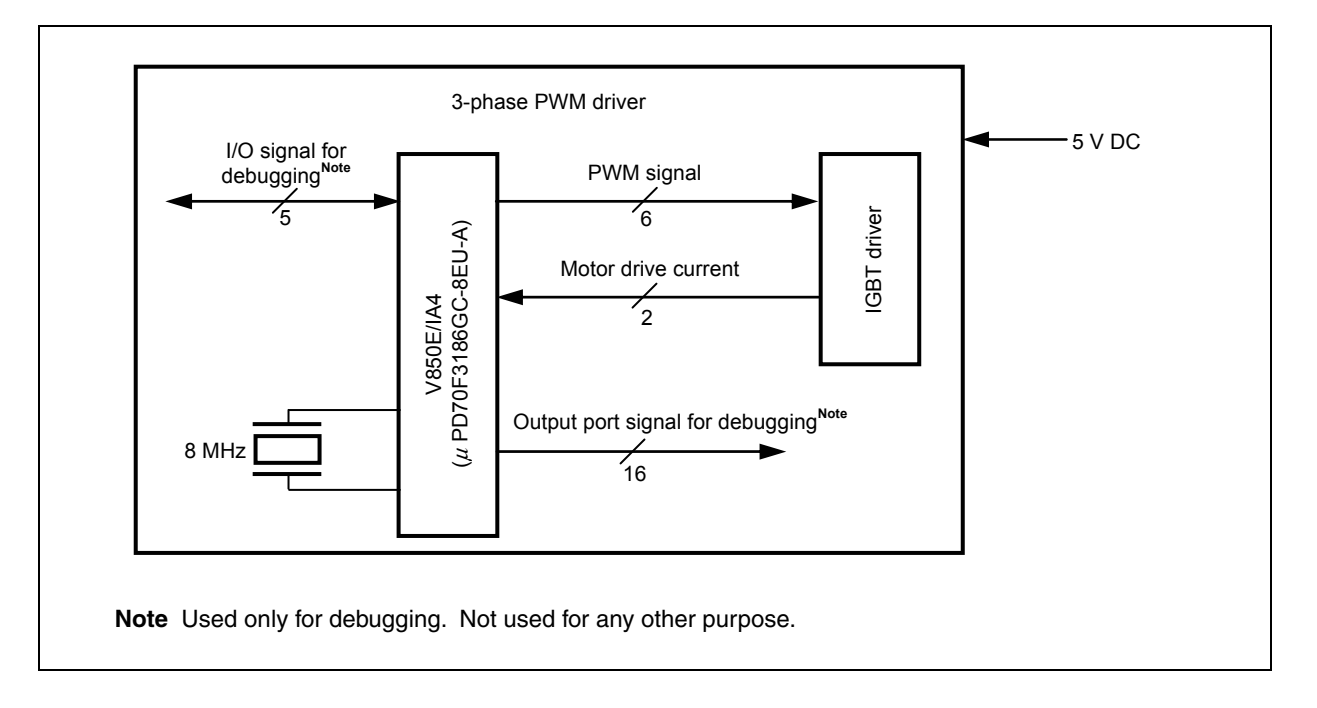

### **1.3 CPU Block**

The 3-phase PWM driver inputs an 8 MHz clock to the V850E/IA4 (μPD70F3186GC-8EU-A) and operates at 64 MHz by multiplying the clock by eight. The internal RAM size of the V850E/IA4 (μPD70F3186GC-8EU-A) can be changed between 6 KB and 12 KB. Set the internal RAM size to 12 KB for the 3-phase PWM driver.

#### **1.3.1 Memory map**

The memory map is shown below.

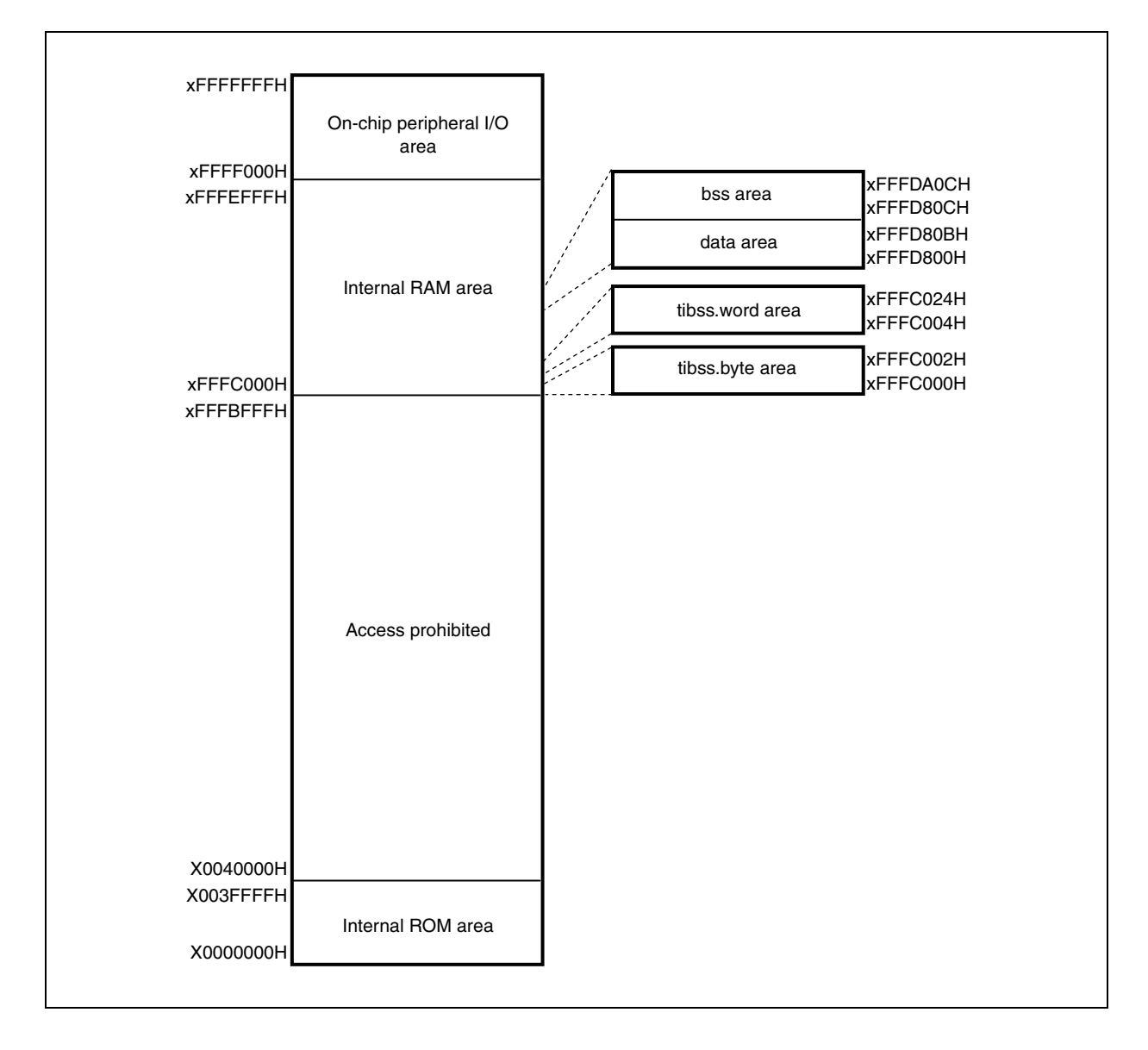

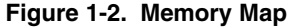

# **1.3.2 Pin assignment**

Pin assignments of the V850E/IA4 (μPD70F3186GC-8EU-A) are shown below.

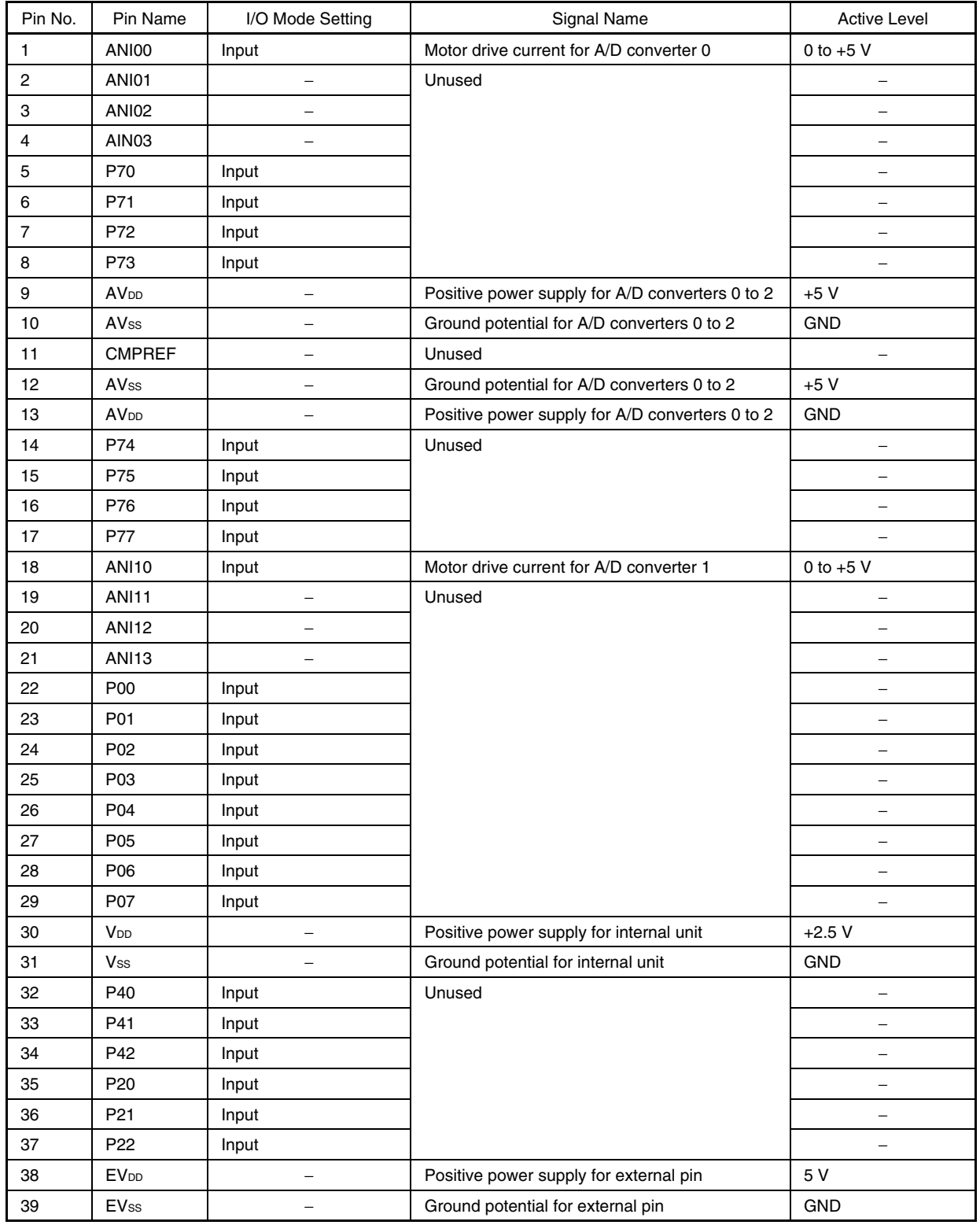

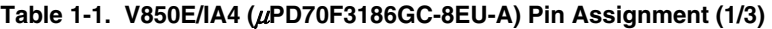

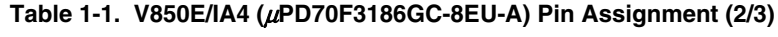

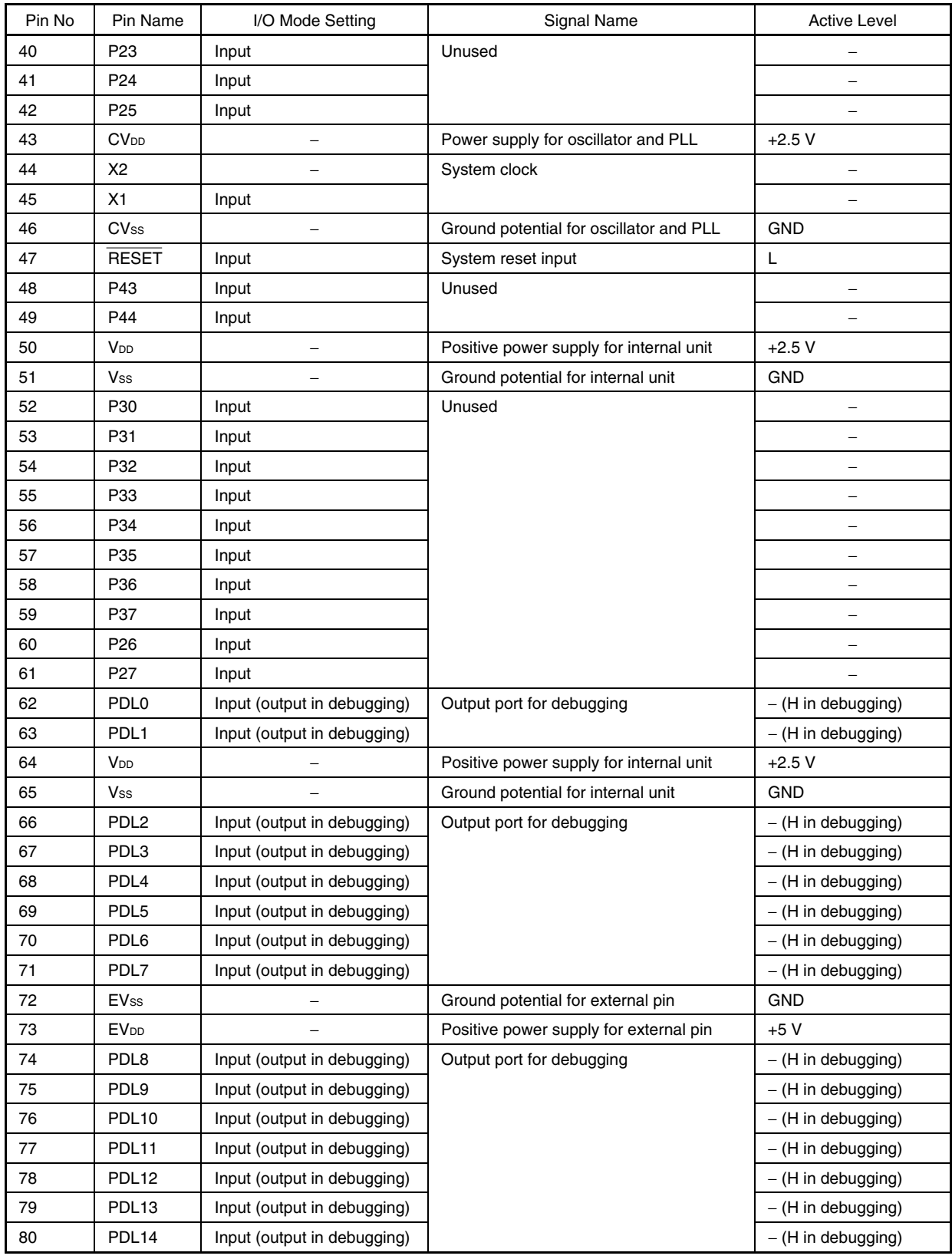

**Remark** L: low level

H: high level

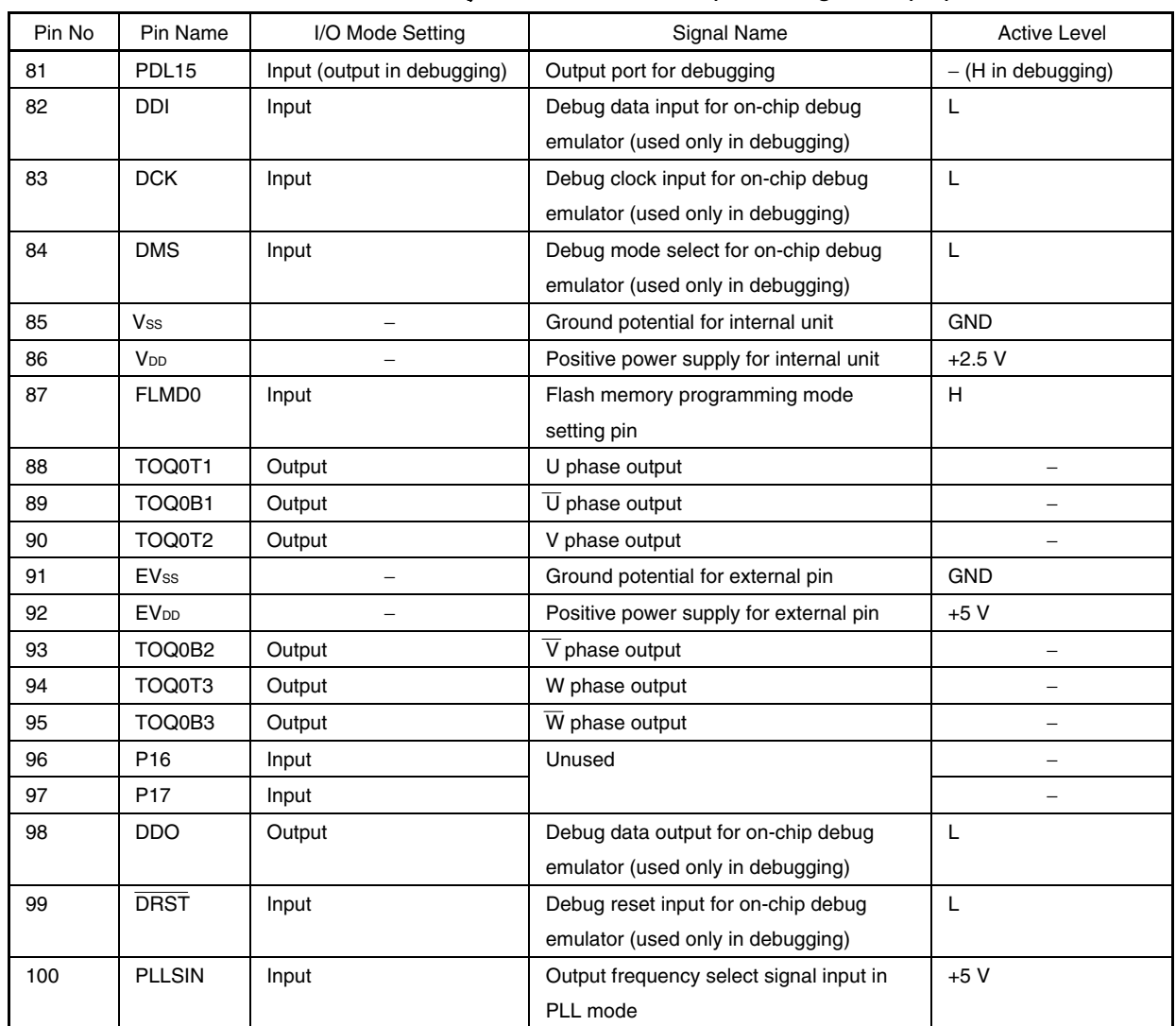

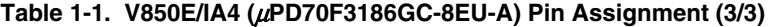

**Remark** L: low level

H: high level

#### **1.3.3 On-chip peripheral I/O**

The following peripheral I/Os are used in the 3-phase PWM driver.

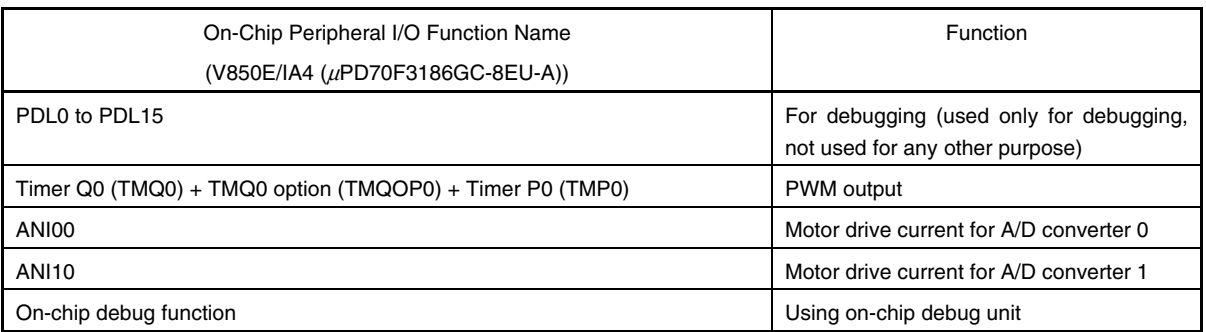

#### **Table 1-2. On-Chip Peripheral I/Os Used**

#### **(1) Description of on-chip peripheral I/O function**

#### **(a) Output ports for debugging**

Ports used in program debugging. Do not input/output for any other purpose.

#### **(b) PWM output**

- TMQ0: Sets the PWM timer count and duty factor in 6-phase PWM output mode.
- TMQOP0: Appends a dead time to PWM, generated by TMQ0.
- TMP0: Synchronizes TMQ0 and TMP0, and generates the start trigger for conversion of A/D converters 0 and 1.

PWM settings by the 3-phase PWM driver are as follows.

Carrier frequency: 20 kHz Dead time:  $4 \mu s$ Culling rate: 1/1

#### **Table 1-3. PWM Output Pin Output Level**

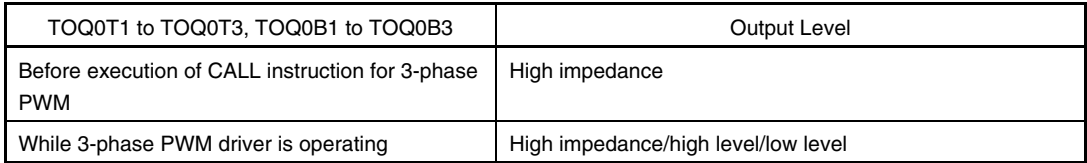

#### **(c) ANI00**

In response to the trigger from TMP0, performs A/D conversion of the ANI00 value. After the A/D conversion completes, generates the A/D0 conversion completion interrupt (INTAD0) of the priority level 4.

ANI00: 0 to +5 V Synchronization trigger timing: 1 μs after the TMQ0 valley interrupt (INTTQ0OV) of carrier cycle A/D conversion completion time:  $1.94 \mu s$ 

#### **(d) ANI10**

In response to the trigger from TMP0, performs A/D conversion of the ANI10 value. After the A/D conversion completes, generates the A/D1 conversion completion interrupt (INTAD1) of the priority level 4.

ANI10: 0 to +5 V Synchronization trigger timing: 1 μs after the TMQ0 trough interrupt (INTTQ0OV) of carrier cycle A/D conversion completion time:  $1.94 \mu s$ 

#### **(e) On-chip debug function**

The V850E/IA4 (μPD70F3186GC-8EU-A) includes an on-chip debug unit and implements the on-chip debugging by itself, using the on-chip debug emulator connected.

For how to connect to the on-chip debug emulator, refer to manuals of the debugger used.

#### **CHAPTER 2 CONTROL METHOD**

#### **2.1 Control Block**

The control block diagram of the 3-phase PWM driver is shown below.

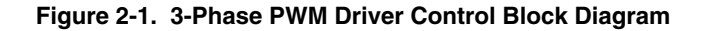

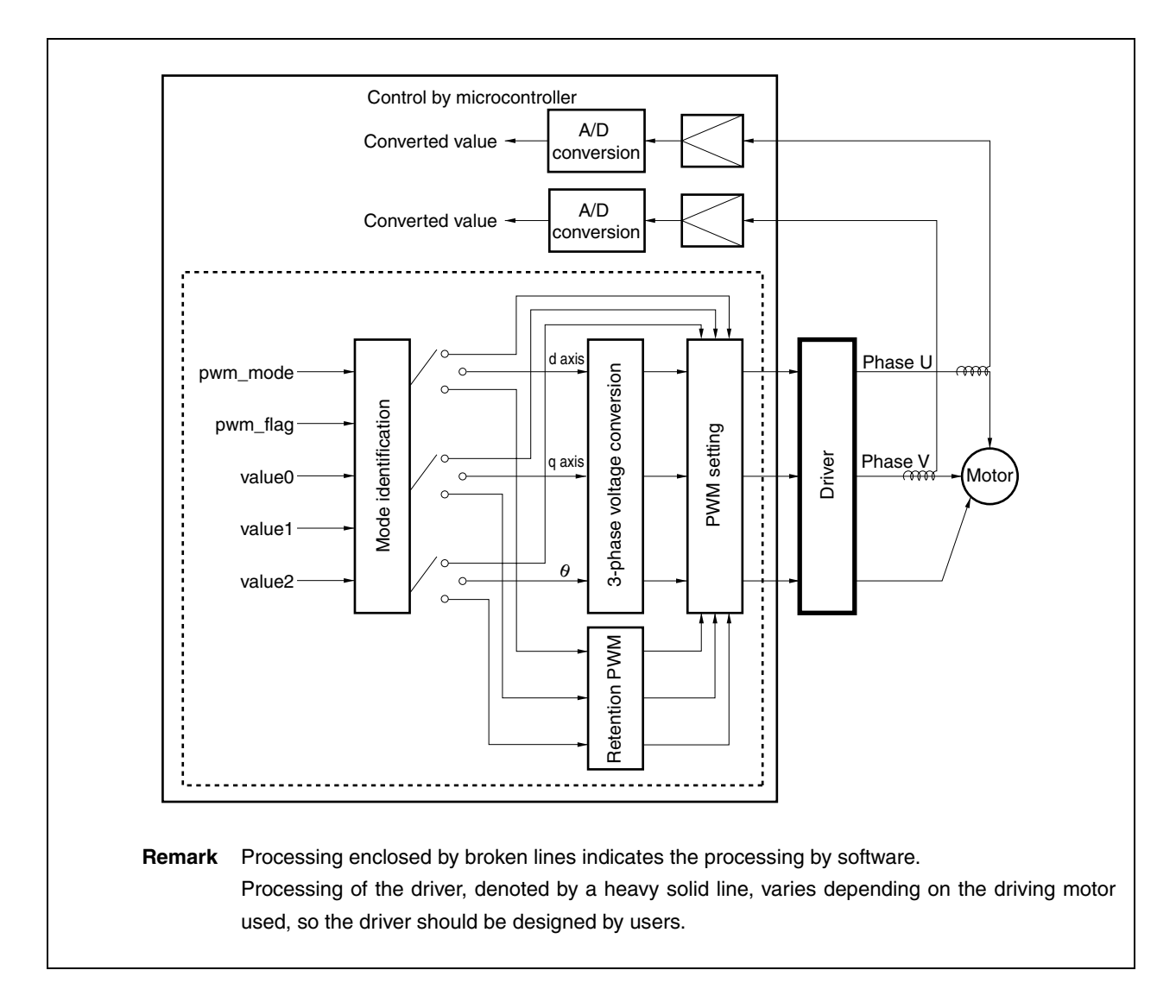

#### **(1) Mode identification**

Mode of the 3-phase PWM driver can be identified in accordance with the software state. Modes of the 3-phase PWM driver are as follows.

- Direct mode: PWM duty ratio set by value0 to value2 is used as the PWM voltage.
- dq conversion mode: PWM voltage is determined by d axis voltage, q axis voltage, and rotation position (θ).
- Output lock mode: PWM voltage previously set by the 3-phase PWM driver is output.

#### **(2) 3-phase voltage conversion**

Coordinate transformation processing is performed in the dq conversion mode.

#### **(3) Retention PWM**

PWM voltage previously set by the 3-phase PWM driver is retained.

#### **(4) PWM setting**

PWM voltage is calculated and output to registers of the V850E/IA4 (μPD70F3186GC-8EU-A).

#### **2.2 3-Phase Voltage Conversion**

The following shows the formula to convert the dq axes voltage into the 3-phase coordinate.

```
Phase U voltage = (d axis voltage \times sin(\theta + 90°)) – (q axis voltage \times sin(\theta))
Phase V voltage = (d axis voltage \times sin(\theta + 330°)) – (q axis voltage \times sin(\theta + 240°))
Phase W voltage = −Phase U voltage − Phase V voltage
```
#### **2.3 Register Settings**

#### **(1) System wait control register (VSWC)**

Set the VSWC register as follows.

VSWC register = 13H

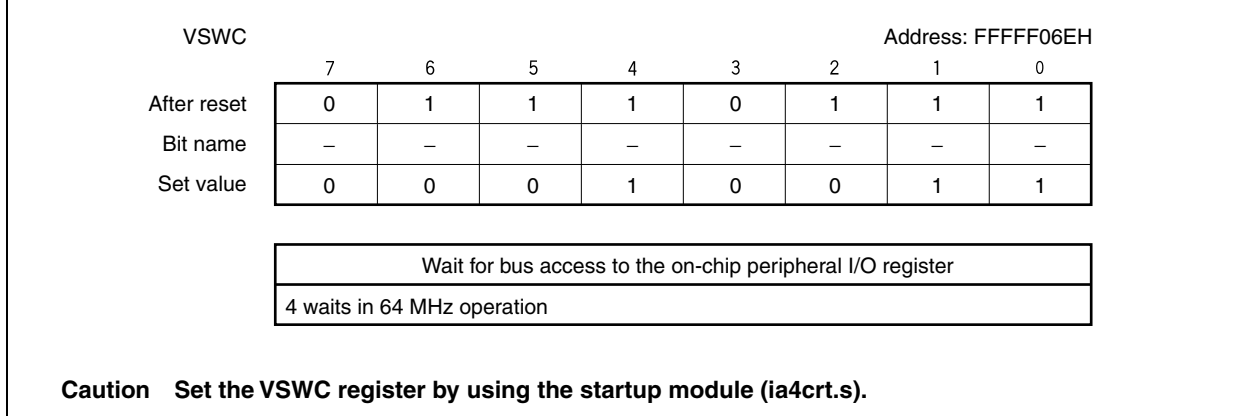

### **(2) Internal memory size switching register (IMS)**

Set the IMS register as follows.

IMS register = 01H

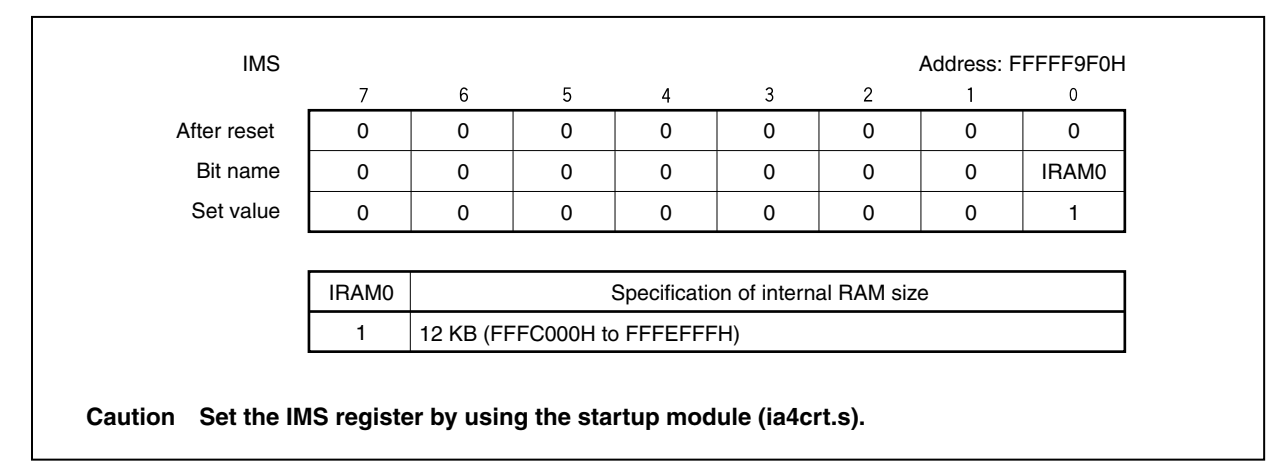

# **(3) PLL control register (PLLCTL)**

Set the PLLCTL register as follows.

PLLCTL register = 03H

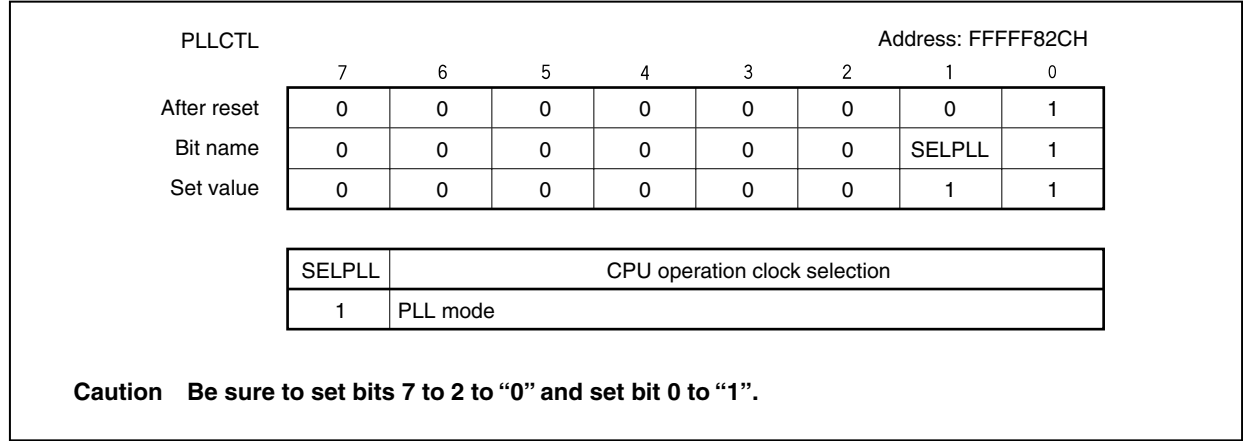

#### **(4) Processor clock control register (PCC)**

Set the PCC register as follows.

PCC register = 00H

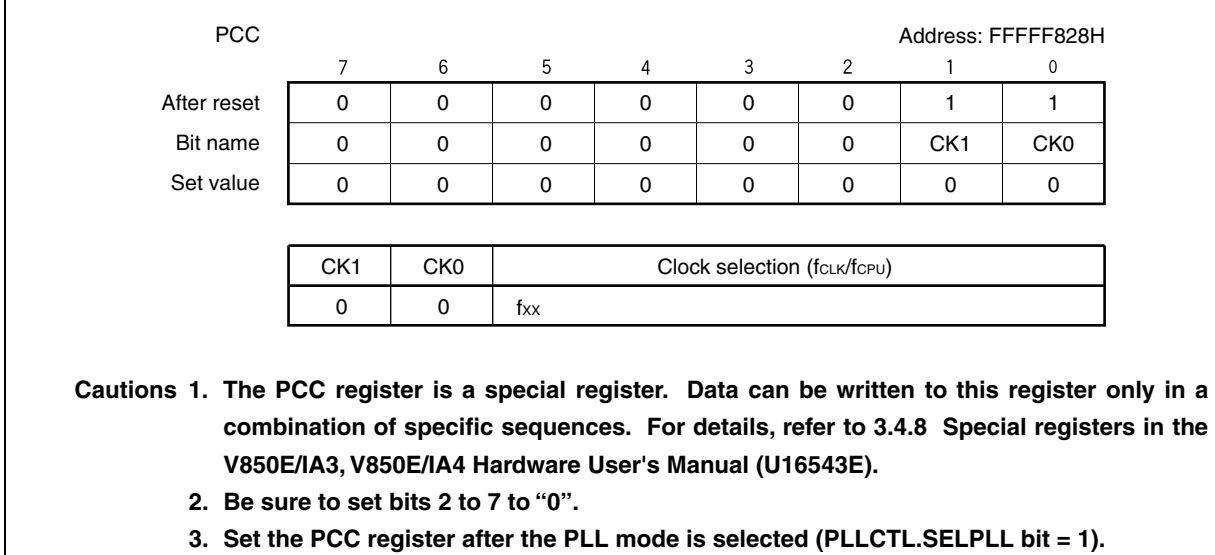

# **(5) Power save control register (PSC)**

Set the PSC register as follows.

PSC register = 00H

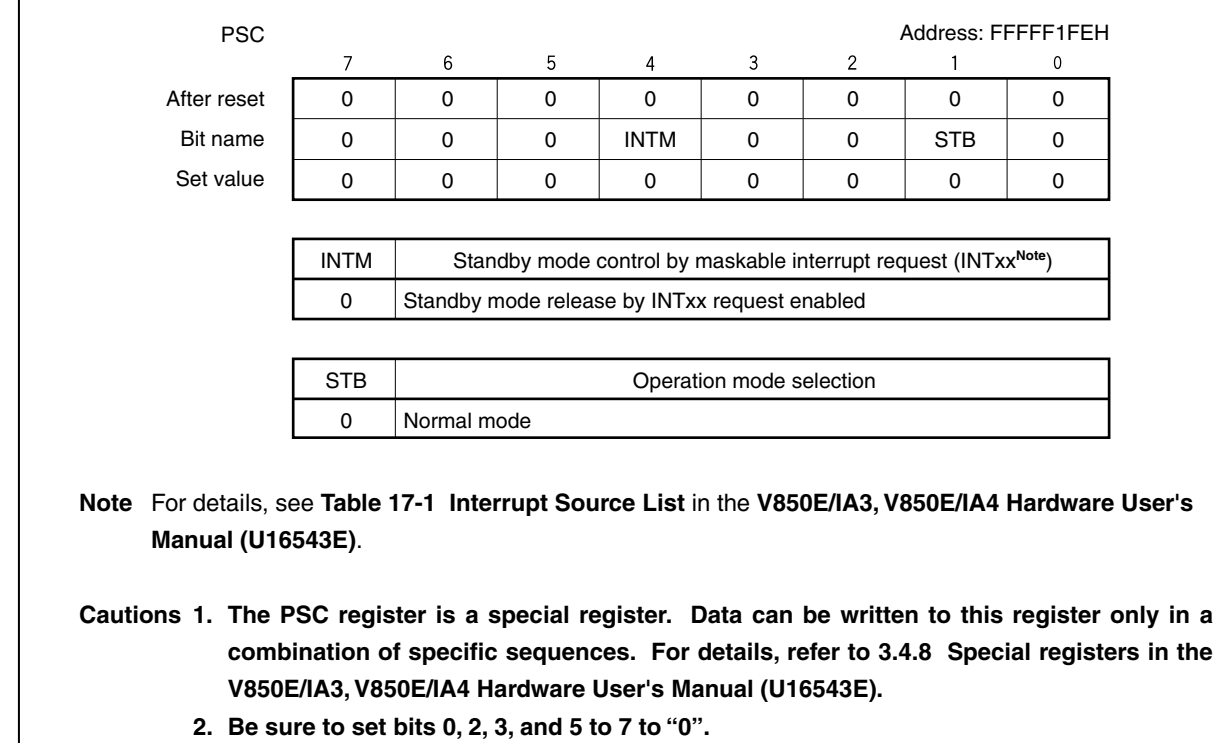

#### **(6) Power save mode register (PSMR)**

Set the PSMR register as follows.

PSMR register = 00H

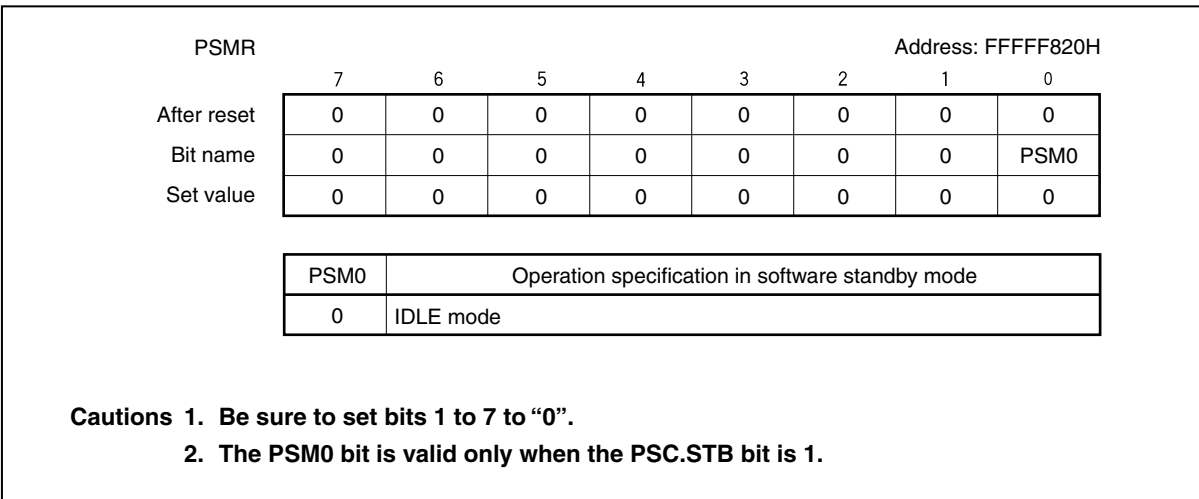

#### **(7) Oscillation stabilization time select register (OSTS)**

Set the OSTS register as follows.

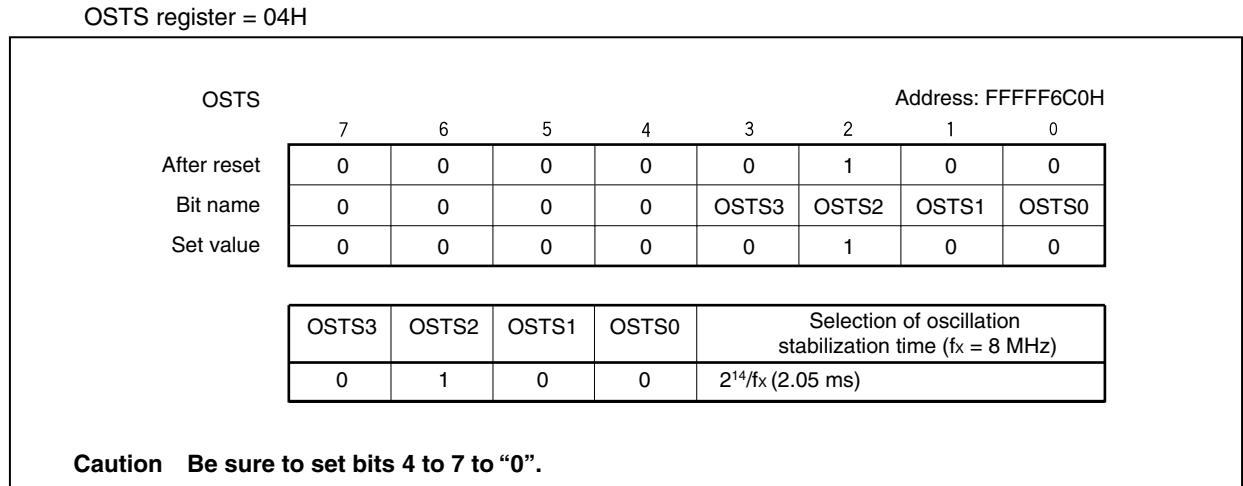

### **(8) Clock monitor mode register (CLM)**

Set the CLM register as follows.

CLM register = 00H

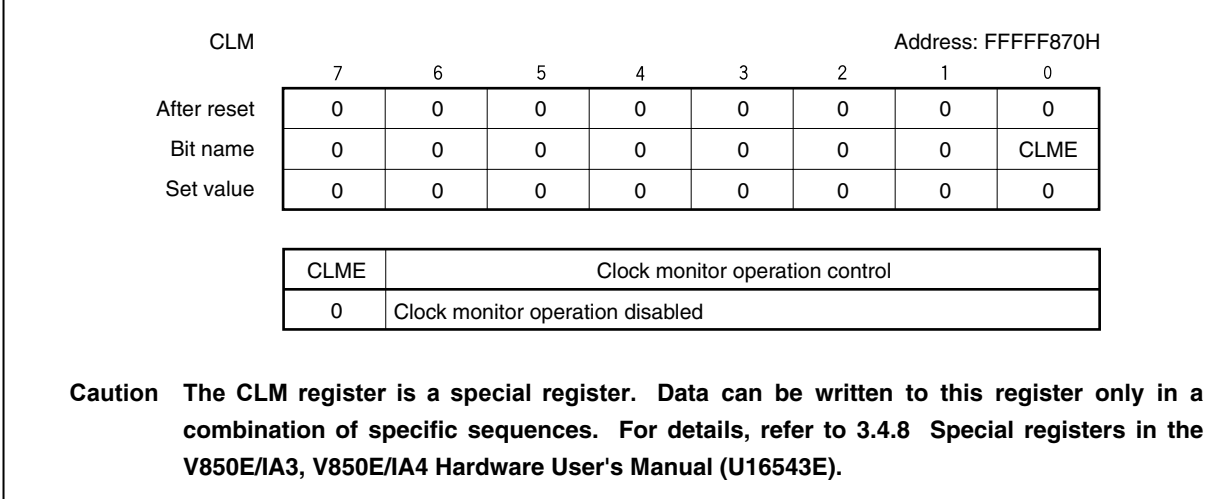

# **(9) Port 1 mode control register (PMC1)**

Set the PMC1 register as follows.

PMC1 register = 3FH

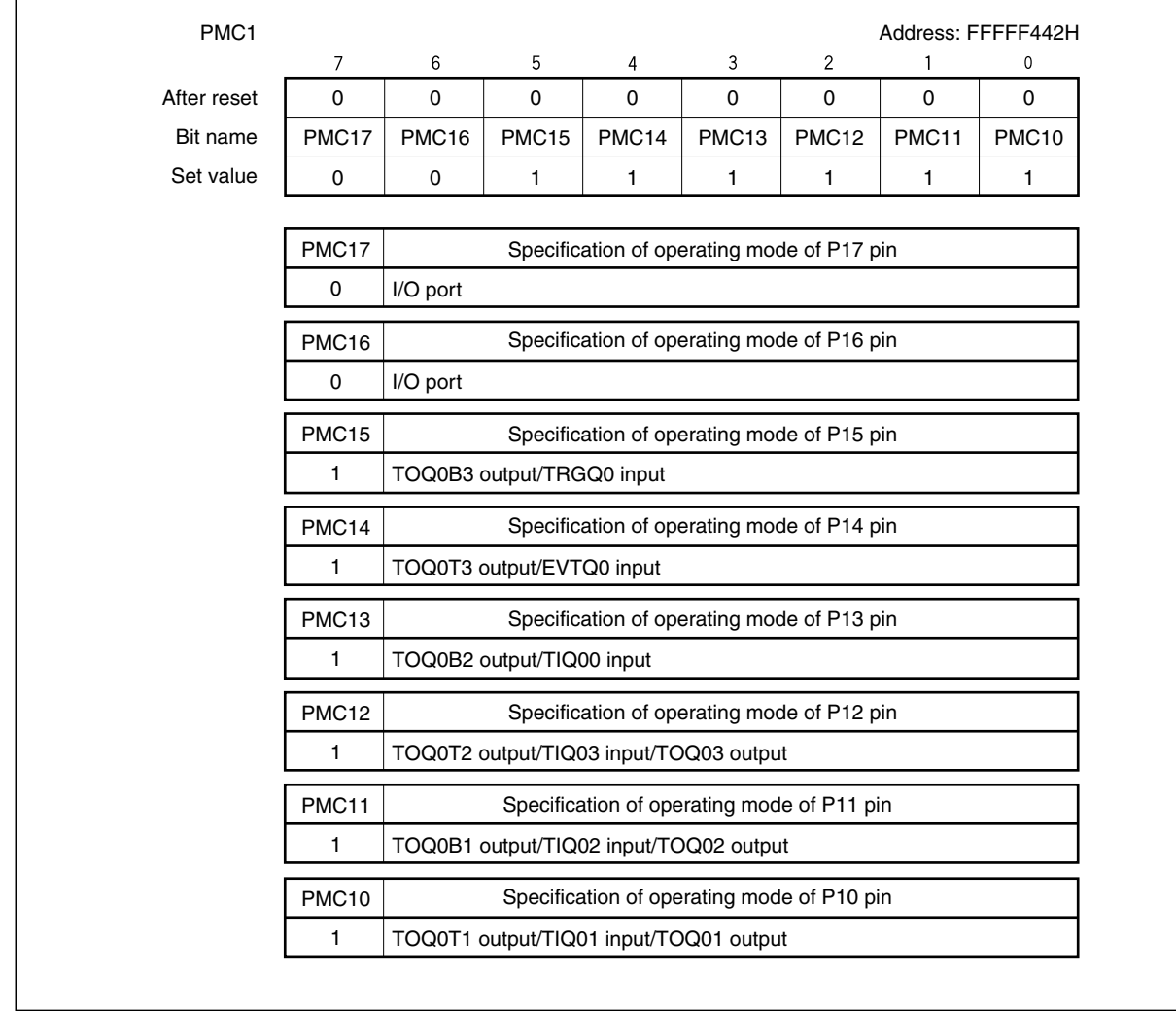

# **(10) Port 1 function control register (PFC1), port 1 function control expansion register (PFCE1)**  Set the PFC1 and PFCE1 registers as follows.

 PFC1 register = C0H PFCE1 register = 00H

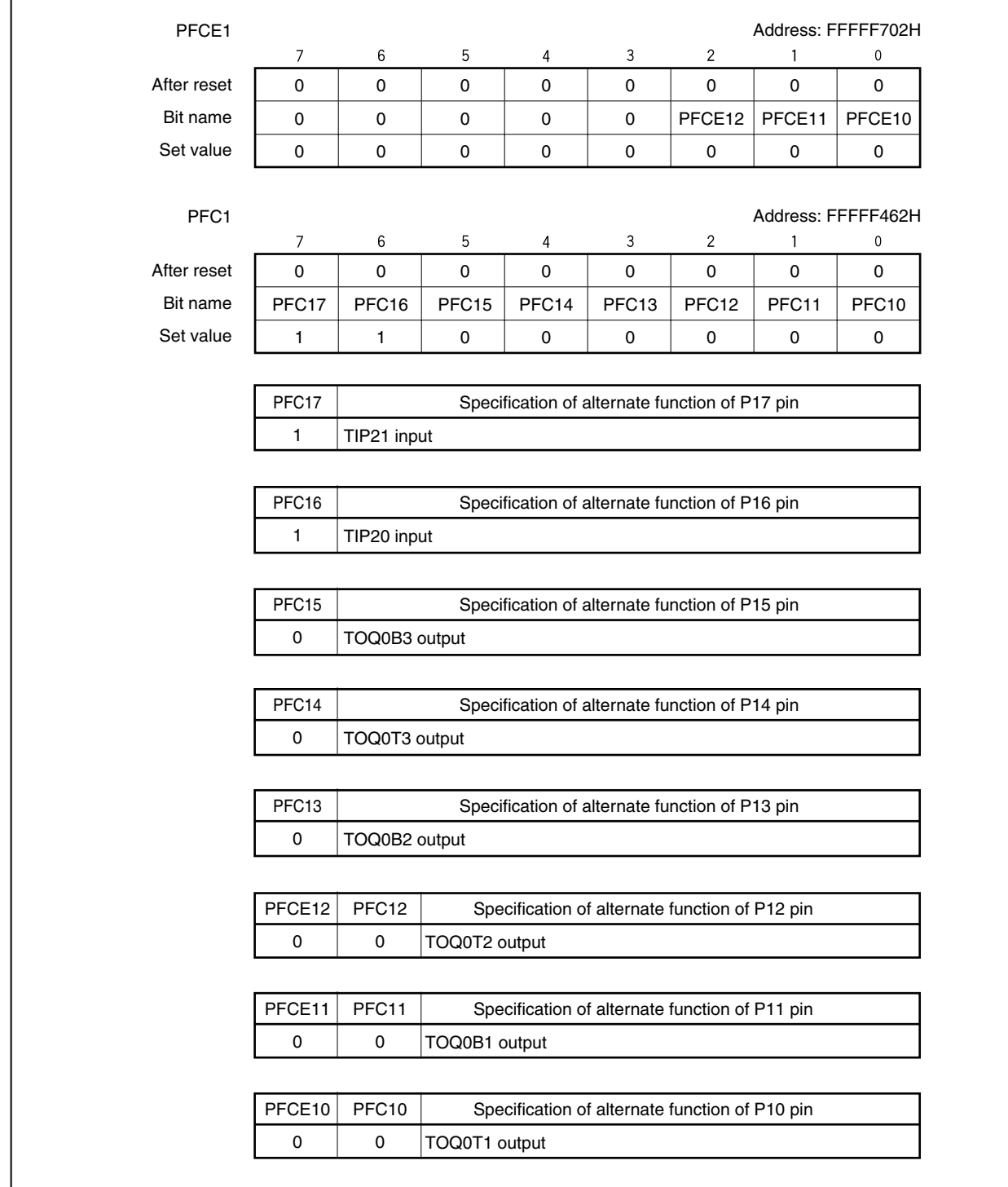

#### **(11) Pull-up resistor option register 1 (PU1)**

Set the PU1 register as follows.

PU1 register = 00H

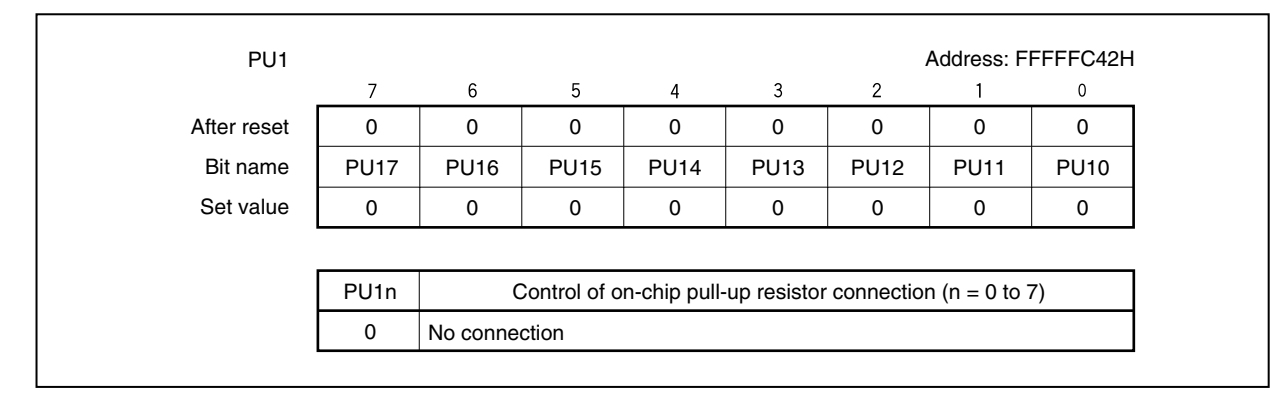

# **(12) TMP0 control register 0 (TP0CTL0)**

Set the TP0CTL0 register as follows.

TP0CTL0 register = 00H

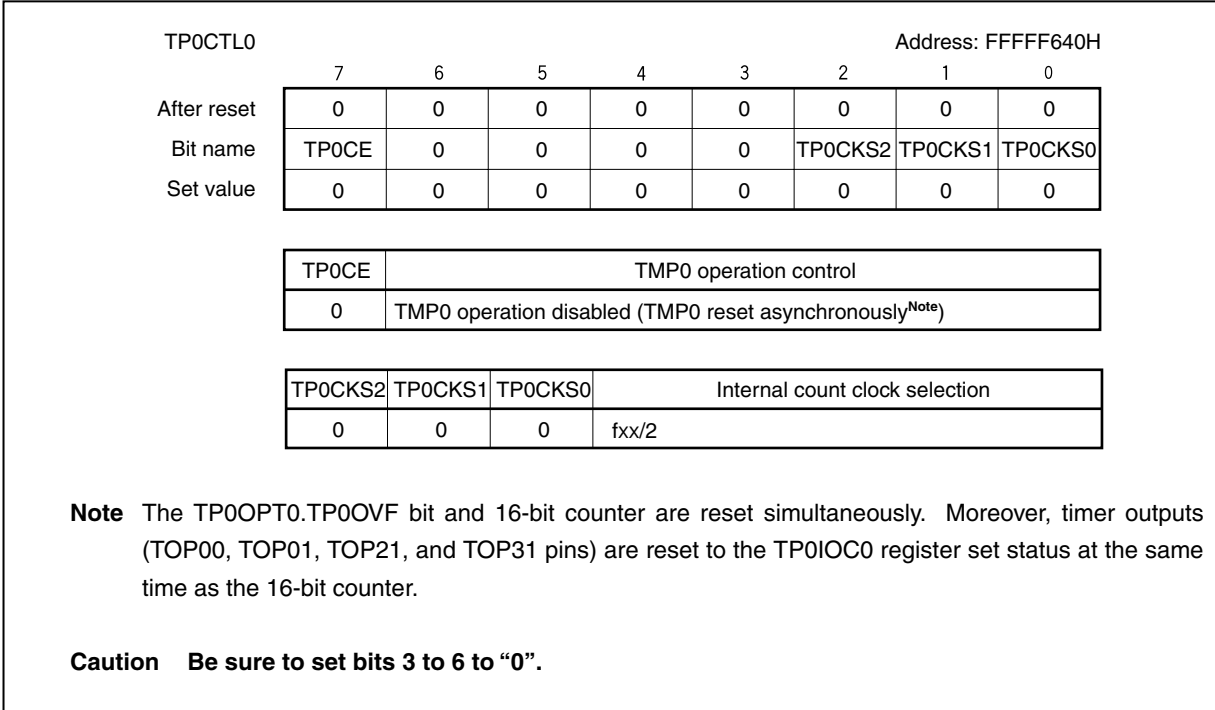

# **(13) TMP0 control register 1 (TP0CTL1)**

Set the TP0CTL1 register as follows.

TP0CTL1 register = 85H

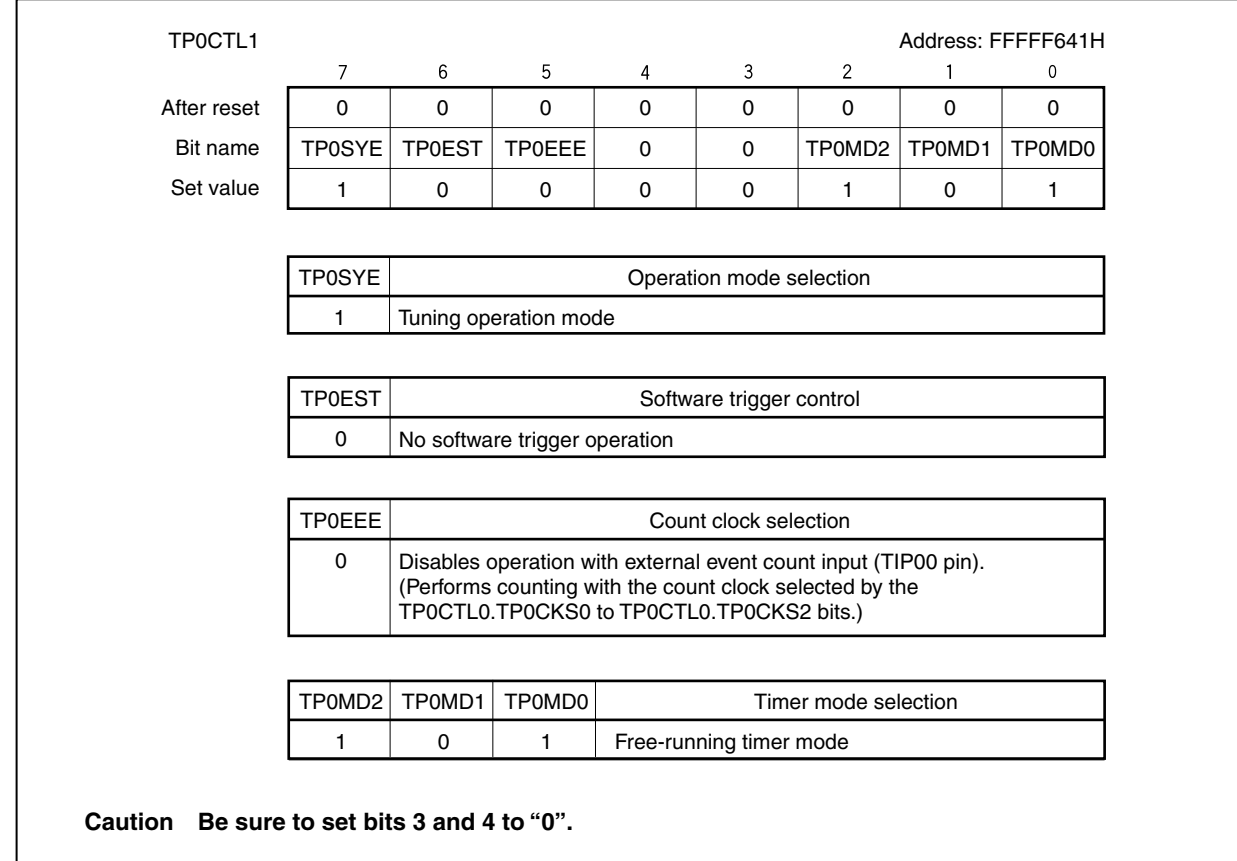

# **(14) TMP0 I/O control register 0 (TP0IOC0)**

Set the TP0IOC0 register as follows.

TP0IOC0 register = 00H

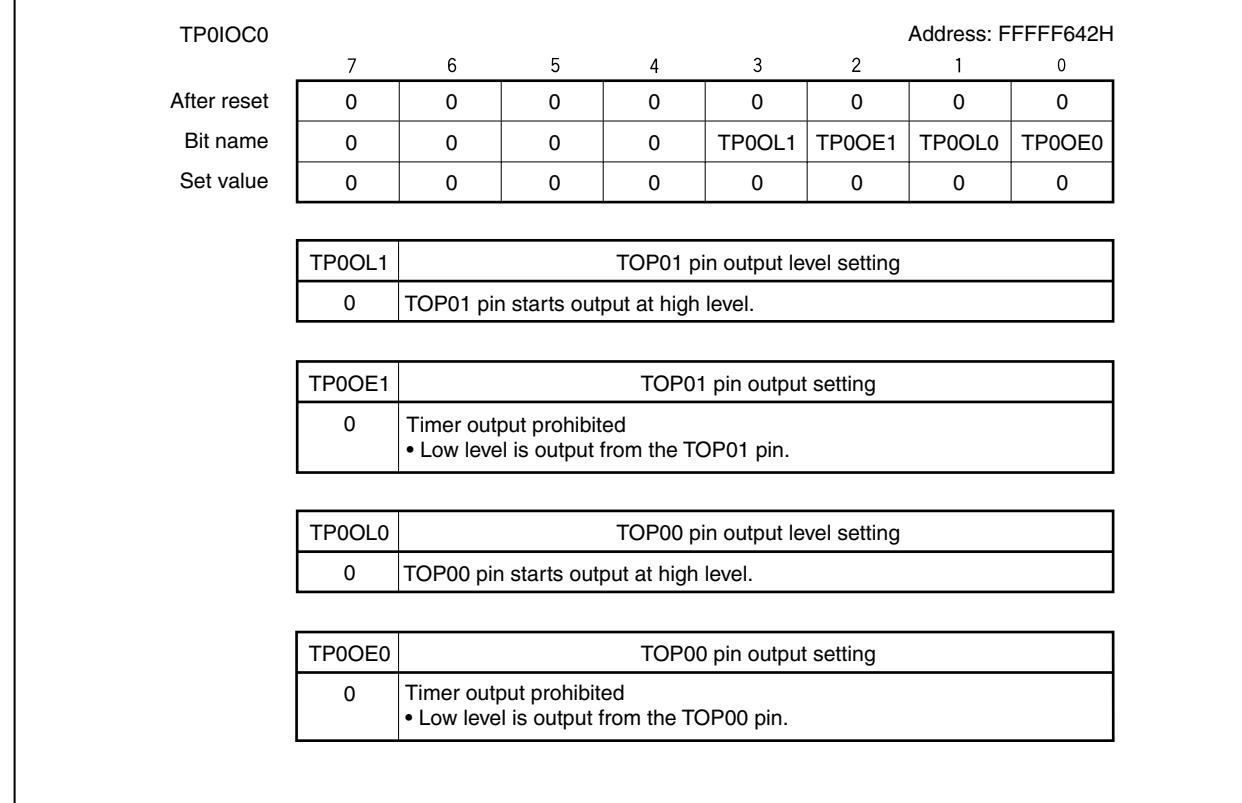

# **(15) TMP0 I/O control register 1 (TP0IOC1)**

Set the TP0IOC1 register as follows.

TP0IOC1 register = 00H

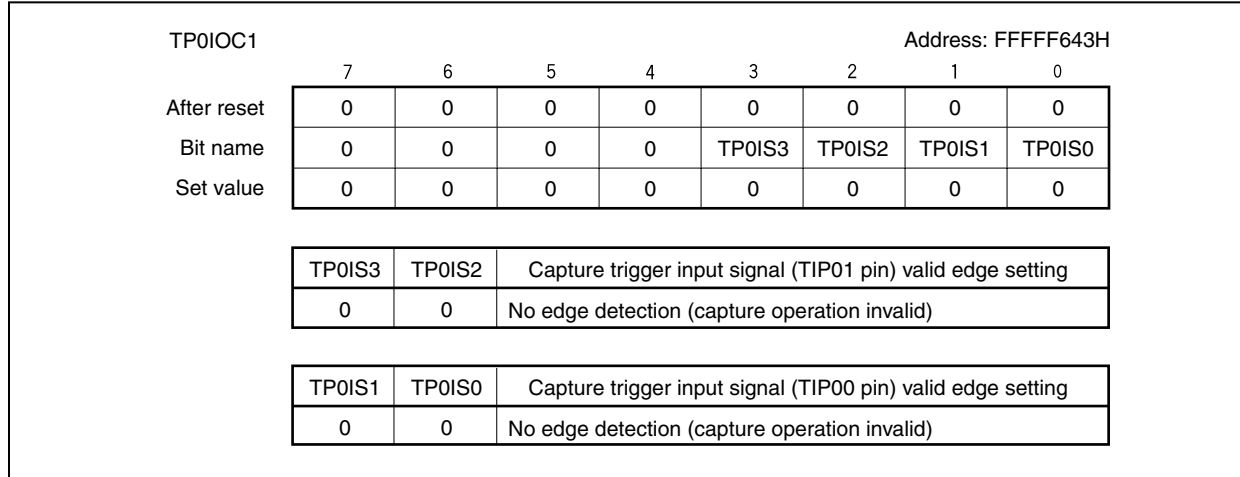

#### **(16) TMP0 I/O control register 2 (TP0IOC2)**

Set the TP0IOC2 register as follows.

TP0IOC2 register = 00H

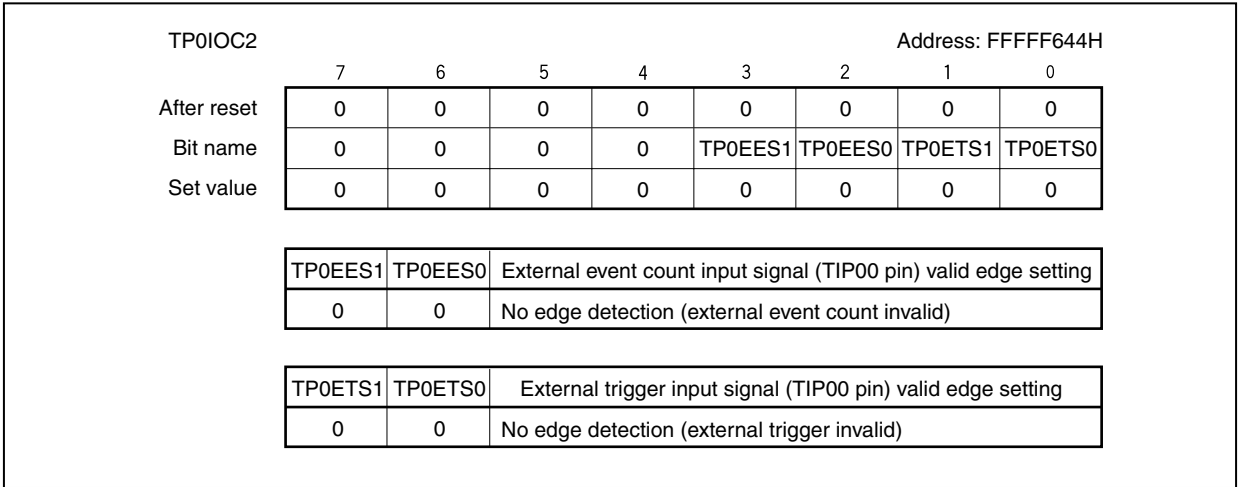

# **(17) TMP0 option register 0 (TP0OPT0)**

Set the TP0OPT0 register as follows.

TP0OPT0 register = 00H

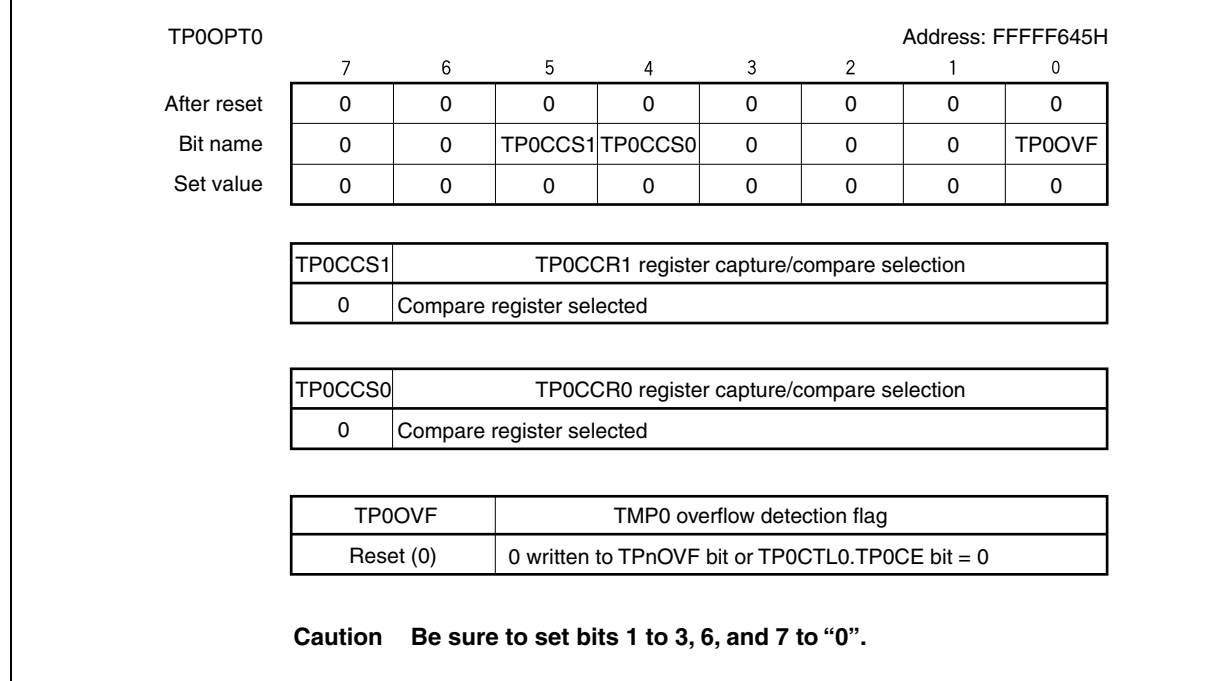

#### **(18) TMP0 capture/compare register 0 (TP0CCR0)**

Set the TP0CCR0 register as follows.

#### TP0CCR0 register = 0020H

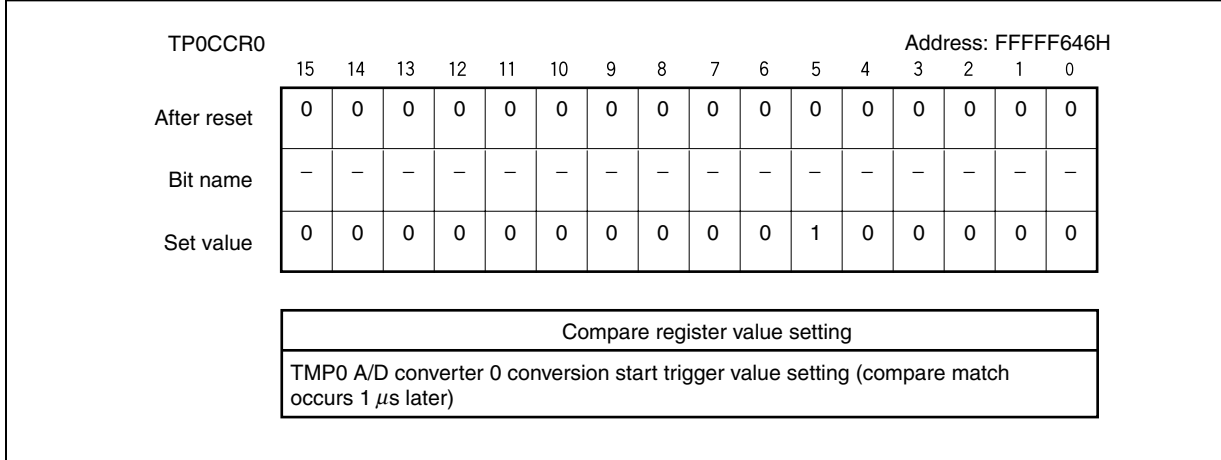

#### **(19) TMP0 capture/compare register 1 (TP0CCR1)**

Set the TP0CCR1 register as follows.

TP0CCR1 register = 0020H

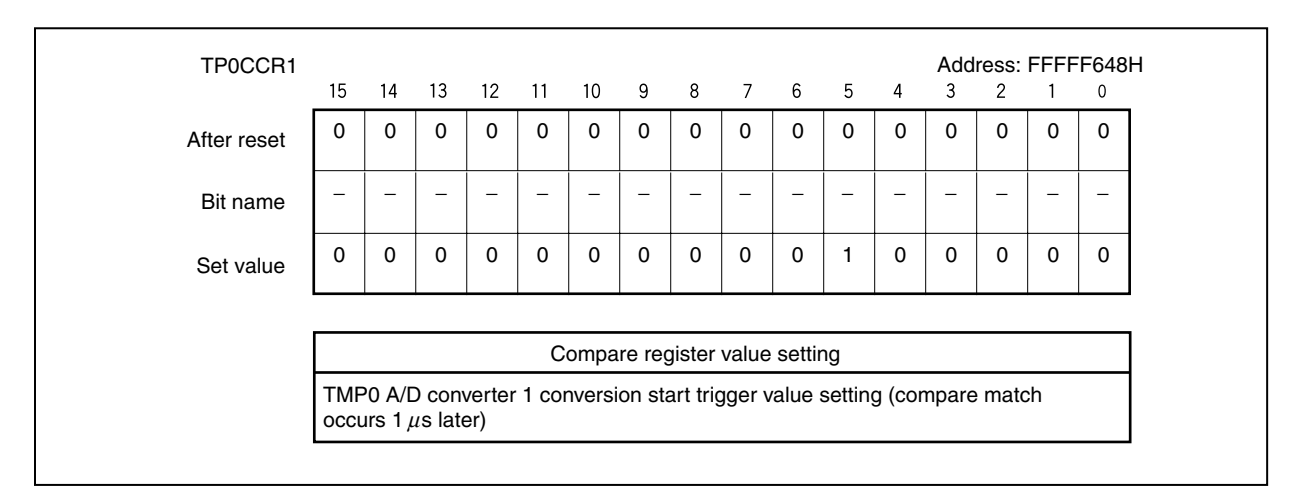

#### **(20) TMQ0 control register 0 (TQ0CTL0)**

Set the TQ0CTL0 register as follows.

TQ0CTL0 register = 00H

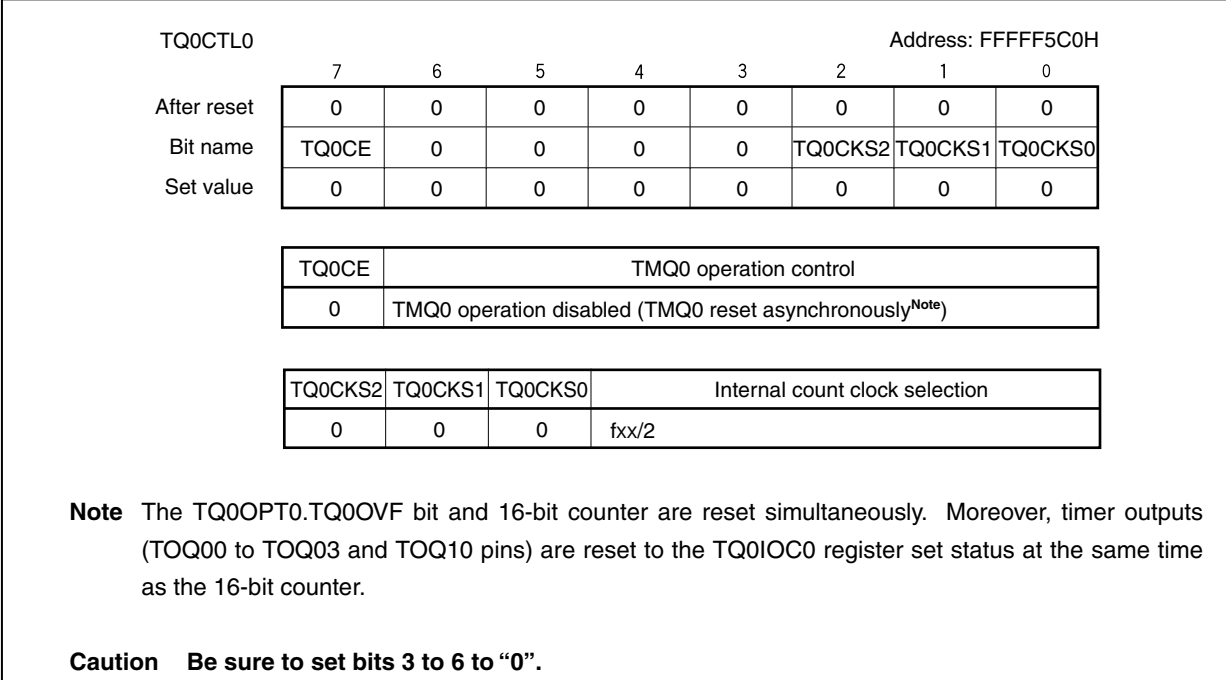

# **(21) TMQ0 control register 1 (TQ0CTL1)**

Set the TQ0CTL1 register as follows.

TQ0CTL1 register = 07H

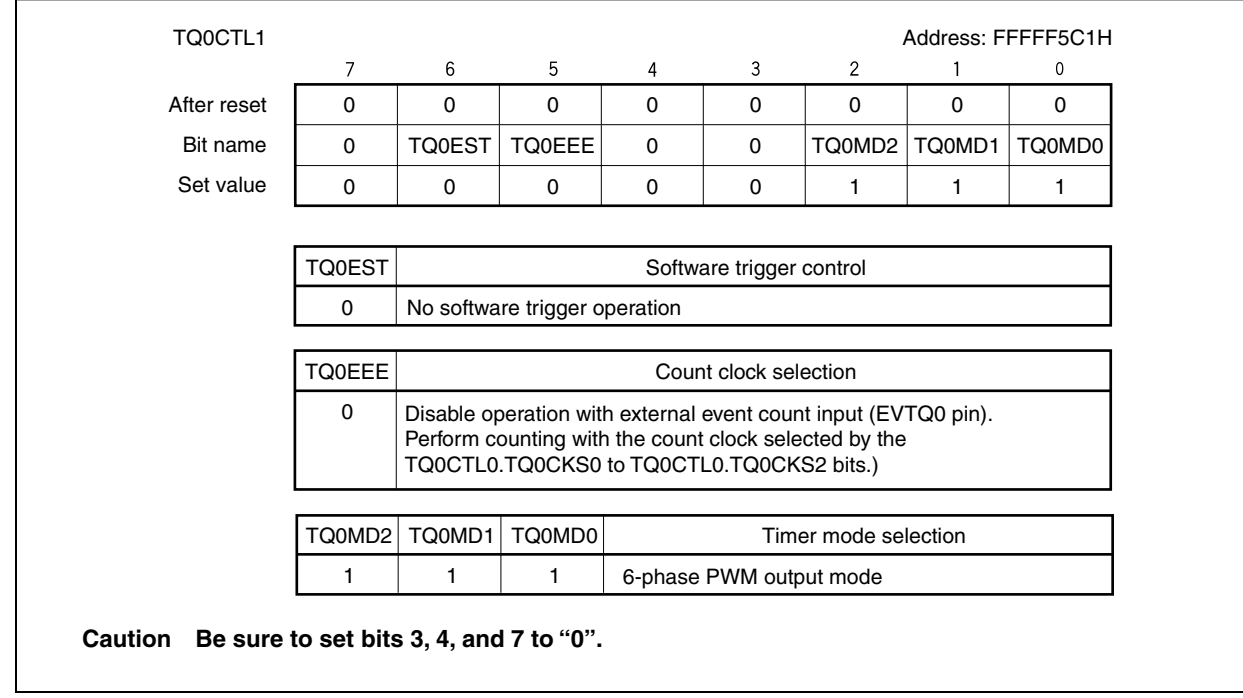

#### **(22) TMQ0 I/O control register 0 (TQ0IOC0)**

Set the TQ0IOC0 register as follows.

#### TQ0IOC0 register = 55H

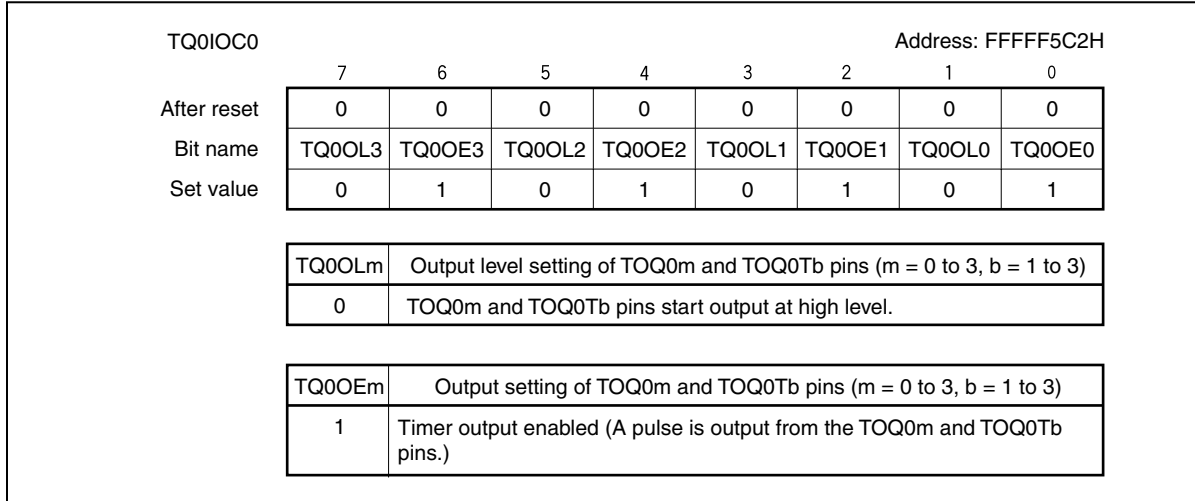

# **(23) TMQ0 I/O control register 1 (TQ0IOC1)**

Set the TQ0IOC1 register as follows.

TQ0IOC1 register = 00H

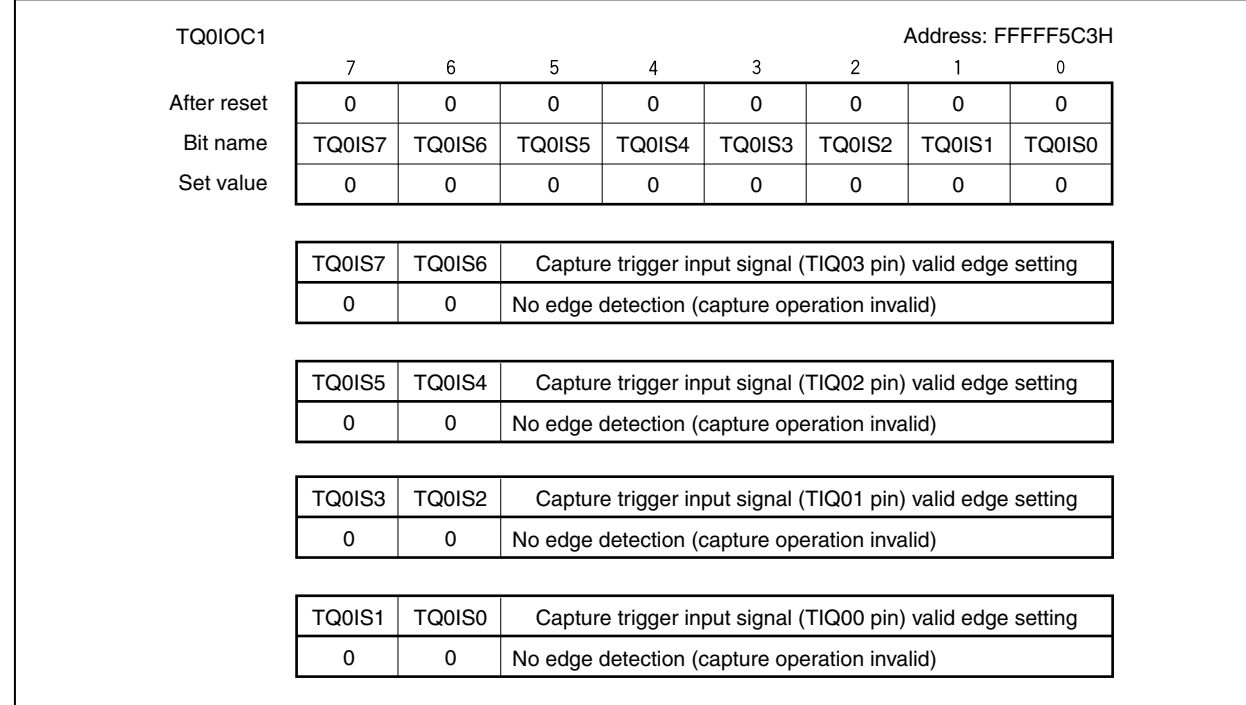

# **(24) TMQ0 I/O control register 2 (TQ0IOC2)**

Set the TQ0IOC2 register as follows.

TQ0IOC2 register = 00H

 $\overline{\phantom{a}}$ 

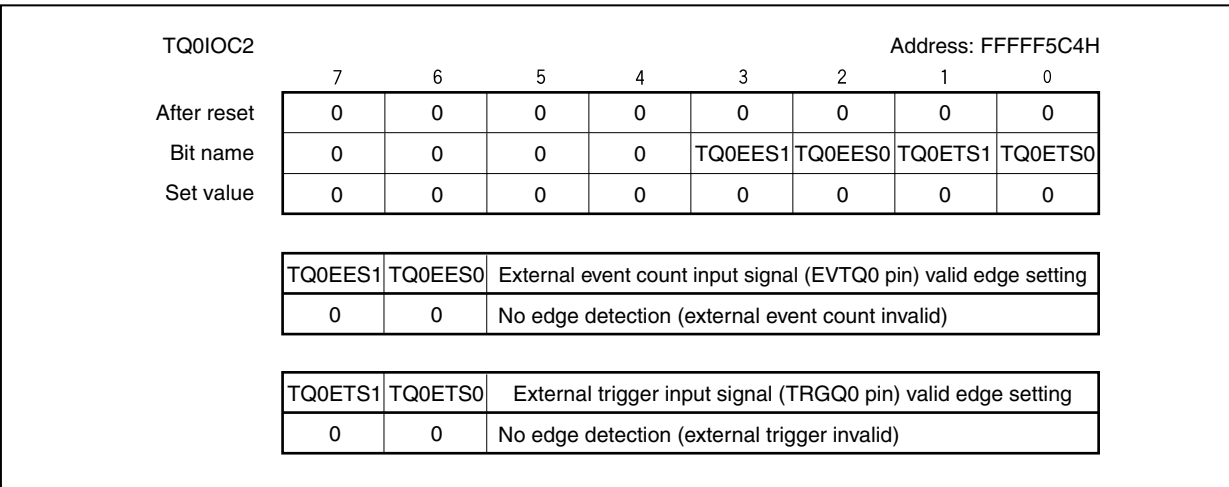

# **(25) TMQ0 option register 0 (TQ0OPT0)**

Set the TQ0OPT0 register as follows.

TQ0OPT0 register = 00H

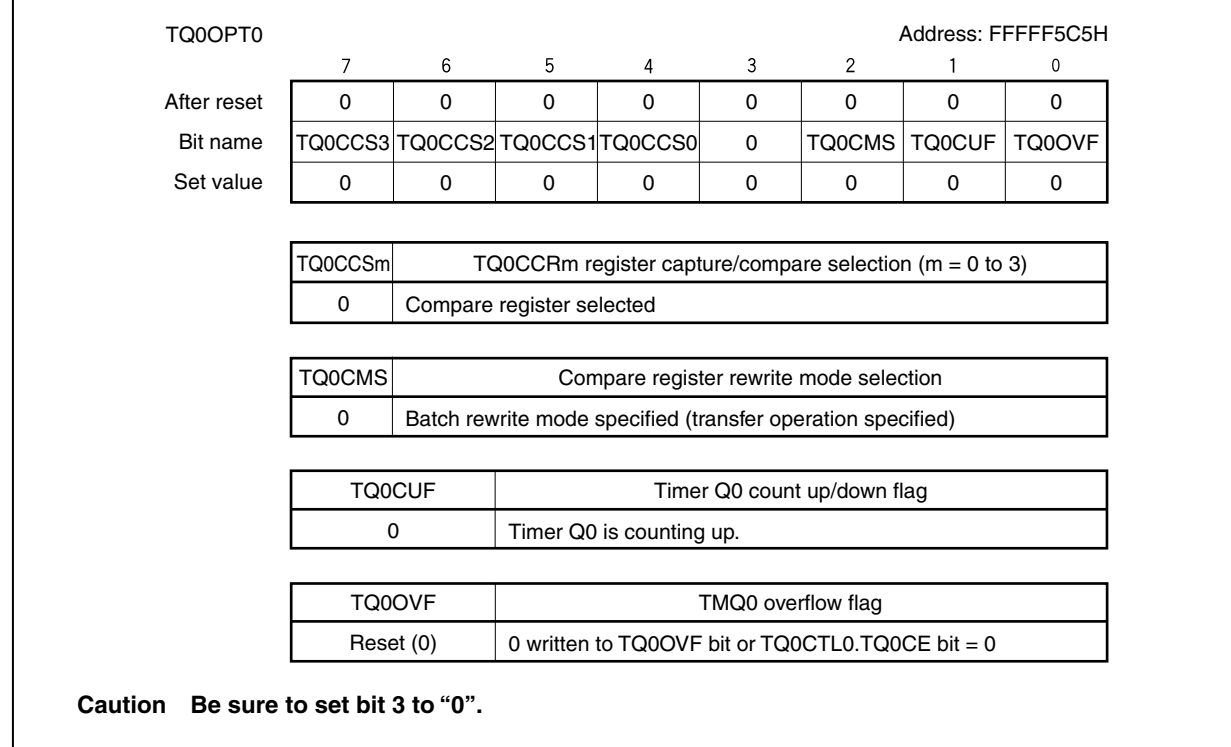

# **(26) TMQ0 capture/compare register 0 (TQ0CCR0)**

Set the TQ0CCR0 register as follows.

TQ0CCR0 register = 031FH

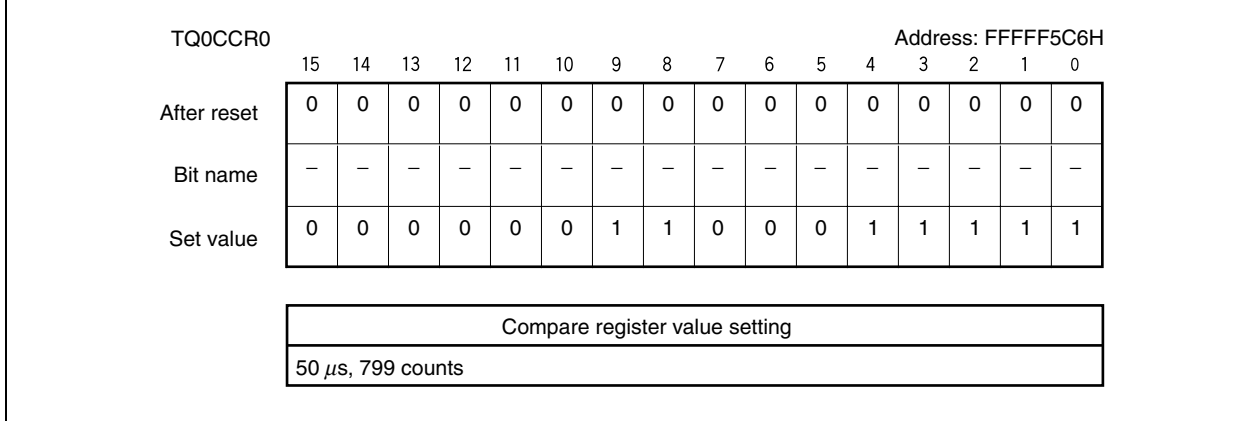
# **(27) TMQ0 capture/compare register 1 (TQ0CCR1)**

Set the TQ0CCR1 register as follows.

TQ0CCR1 register = 0320H

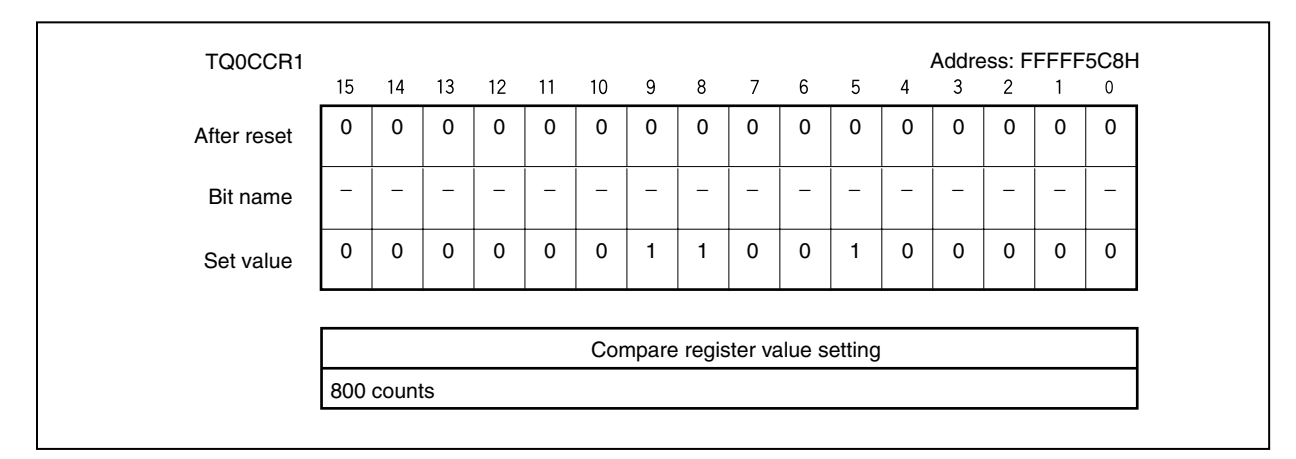

# **(28) TMQ0 capture/compare register 2 (TQ0CCR2)**

Set the TQ0CCR2 register as follows.

TQ0CCR2 register = 0320H

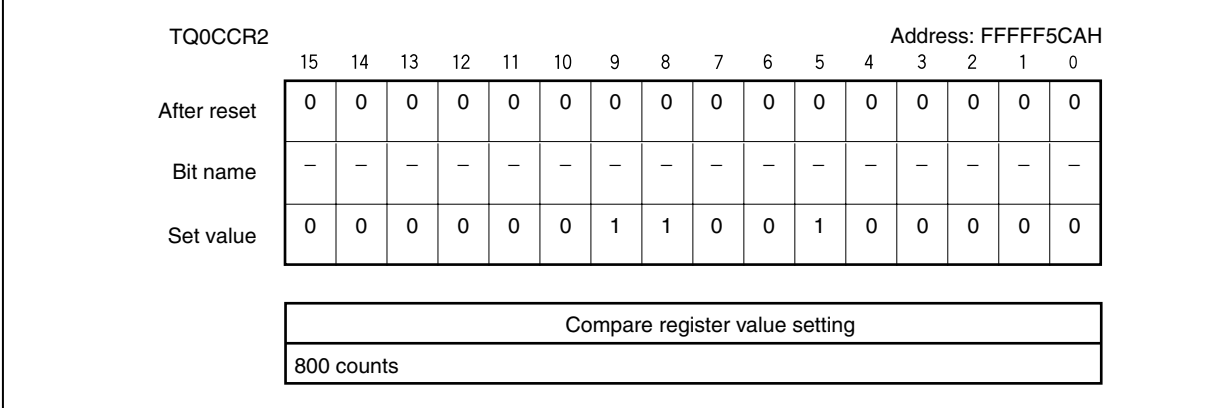

# **(29) TMQ0 capture/compare register 3 (TQ0CCR3)**

Set the TQ0CCR3 register as follows.

TQ0CCR3 register = 0320H

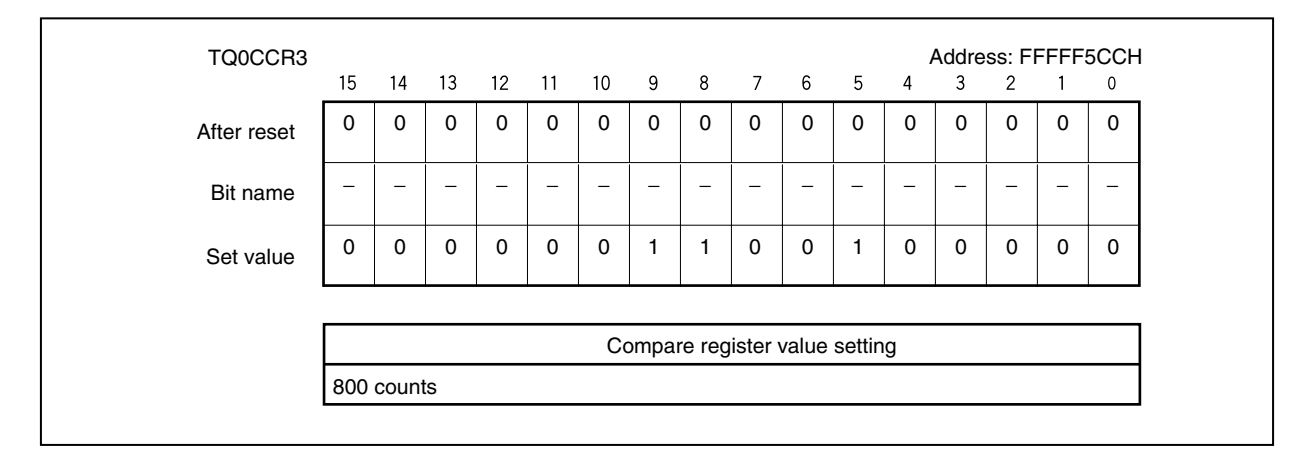

# **(30) TMQ0 option register 1 (TQ0OPT1)**

Set the TQ0OPT1 register as follows.

TQ0OPT1 register = 40H

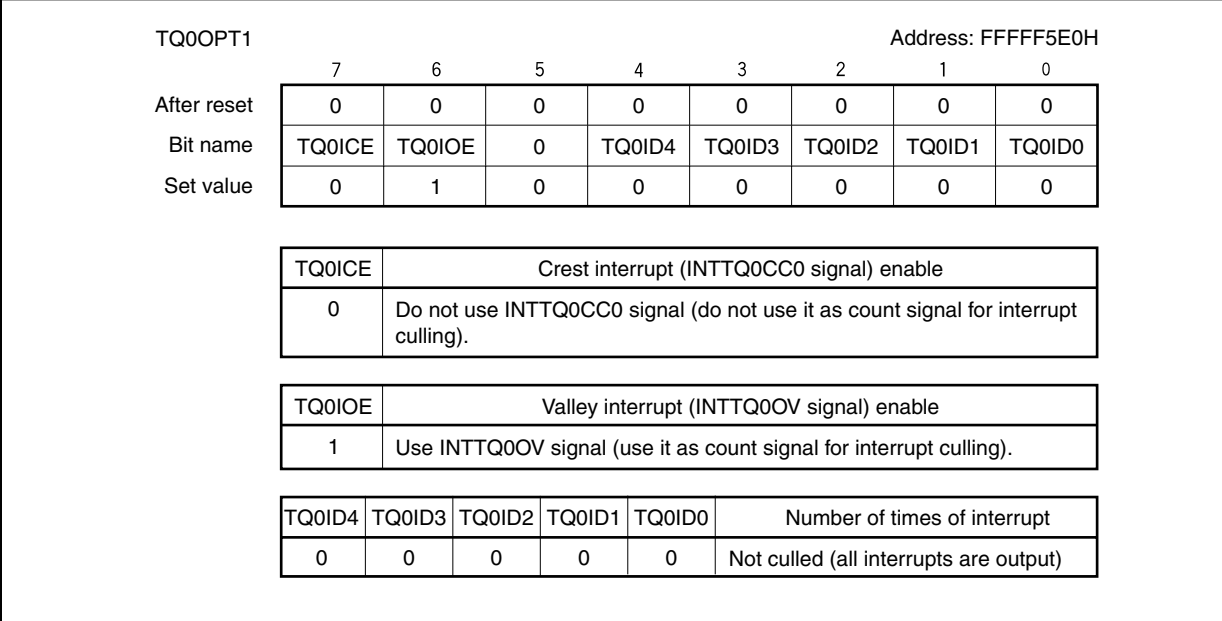

# **(31) TMQ0 option register 2 (TQ0OPT2)**

Set the TQ0OPT2 register as follows.

TQ0OPT2 register = 84H

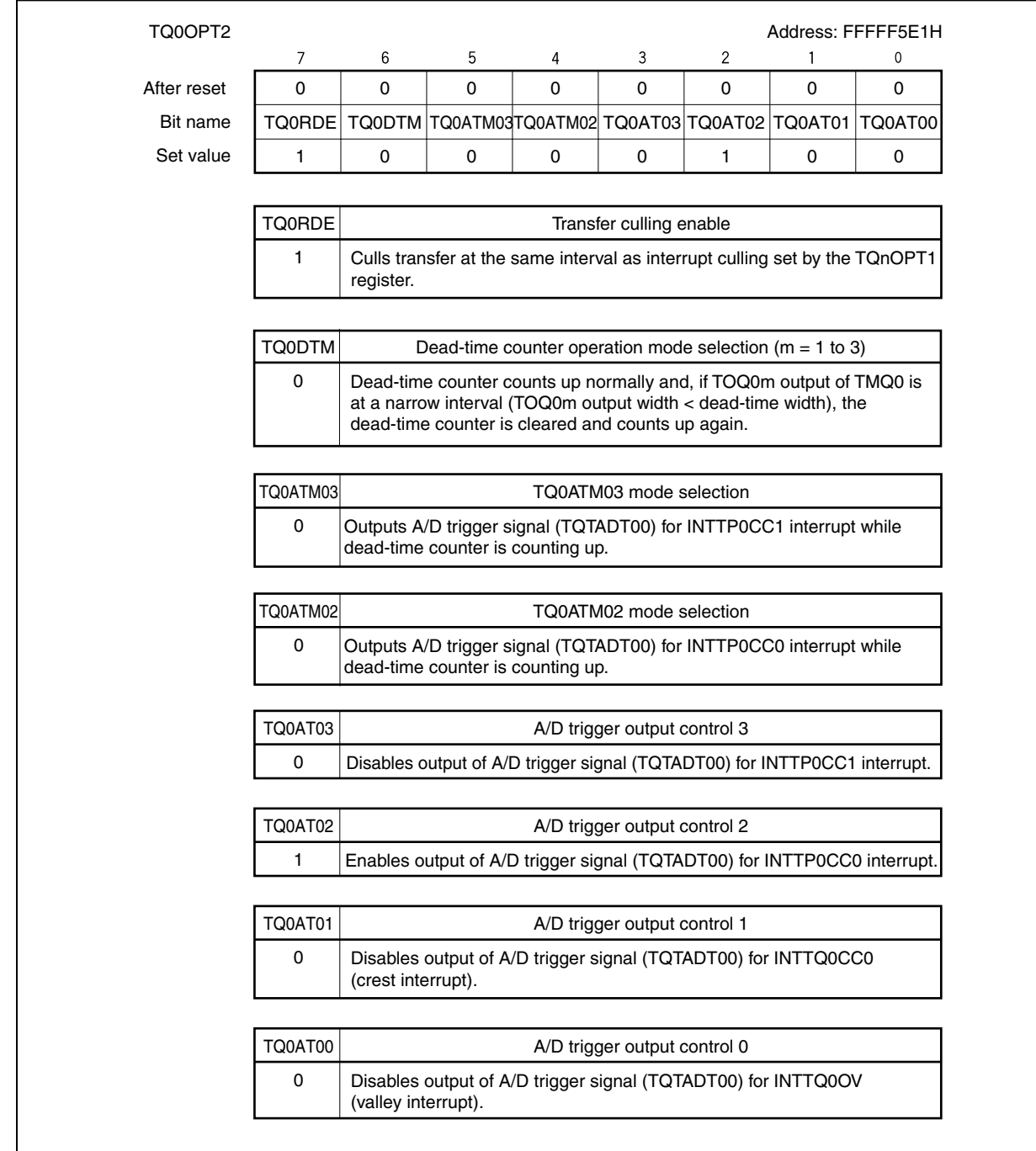

# **(32) TMQ0 option register 3 (TQ0OPT3)**

Set the TQ0OPT3 register as follows.

TQ0OPT3 register = 00H

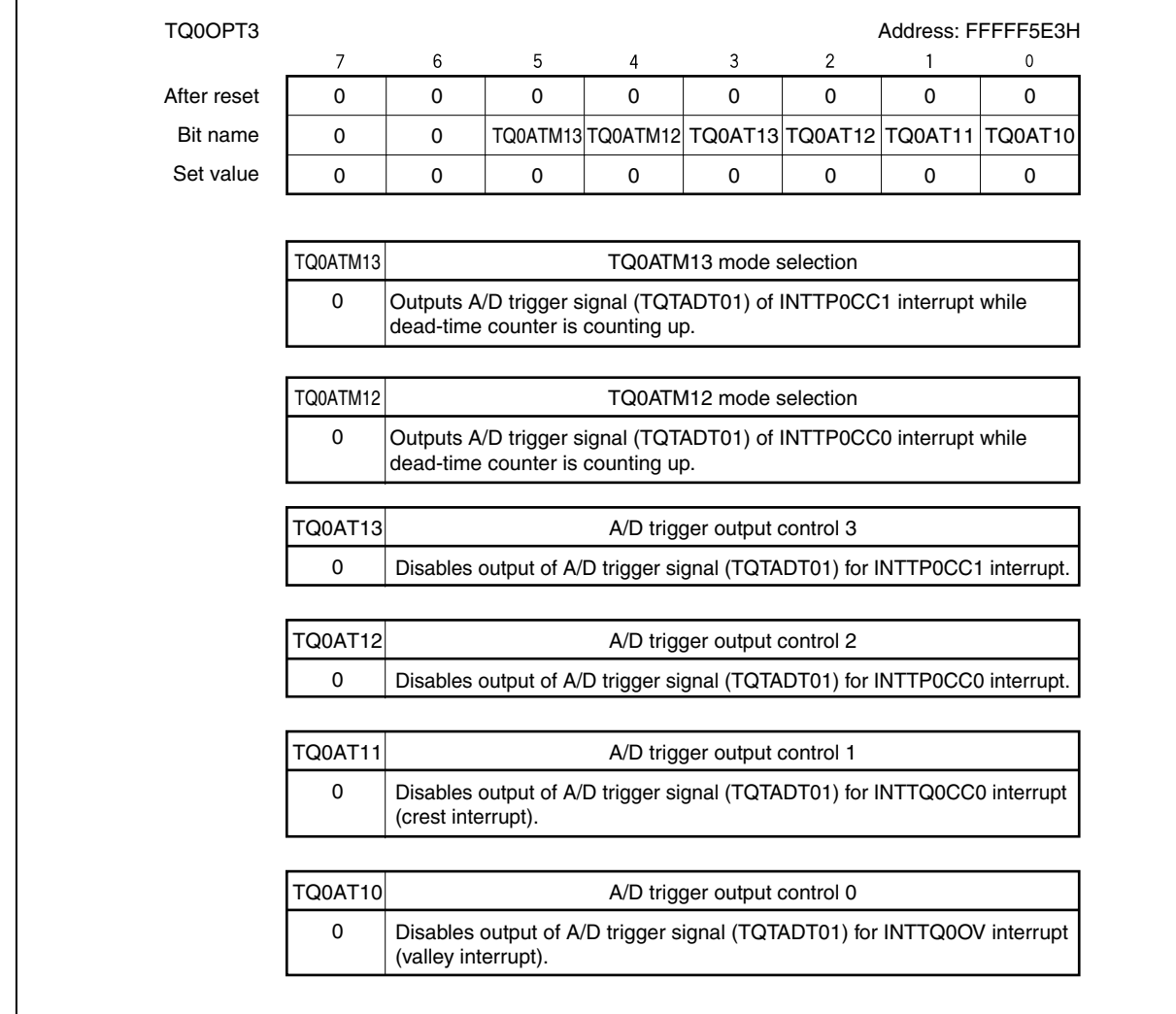

#### **(33) TMQ0 I/O control register 3 (TQ0IOC3)**

Set the TQ0IOC3 register as follows.

TQ0IOC3 register = FCH

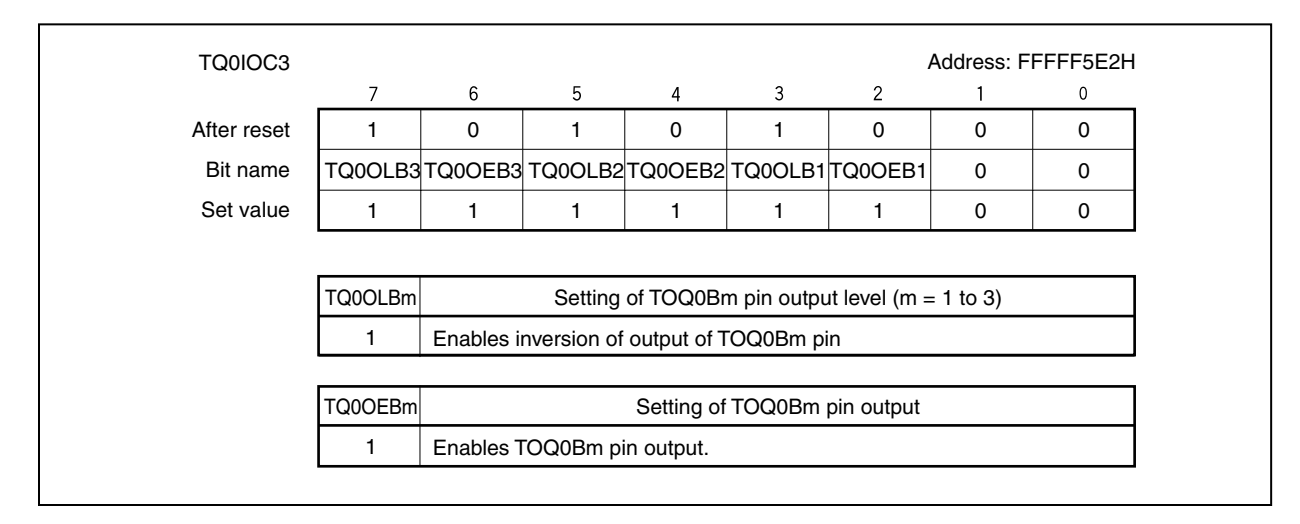

#### **(34) TMQ0 dead-time compare register (TQ0DTC)**

Set the TQ0DTC register as follows.

TQ0DTC register = 0080H

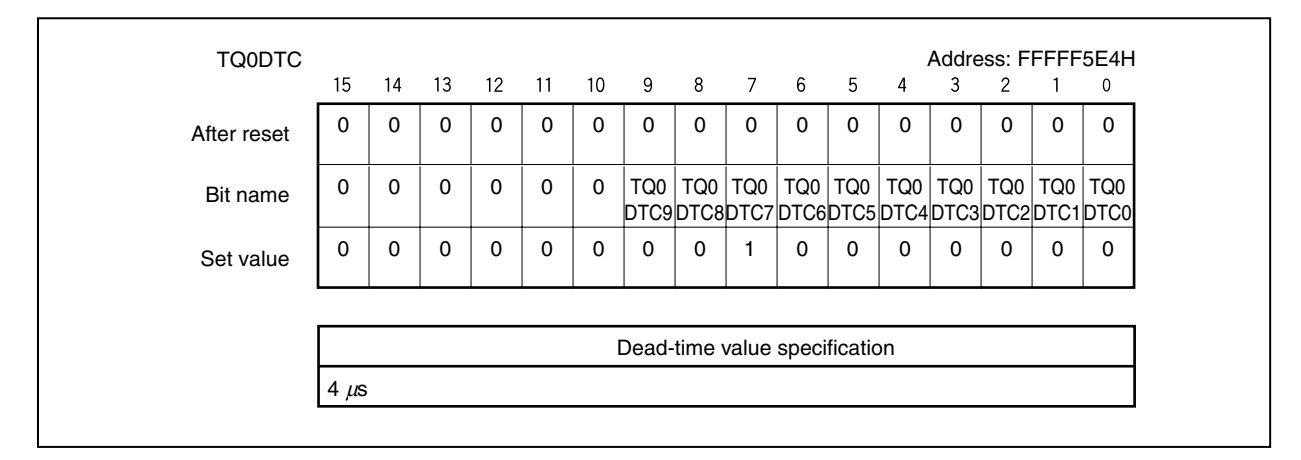

# **(35) High-impedance output control register 00 (HZA0CTL0)**

Set the HZA0CTL0 register as follows.

# HZA0CTL0 register = 80H/88H

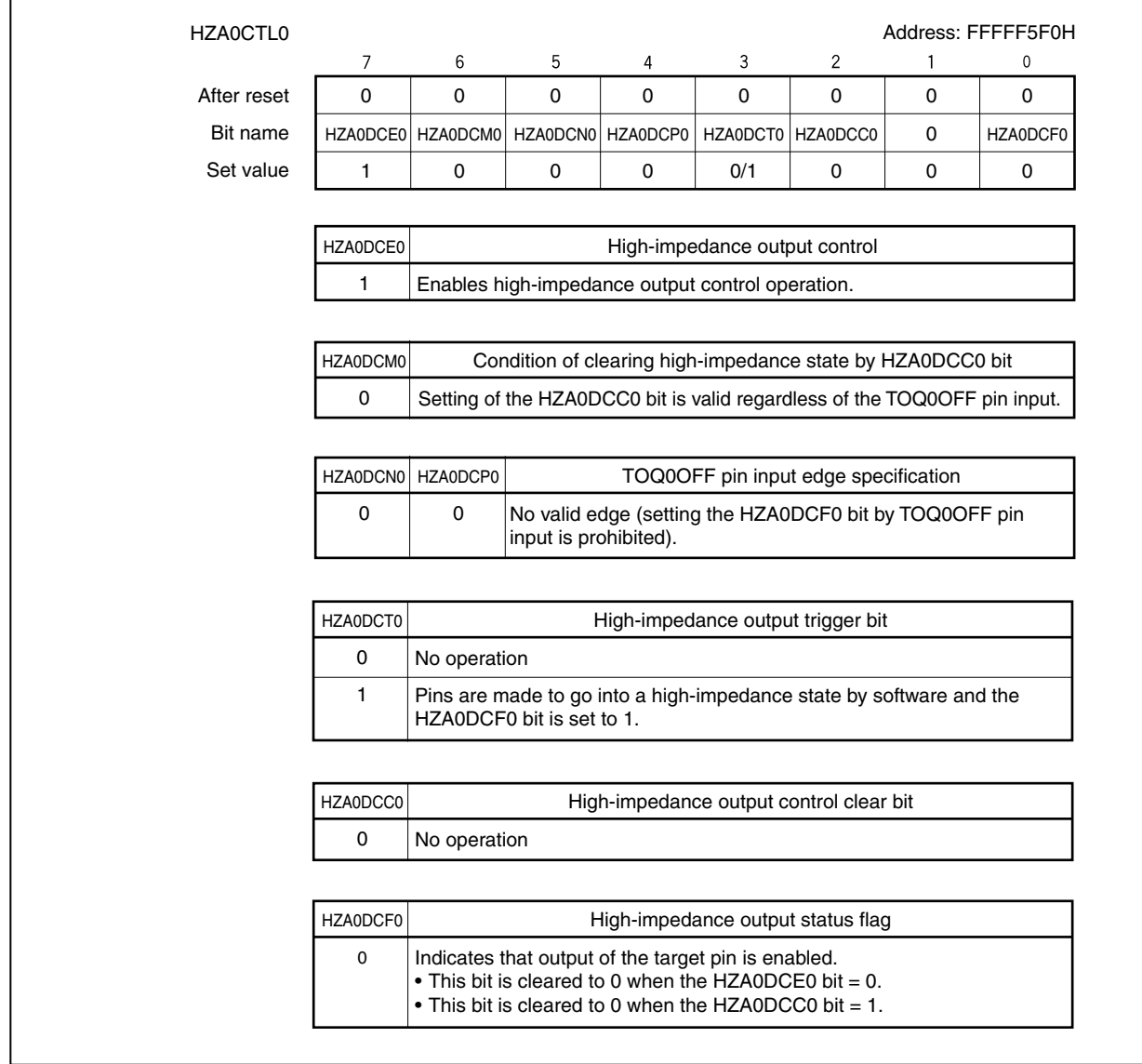

# **(36) A/D converter n mode register 0 (ADAnM0)**

Set the ADAnM0 register as follows.

ADAnM0 register = 22H/A2H

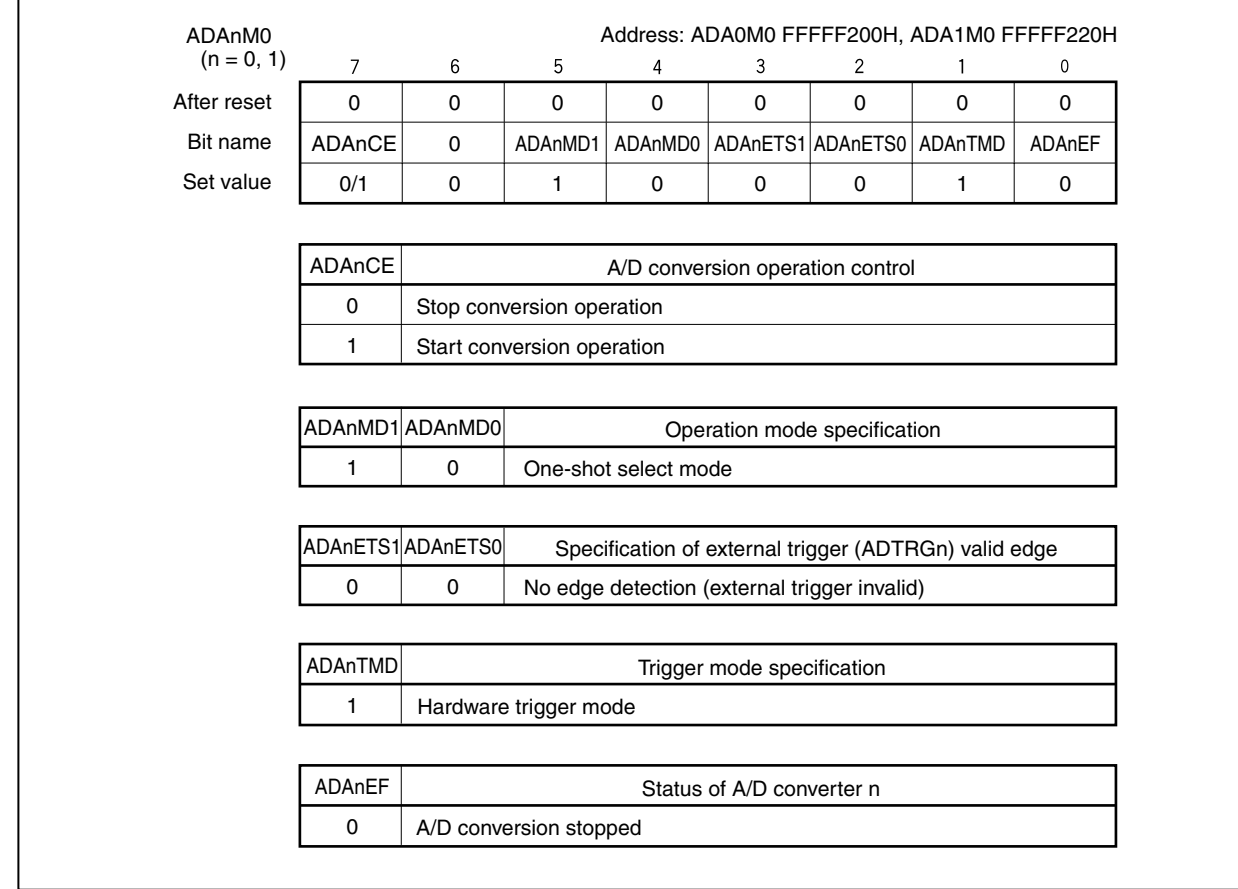

### **(37) A/D converter n mode register 1 (ADAnM1)**

Set the ADAnM1 register as follows.

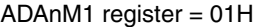

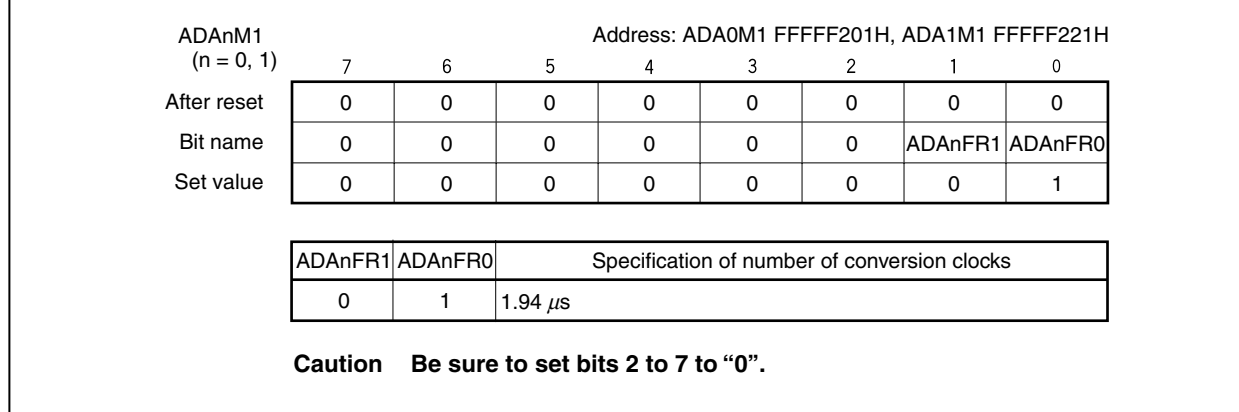

### **(38) A/D converter n channel specification register (ADAnS)**

Set the ADAnS register as follows.

ADAnS register = 00H

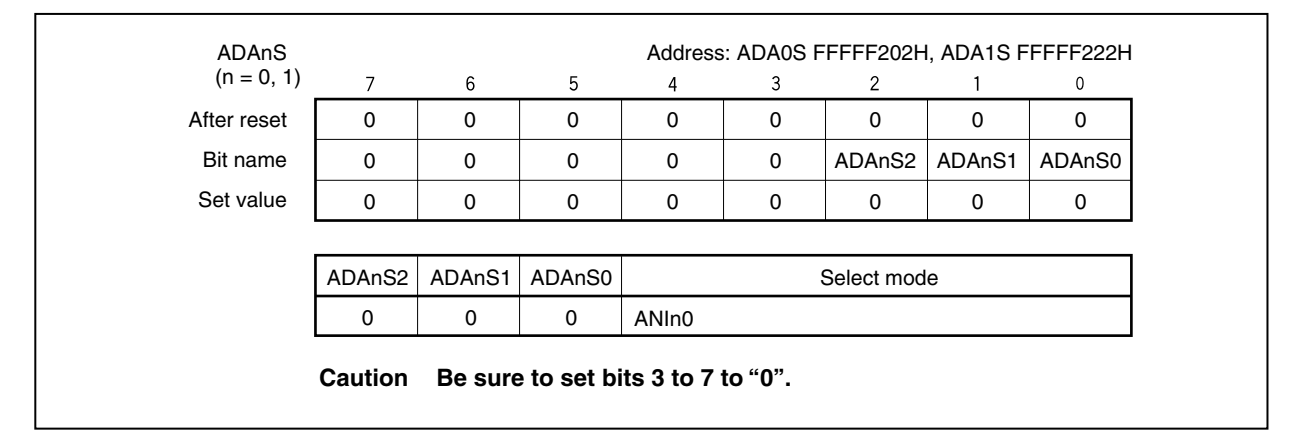

# **(39) A/D converter n mode register 2 (ADAnM2)**

Set the ADAnM2 register as follows.

ADAnM2 register = 01H

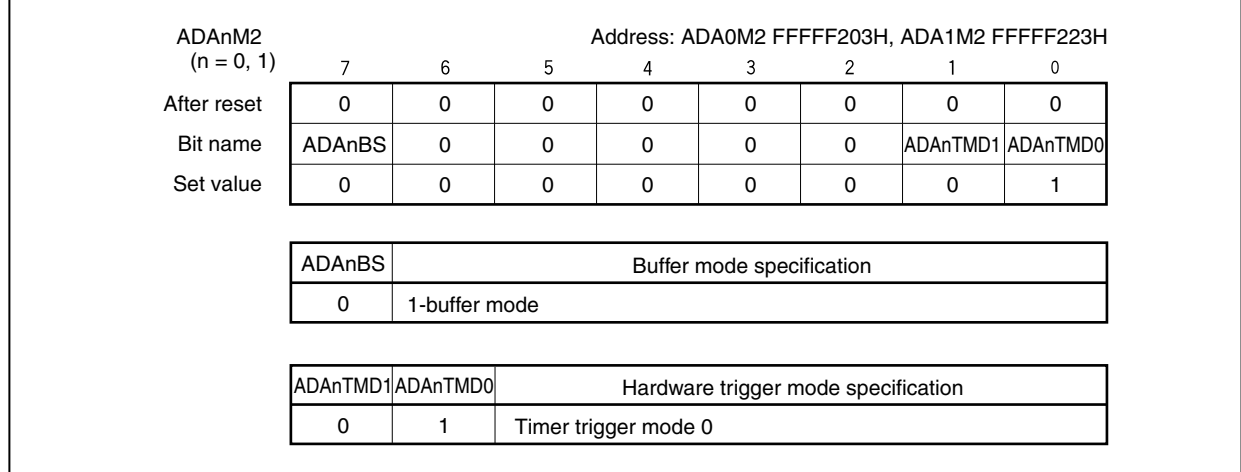

# **(40) Operational amplifier n control register 0 (OPnCTL0)**

Set the OPnCTL0 register as follows.

OPnCTL0 register = 00H

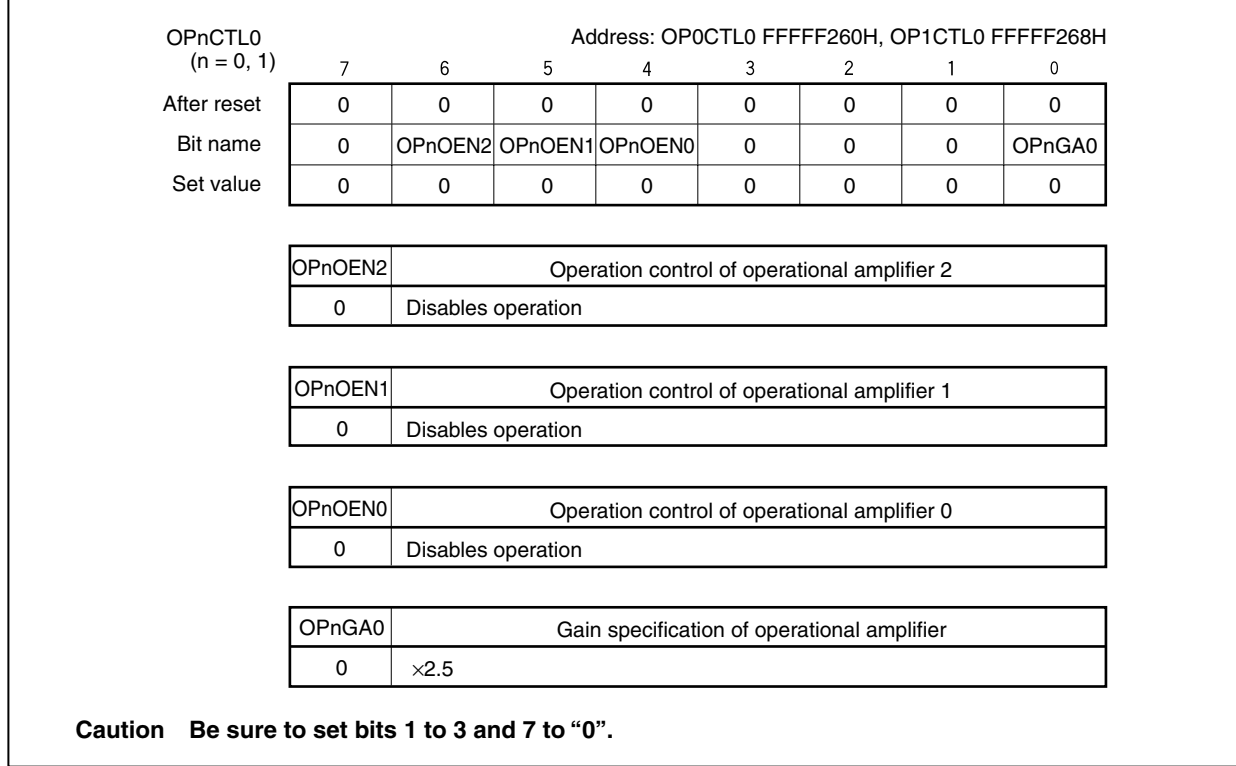

# **(41) Operational amplifier n control register 1 (OPnCTL1)**

Set the OPnCTL1 register as follows.

# OPnCTL1 register = 00H

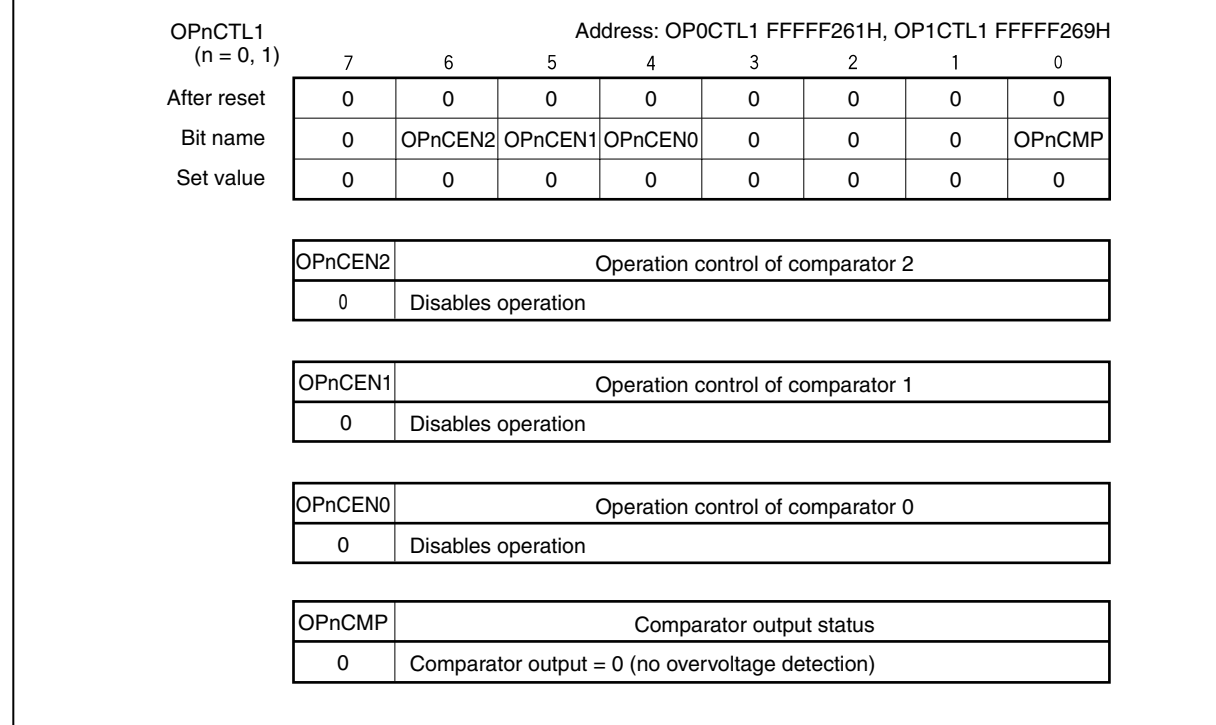

# **(42) Interrupt control register (ADnIC)**

Set the ADnIC register as follows.

ADnIC register = 04H

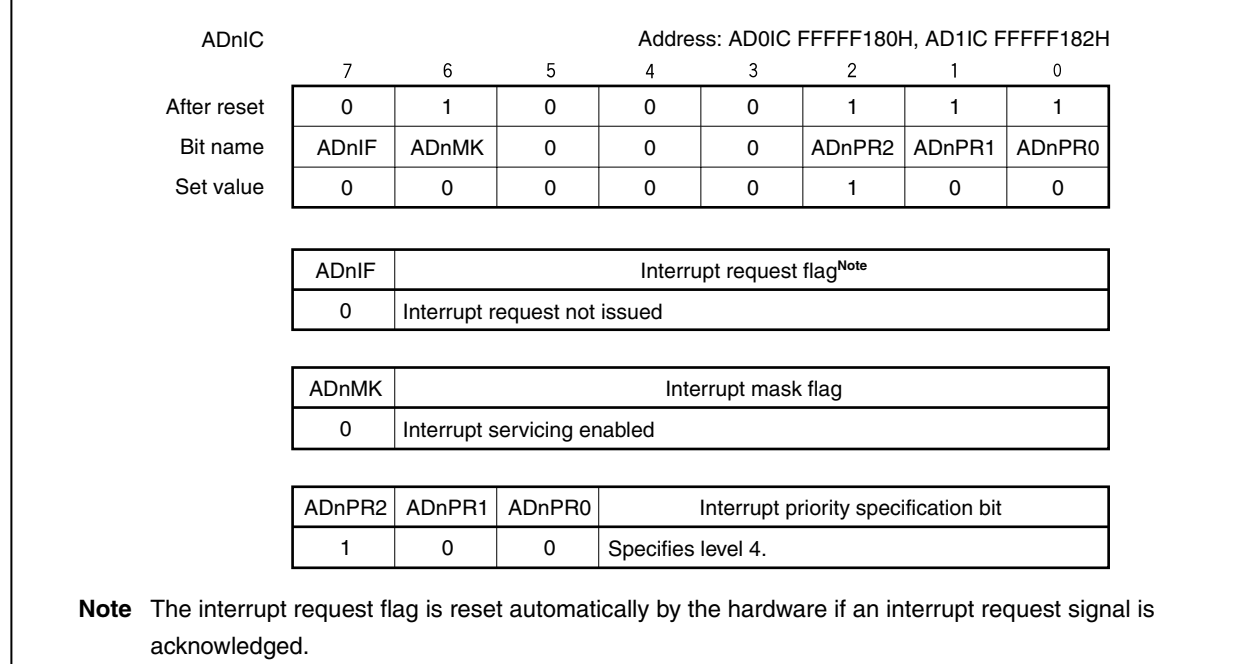

# **(43) Interrupt control register (TQ0OVIC)**

Set the TQ0OVIC register as follows.

TQ0OVIC register = 01H

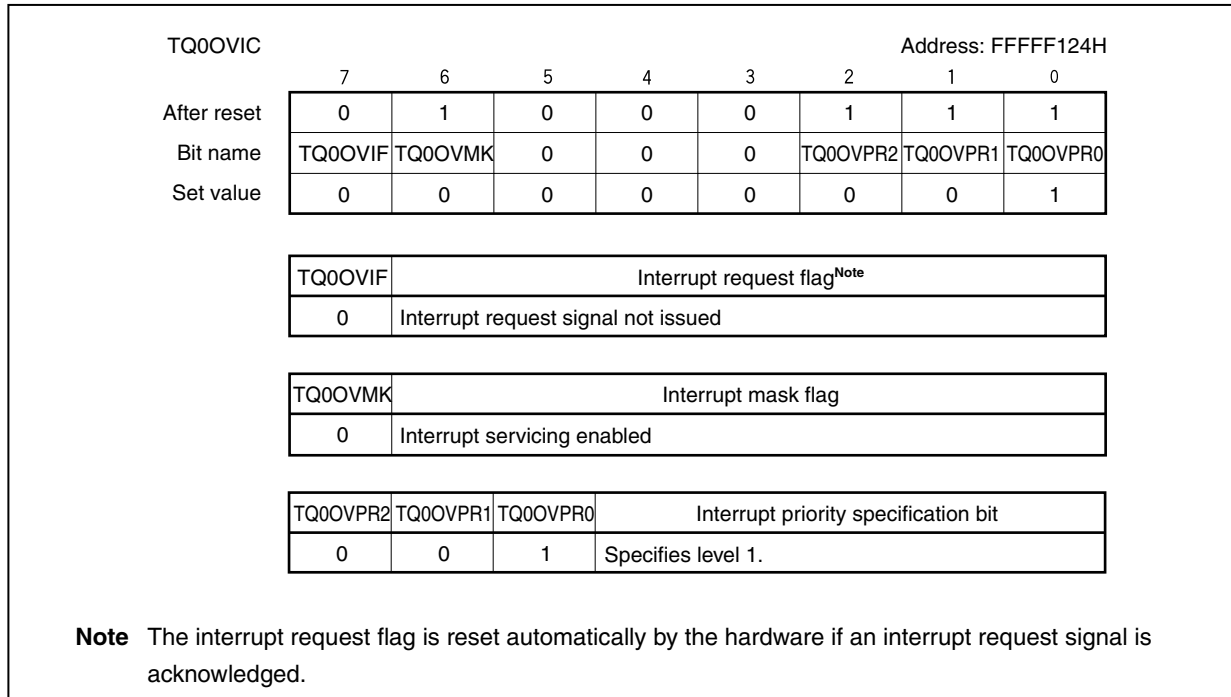

# **(44) Interrupt mask register 0 (IMR0)**

Set the IMR0 register as follows.

# IMR0 register = FBFFH

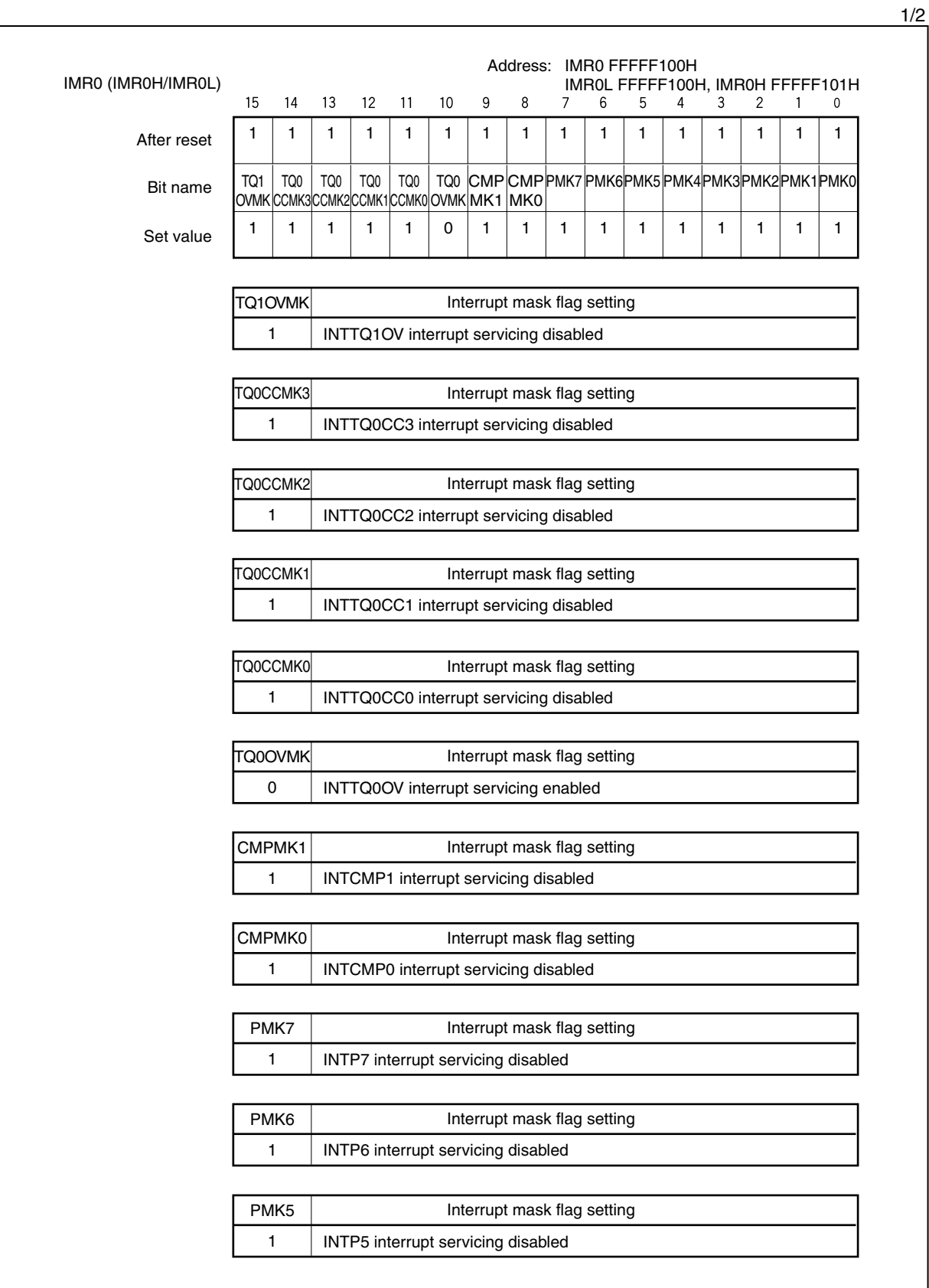

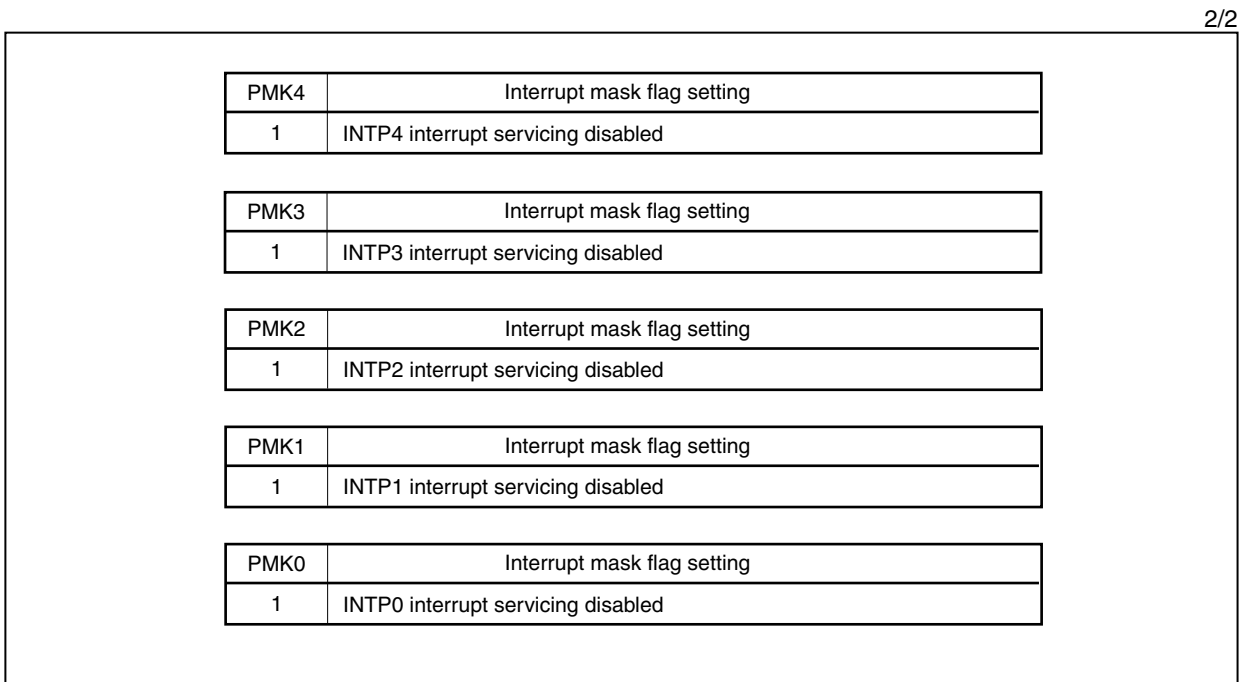

# **(45) Interrupt mask register 3 (IMR3)**

Set the IMR3 register as follows.

# IMR3 register = FCFFH

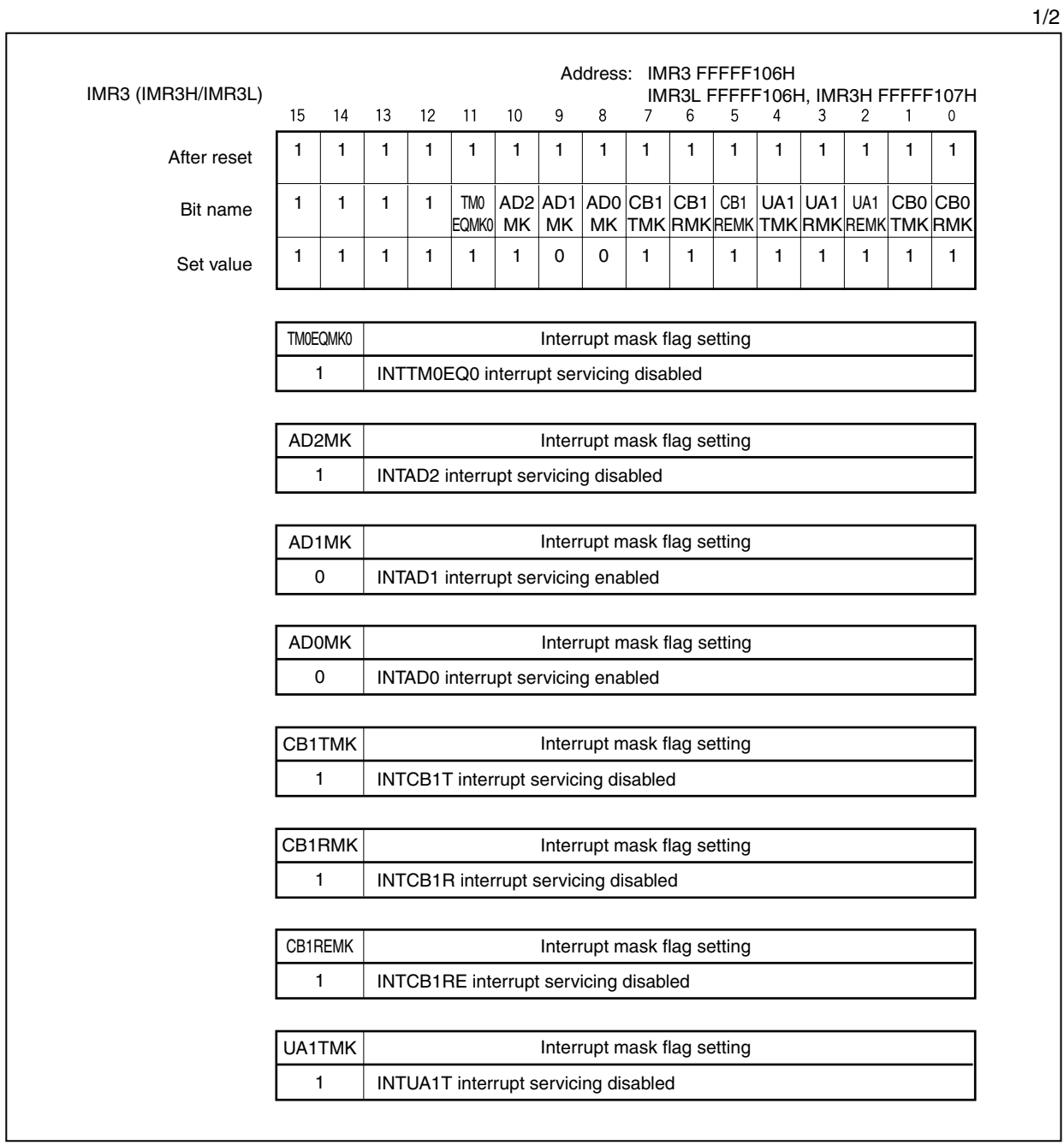

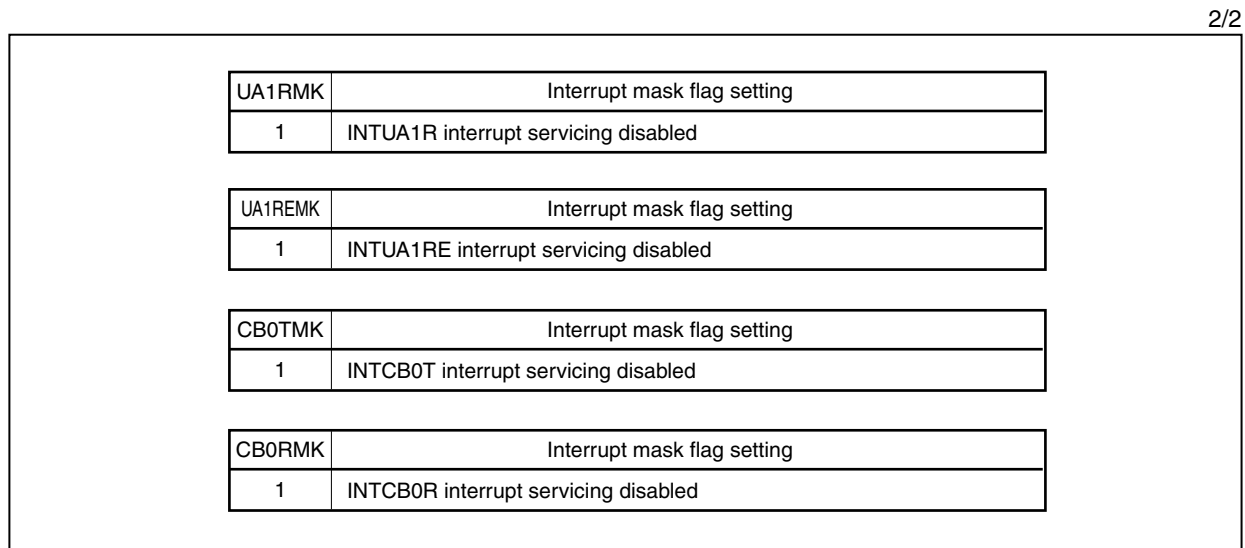

## **CHAPTER 3 PROGRAM CONFIGURATION**

This chapter explains the program configuration of the 3-phase PWM driver. The user should set the PWM pulse.

#### **3.1 Configuration of 3-Phase PWM Driver**

The configuration of the 3-phase PWM driver is illustrated below.

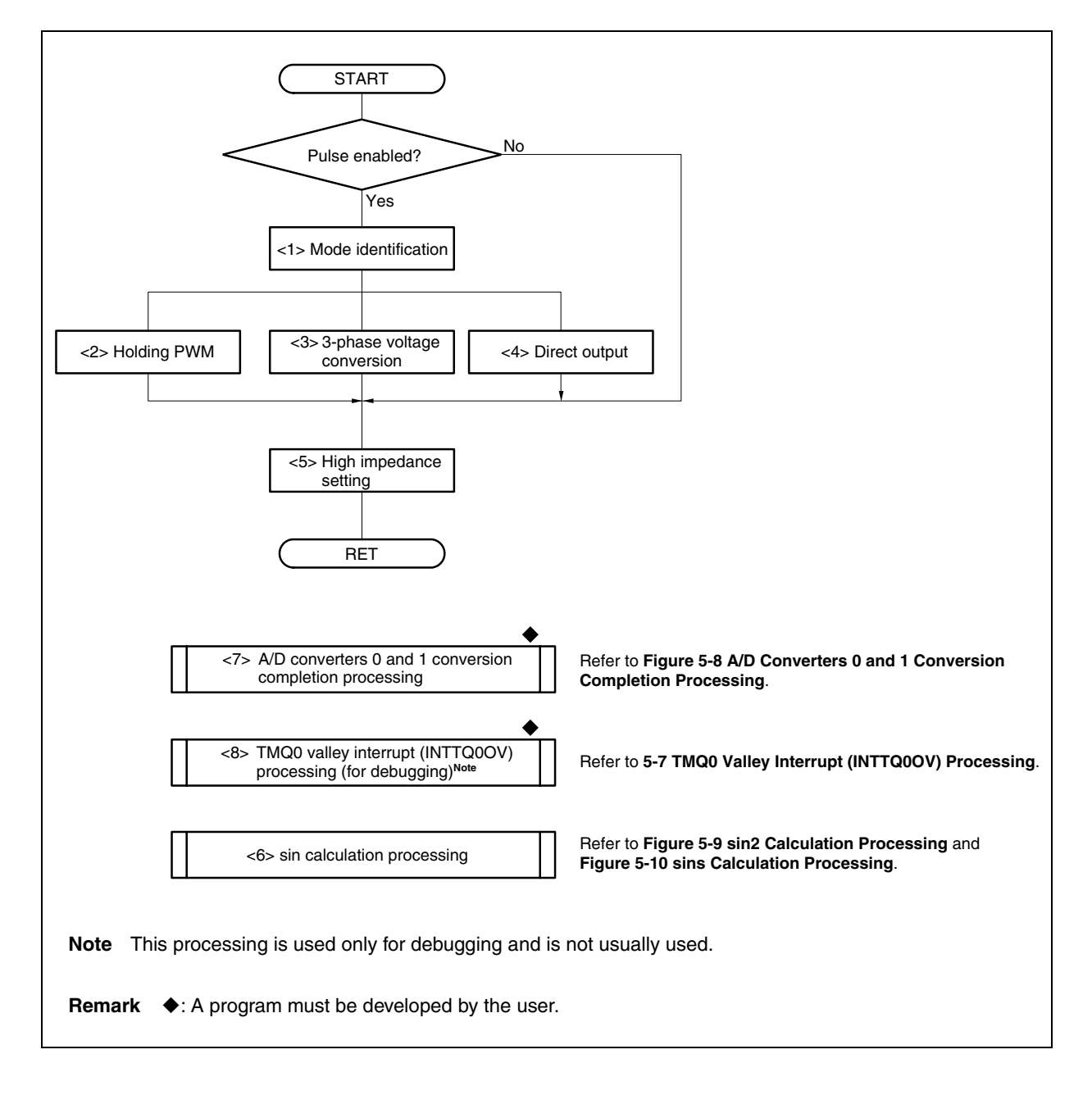

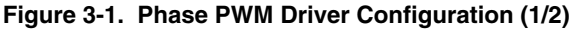

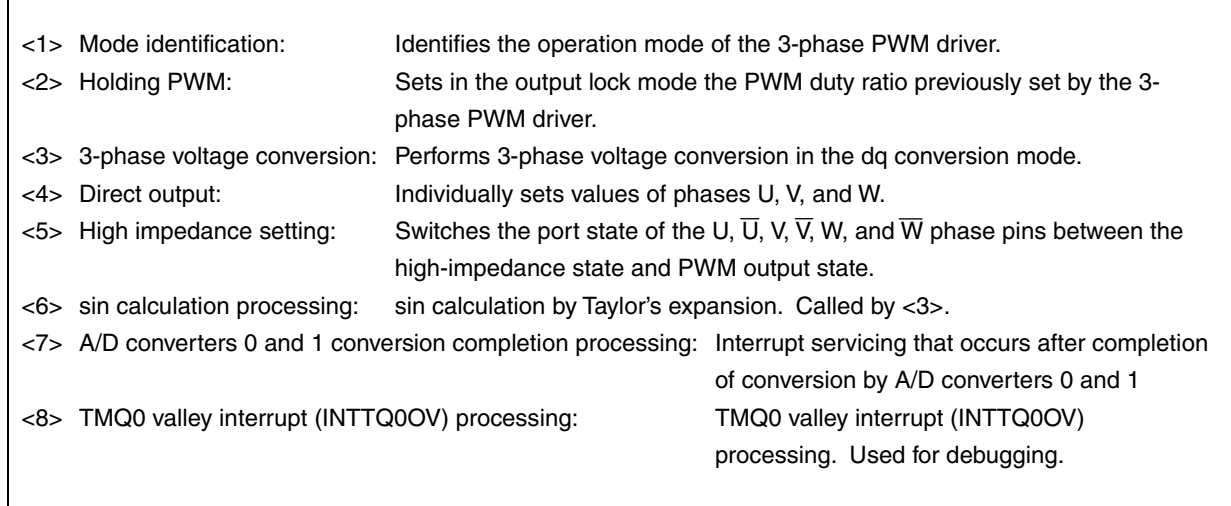

# **Figure 3-1. 3-Phase PWM Driver Configuration (2/2)**

# **3.2 Global Variables**

 $\Gamma$ 

The global variables used for the 3-phase PWM driver are listed below.

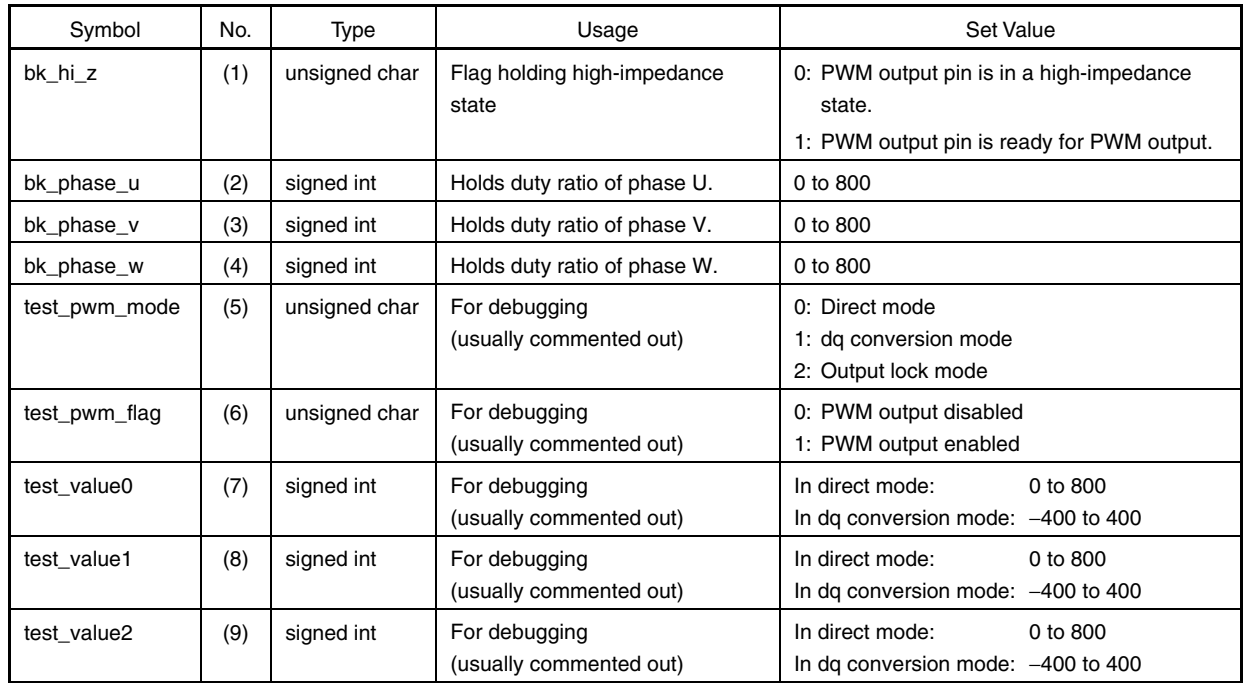

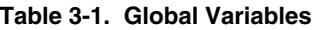

#### [Explanation of global variables]

(1) bk\_hi\_z

This variable holds the status of the PWM output pin when the 3-phase PWM driver was previously driven.

(2) bk\_phase\_u

This variable holds the set value of the TQ0CCR1 register (U-phase duty ratio) when the 3-phase PWM driver was previously driven in the output lock mode.

(3) bk\_phase\_v

This variable holds the set value of the TQ0CCR2 register (V-phase duty ratio) when the 3-phase PWM driver was previously driven in the output lock mode.

(4) bk\_phase\_w

This variable holds the set value of the TQ0CCR3 register (W-phase duty ratio) when the 3-phase PWM driver was previously driven in the output lock mode.

#### (5) test\_pwm\_mode

This variable is a RAM area that is used for debugging the 3-phase PWM driver. It specifies pwm\_mode to the pwm function in the tmp\_zero() function. It is usually commented out.

(6) test\_pwm\_flag

This variable is a RAM area that is used for debugging the 3-phase PWM driver. It specifies pwm\_flag to the pwm function in the tmp\_zero() function. It is usually commented out.

#### (7) test\_value0

This variable is a RAM area that is used for debugging the 3-phase PWM driver. It specifies pwm\_value0 to the pwm function in the tmp\_zero() function. It is usually commented out.

### (8) test\_value1

This variable is a RAM area that is used for debugging the 3-phase PWM driver. It specifies pwm\_value1 to the pwm function in the tmp\_zero() function. It is usually commented out.

#### (9) test\_value2

This variable is a RAM area that is used for debugging the 3-phase PWM driver. It specifies pwm\_value2 to the pwm function in the tmp\_zero() function. It is usually commented out.

## **3.3 Definitions of Constants**

The constants used for the 3-phase PWM driver are listed in the following table.

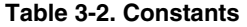

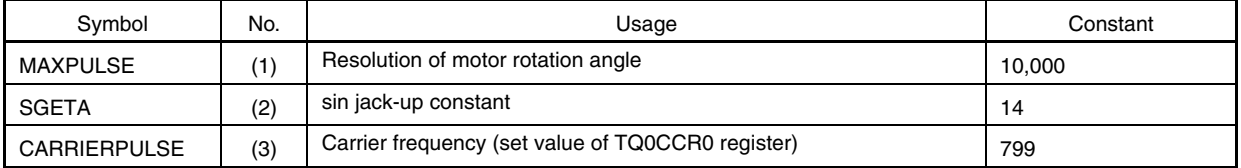

[Explanation of constants]

## **(1) MAXPULSE**

This constant indicates the resolution of the motor rotation angle, and is used with the sin2 function. It expresses 0° to 360° at a resolution of 10,000.

## **(2) SGETA**

This is a jack-up constant for the sins function.

### **(3) CARRIERPULSE**

This is a set value of carrier frequency.

The TMQ0 count clock period can be calculated by the expression below.

 $TMQ0$  count clock period =  $\frac{2}{x}$ fXX

**Remark** fxx: Peripheral clock

The carrier period can be calculated by this expression.

Carrier period = (Set value of TQ0CCR0 register  $+1$ )  $\times$  2  $\times$  TMQ0 count clock period

**Example:** Set value of carrier frequency where the carrier frequency is 20 kHz (carrier period: 50 μs) and the peripheral clock (fxx) is 64 MHz

```
Set value of TQ0CCR0 register = \{(Carrier period \times fxx) / (2 \times 2)} – 1
                        = (50 \times 64) / 4 - 1= 3200 / 4 - 1= 800 - 1 = 799
```
Therefore, TQ0CCR0 = CARRIERPULSE = 799.

## **3.4 Setting Dead Time**

The dead time is set by using the TQ0DTC register and is calculated by the following expression.

Dead time = Set value of  $TQ0DTC$  register  $\times TMQ0$  count clock period

**Example:** Set value of the TQ0DTC register when the dead time is 4  $\mu$ s and the peripheral clock (fxx) is 64 MHz

> $TQ0DTC = Dead time \times fxx / 2$  $= 4 \times 64 / 2$  $= 256 / 2$  $= 128$

Therefore, TQ0DTC = 128.

### **3.5 Determining PWM Pulse**

The relationship between the duty ratios of phase U, V, and W, and the values of the TQ0CCR1 to TQ0CCR3 registers is shown below.

#### **(1) Calculating output width of upper-arm phase**

The output widths of phases U, V, and W are calculated by the following expressions (including dead time).

U-phase output width =  ${(TQ0CCR0 + 1 - TQ0CCR1) \times 2 - TQ0DTC} \times TMQ0$  count clock period

V-phase output width =  ${(TQ0CCR0 + 1 - TQ0CCR2) \times 2 - TQ0DTC} \times TMQ0$  count clock period

W-phase output width =  ${(TQOCCRO + 1 - TQOCCR3) \times 2 - TQ0DTC} \times TMQ0$  count clock period

## **(2) Calculating output width of lower-arm phase**

The output widths of phases  $\overline{U}$ ,  $\overline{V}$ , and  $\overline{W}$  are calculated by the following expressions (including dead time).

 $\overline{U}$ -phase output width = {(TQ0CCR0 + 1 – TQ0CCR1) × 2 + TQ0DTC} × TMQ0 count clock period

 $\overline{V}$ -phase output width = {(TQ0CCR0 + 1 – TQ0CCR2) × 2 + TQ0DTC} × TMQ0 count clock period

 $\overline{W}$ -phase output width = {(TQ0CCR0 + 1 – TQ0CCR3)  $\times$  2 + TQ0DTC}  $\times$  TMQ0 count clock period

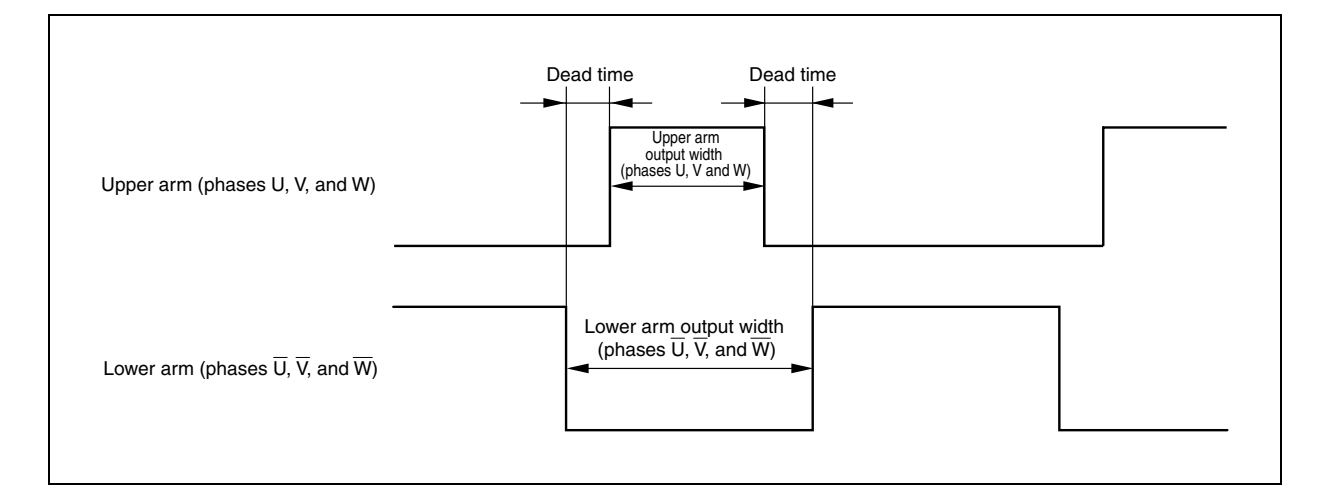

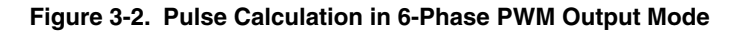

## **3.6 A/D Conversion**

#### **3.6.1 Conversion start trigger timing of A/D converters 0 and 1 for synchronization operation**

The 3-phase PWM driver implements a synchronization operation by using TMQ0, TMQOP0, and TMP0. Therefore, any timing can be set for the conversion start trigger of A/D converters 0 and 1. Because the timing of comparison match of TMP0 during a synchronization operation is synchronized with the operating clock of TMQ0, it is calculated by using the TMQ0 count clock period.

The timing of the conversion start trigger of A/D converters 0 and 1 can be calculated by the following expression.

Conversion start trigger timing of A/D converter  $n = TP0CCRn \times TMQ0$  count clock period **Remark**  $n = 0$  or 1

**Example:** TMP0 comparison match timing where the timing of the conversion start trigger of A/D converter n is 1  $\mu$ s after the TMQ0 valley interrupt (INTTQ0OV) of carrier period and the peripheral clock (fxx) is 64 MHz

Set value of TP0CCRn register = (Conversion start trigger timing of A/D converter  $n \times fxx$ ) / 2<br>-  $(1 \times 64)$  / 2

$$
= (1 \times 64) / 2
$$

$$
= 32
$$

#### **Figure 3-3. Conversion Start Trigger Source of A/D Converters 0 and 1 of 3-Phase PWM Driver**

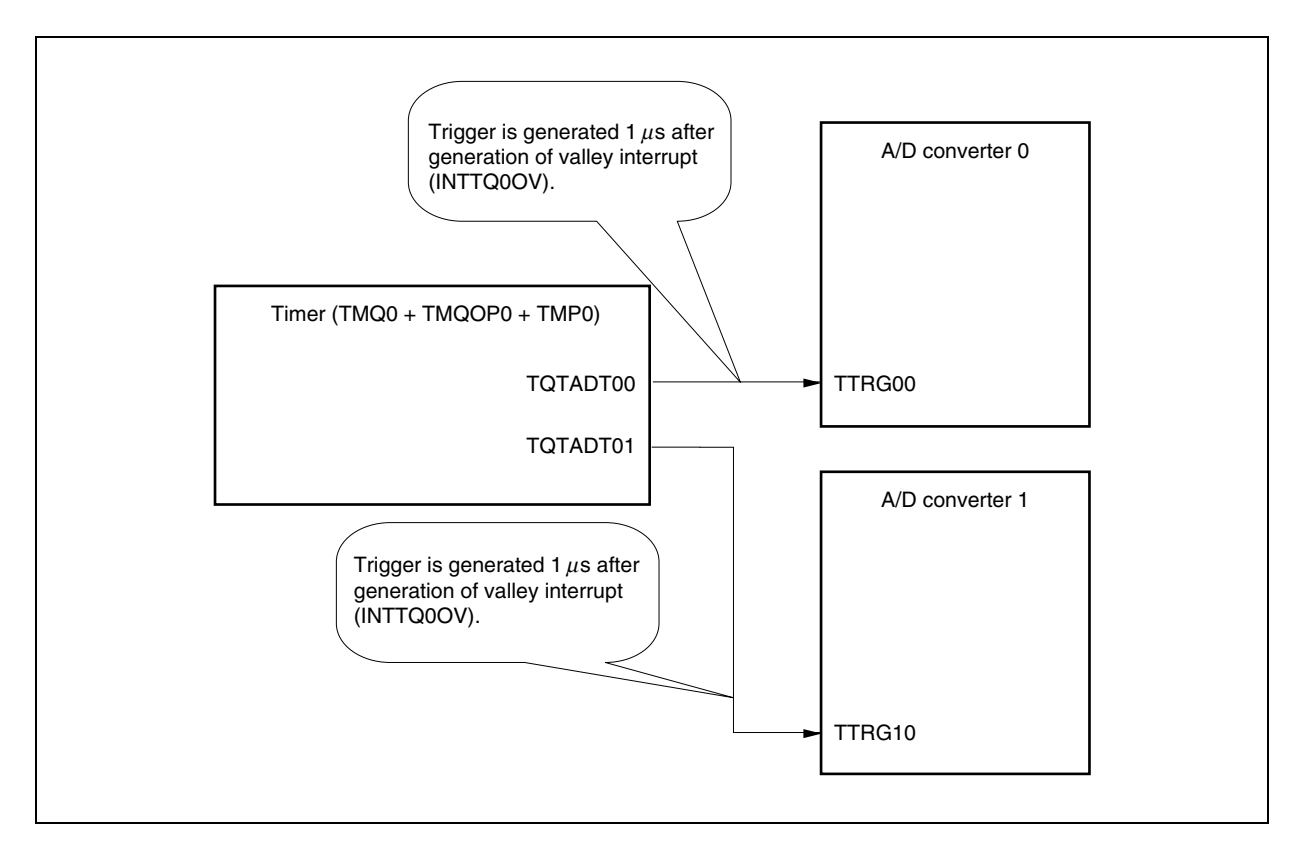

With the 3-phase PWM driver, the timing of conversion start trigger of A/D converters 0 and 1 is the same. To change the conversion start time, set the TP0CCR0 and TP0CCR1 registers in accordance with the above expression.

# **3.6.2 A/D conversion completion time**

With the 3-phase PWM driver, the ADA0M1 register is set as follows.

```
ADA0M1 = 0x01; /*A/D0 conversion clock 124 (1.94 us)*/
```
The A/D conversion clock time is 124 clocks and the A/D conversion completion time is 1.94  $\mu$ s.

## **3.7 Arguments**

The arguments used in the 3-phase PWM driver are listed in the table below.

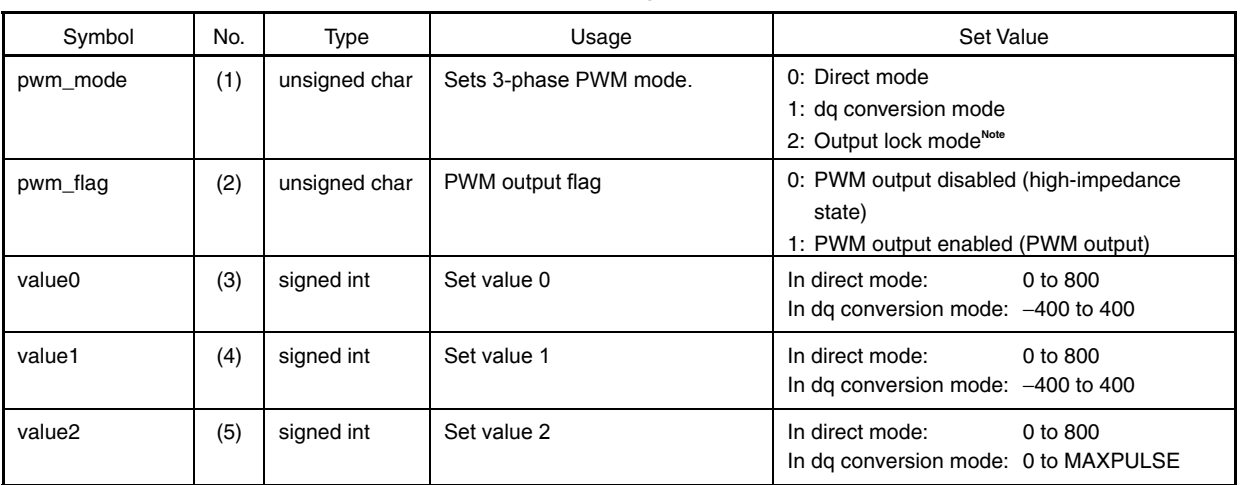

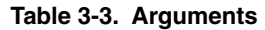

**Note** If the output is locked in the output lock mode at a high pulse duty ratio, the IGBT driver may generate heat and be damaged. Therefore, set the output lock mode after thoroughly evaluating the pulse duty ratio in the overall system.

[Explanation of arguments]

#### **(1) pwm\_mode**

This argument sets a mode of the 3-phase PWM driver.

## **(2) pwm\_flag**

This argument sets the output status of the PWM output pin.

## **(3) value0**

This argument is a set value in each mode.

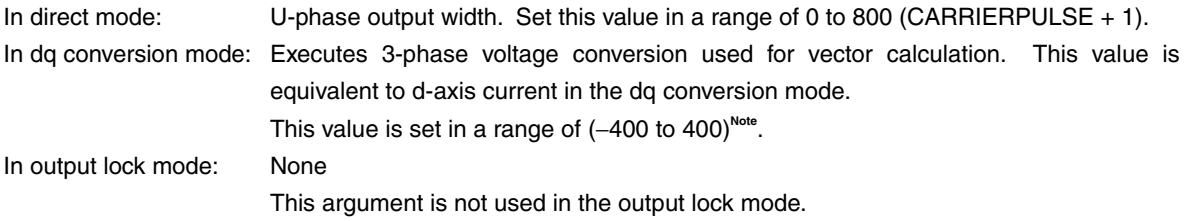

**Remark** Refer to the next page for **Note**.

# **(4) value1**

This argument is a set value in each mode.

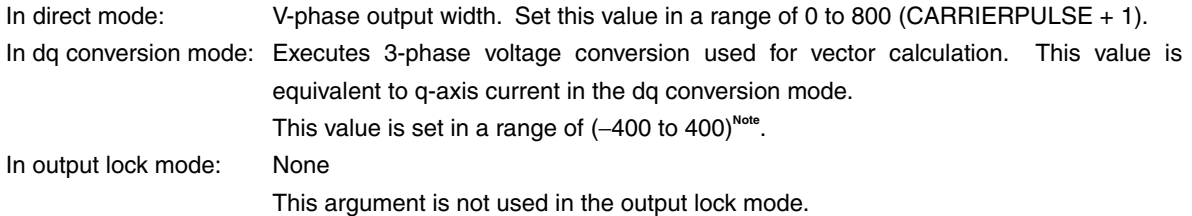

# **(5) value2**

This argument is a set value in each mode.

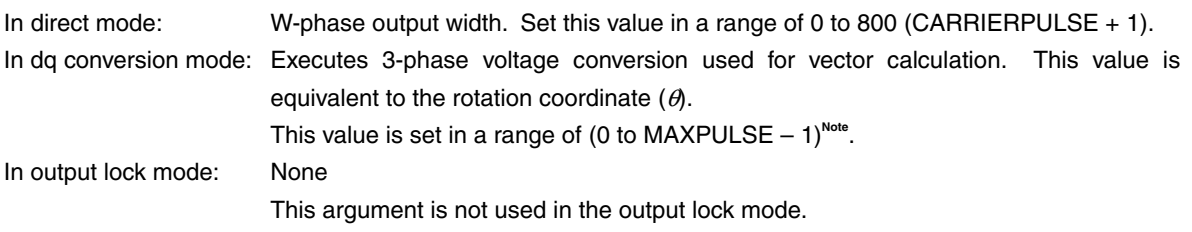

**Note** The PWM pulse duty ratio may exceed 100% in the dq conversion mode, depending on the d and q axes and the rotation coordinate (*θ*). Therefore, thoroughly evaluate the values of value0, value1, and value2.

## **CHAPTER 4 FILE CONFIGURATION**

This chapter explains the file configuration of the 3-phase PWM driver.

## **4.1 File Configuration**

The 3-phase PWM driver consists of the following 10 files.

### **(1) Source files**

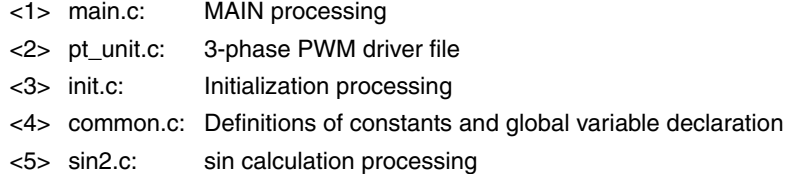

#### **(2) Include file**

common.h: This is a header file that allows other files to access the global variables defined by common.c by using the EXTERN instruction.

> Read this header file to use definitions of constants and global variables with the other file by dividing the file.

> If definitions of constants or a global variable is used, the user should define both the common.c and common.h files.

#### **(3) Project-related files**

- <1> libm.a: Mathematic library<sup>Note</sup>
- <2> libc.a: Standard library<sup>Note</sup>
- <3> ia4crt.s: Startup module of 3-phase PWM driver
- <4> ia4pwm.dir: Link directive file of 3-phase PWM driver
- **Note** libm.a and libc.a are libraries that are automatically allocated by the project manager when a project is generated.

# **4.2 Explanation of Source Files**

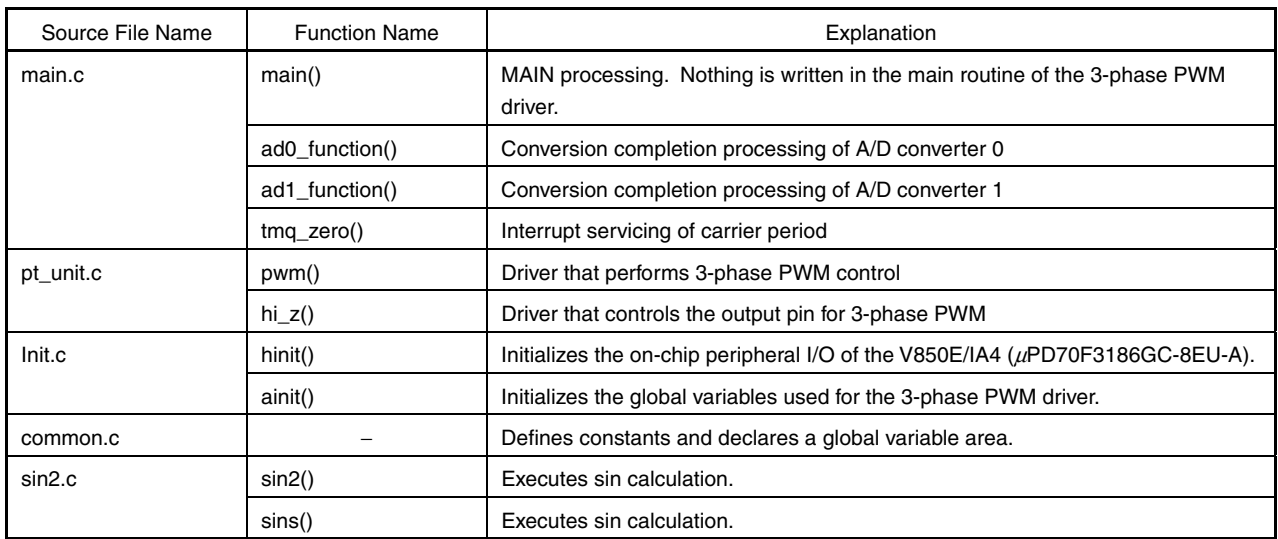

## **CHAPTER 5 FLOWCHART**

This chapter explains each processing of the 3-phase PWM driver by using flowcharts.

# **5.1 Initialization Processing**

The flowchart of the initialization processing is shown below.

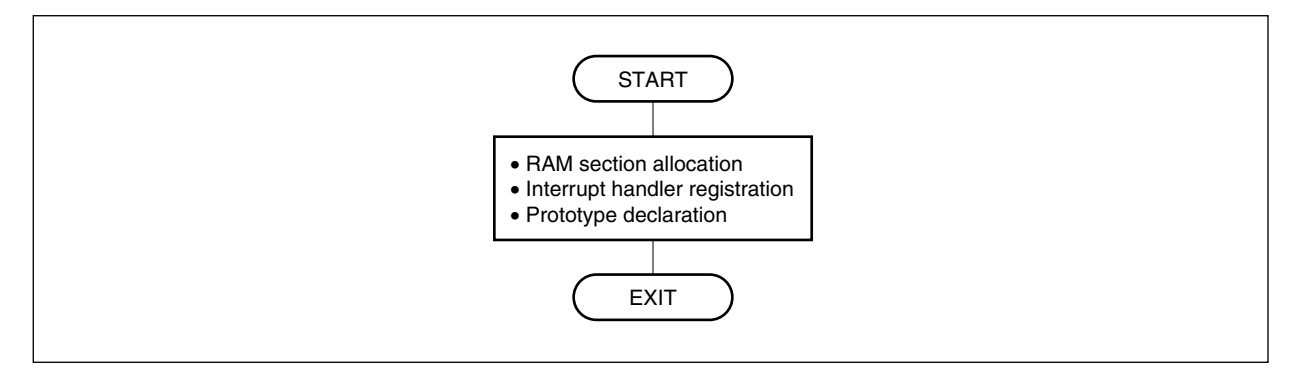

**Figure 5-1. Initialization Processing** 

## **5.2 Global Variable Processing (common.c)**

The flowchart of the global variable processing (common.c) is shown below.

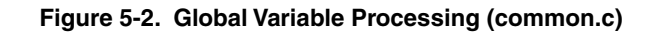

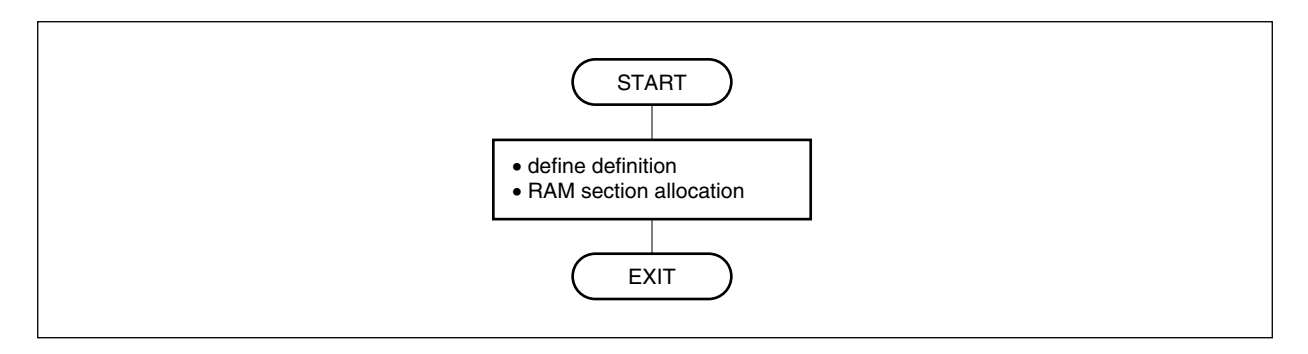

## **5.3 Global Variable Processing (common.h)**

common.h is externally defined by the EXTERN instruction. common.h is called by main.c, pt\_unit.c, init.c, and sin2.c.

The flowchart of global variable processing (common.h) is shown below.

#### **Figure 5-3. Global Variable Processing (common.h)**

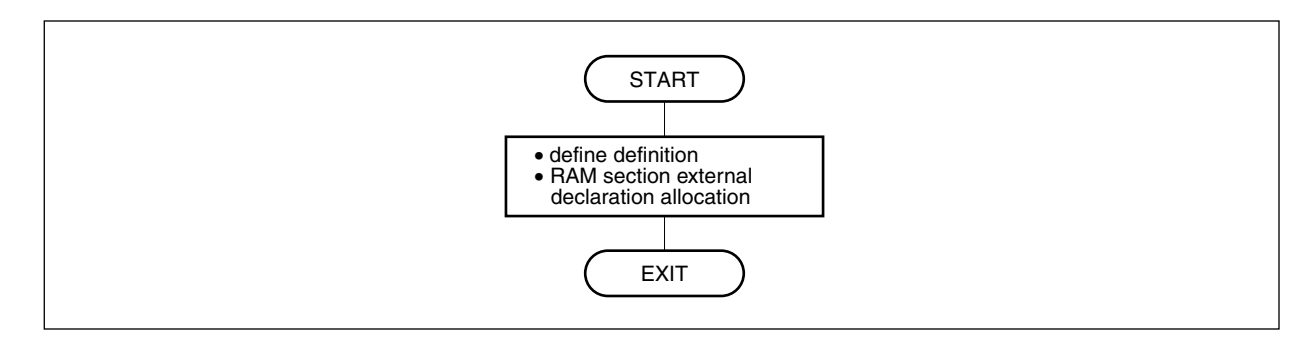

# **5.4 MAIN Processing**

The MAIN processing initializes the hardware and global variables of the 3-phase PWM driver. The following flowchart illustrates the MAIN processing.

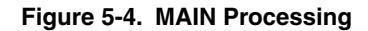

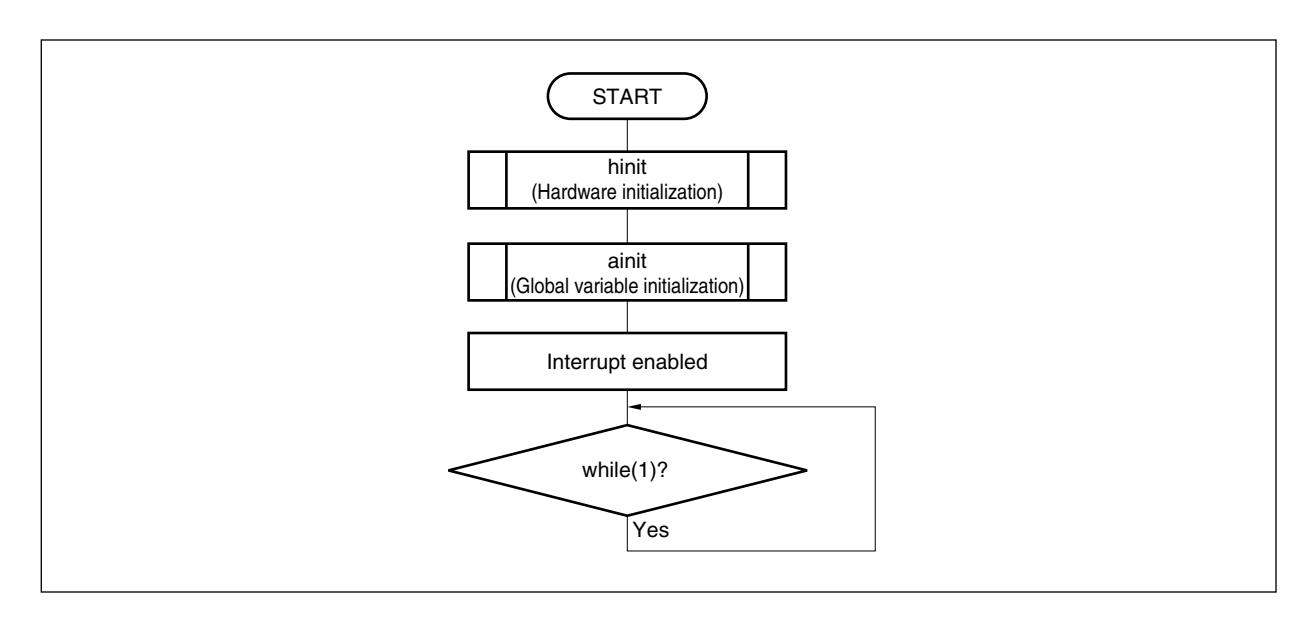

### **5.5 PWM Processing**

Three modes of PWM processing are available: direct mode, dq conversion mode, and output lock mode. The 3 phase PWM driver writes the TQ0CCR0 to TQ0CCR3, TQ0OPT1, TP0CCR0, and TP0CCR1 registers all at once when the TMQ0 valley interrupt (INTTQ0OV) is generated after the TQ0CCR1 register is written. Therefore, be sure to call the PWM processing with the tmq\_zero processing when setting the registers in the PWM processing (after the TQ0CCR1 register is written, the next writing of a register is prohibited until the TMQ0 valley interrupt (INTTQ0OV) is generated).

The flowchart of the PWM processing is shown below.

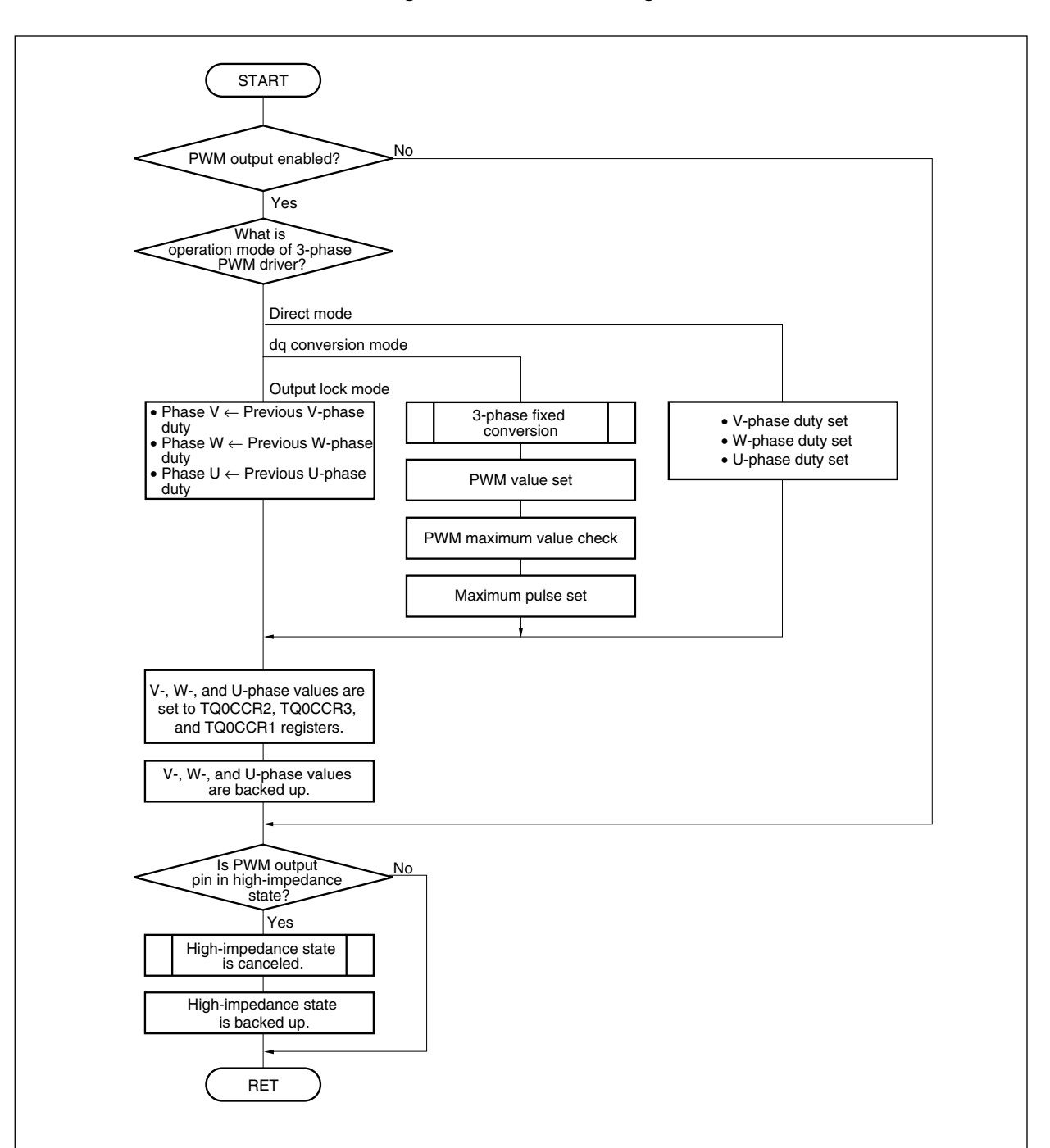

**Figure 5-5. PWM Processing** 

# **5.6 High-Impedance Setting Processing**

The flowchart of high-impedance setting processing is shown below.

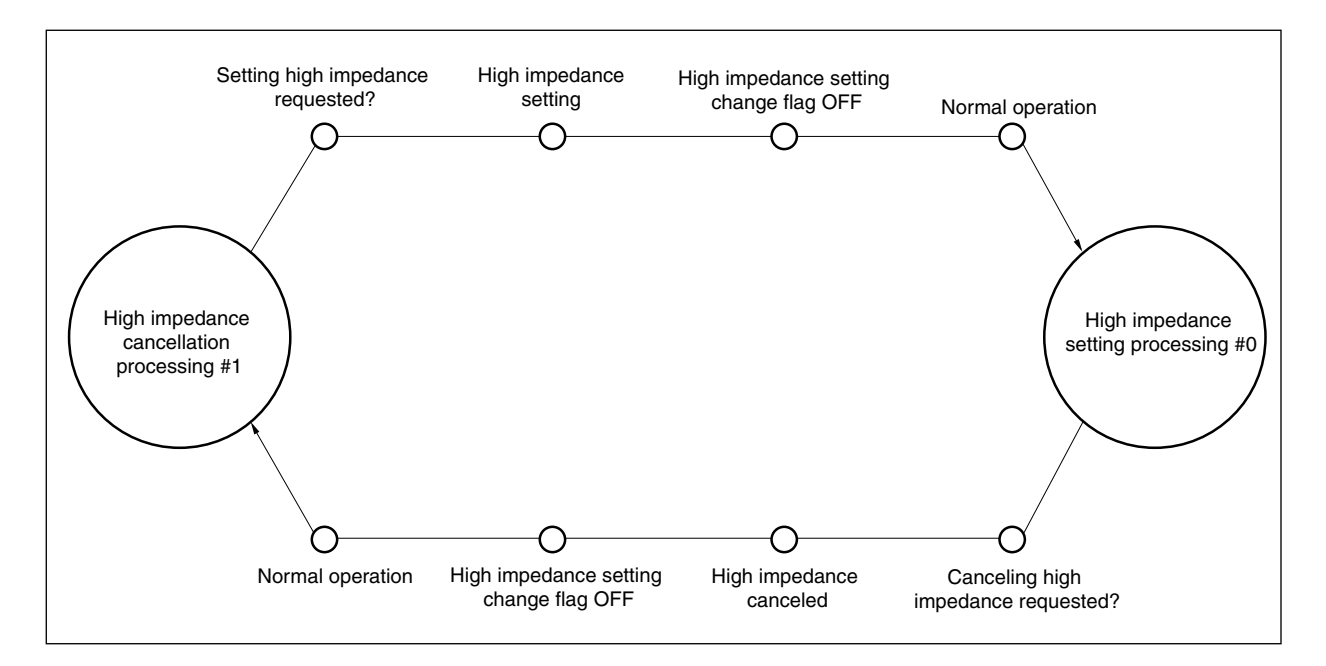

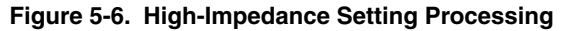

# **5.7 TM0 Valley Interrupt (INTTQ0OV) Servicing**

This processing is performed when the TM0 valley interrupt (INTTQ0OV) of carrier period is generated. It is used by the 3-phase PWM driver only for debugging and is not usually used. Therefore, program description is commented out.

When using the 3-phase PWM driver, delete the program for debugging.

Note that the priority level of the TMQ0 valley interrupt (INTTQ0OV) is 1.

The following flowchart illustrates the TMQ0 valley interrupt (INTTQ0OV) servicing.

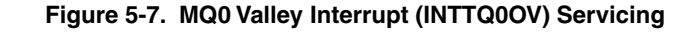

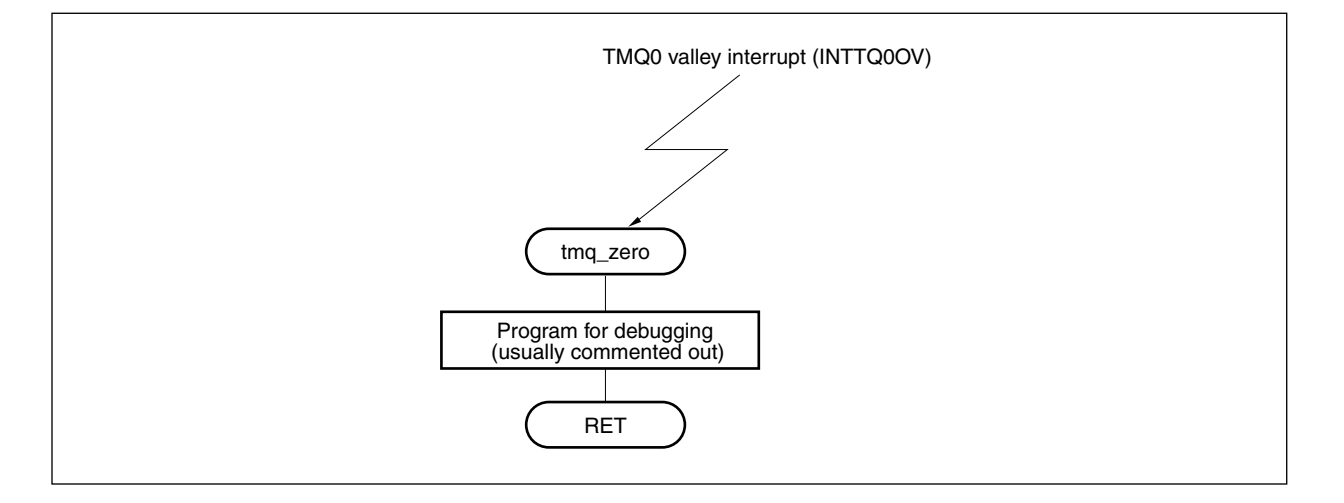

## **5.8 A/D Converters 0 and 1 Conversion Completion Processing**

This function is called after conversion by A/D converters 0 and 1 is completed. The 3-phase PWM driver programs nothing in the function.

The priority level of the A/Dn conversion completion interrupt (INTADn) is 4 (n = 0 or 1).

The following flowchart illustrates the A/D converters 0 and 1 conversion completion processing.

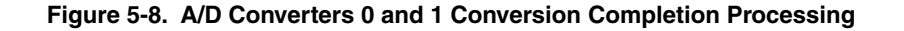

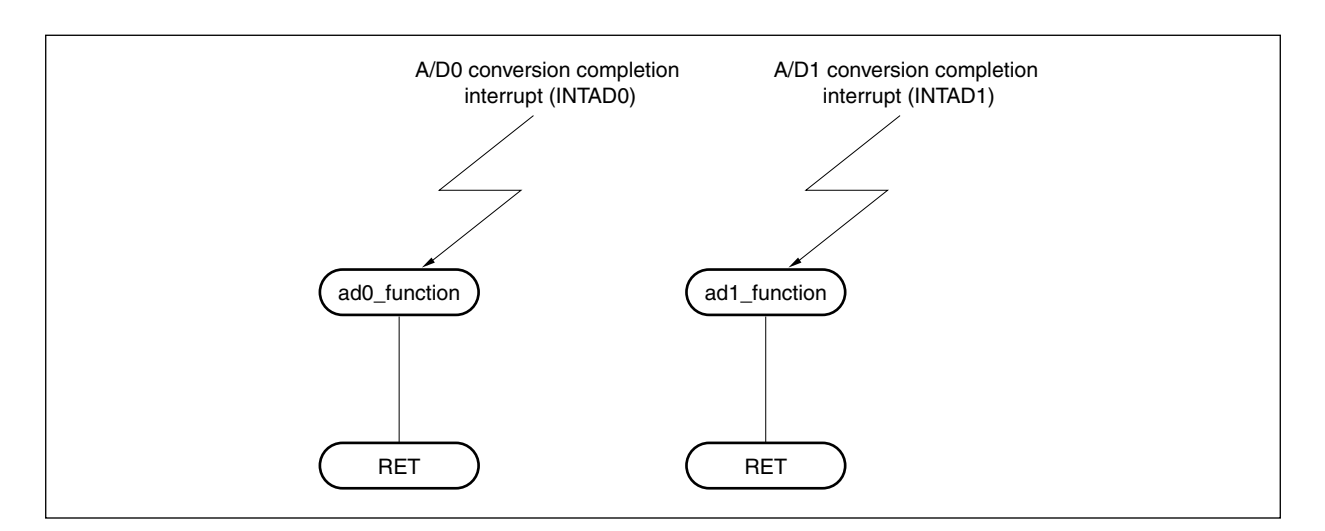

## **5.9 sin2 Calculation Processing**

This function executes sin calculation by Taylor's expansion. The following flowchart illustrates the sin2 calculation processing.

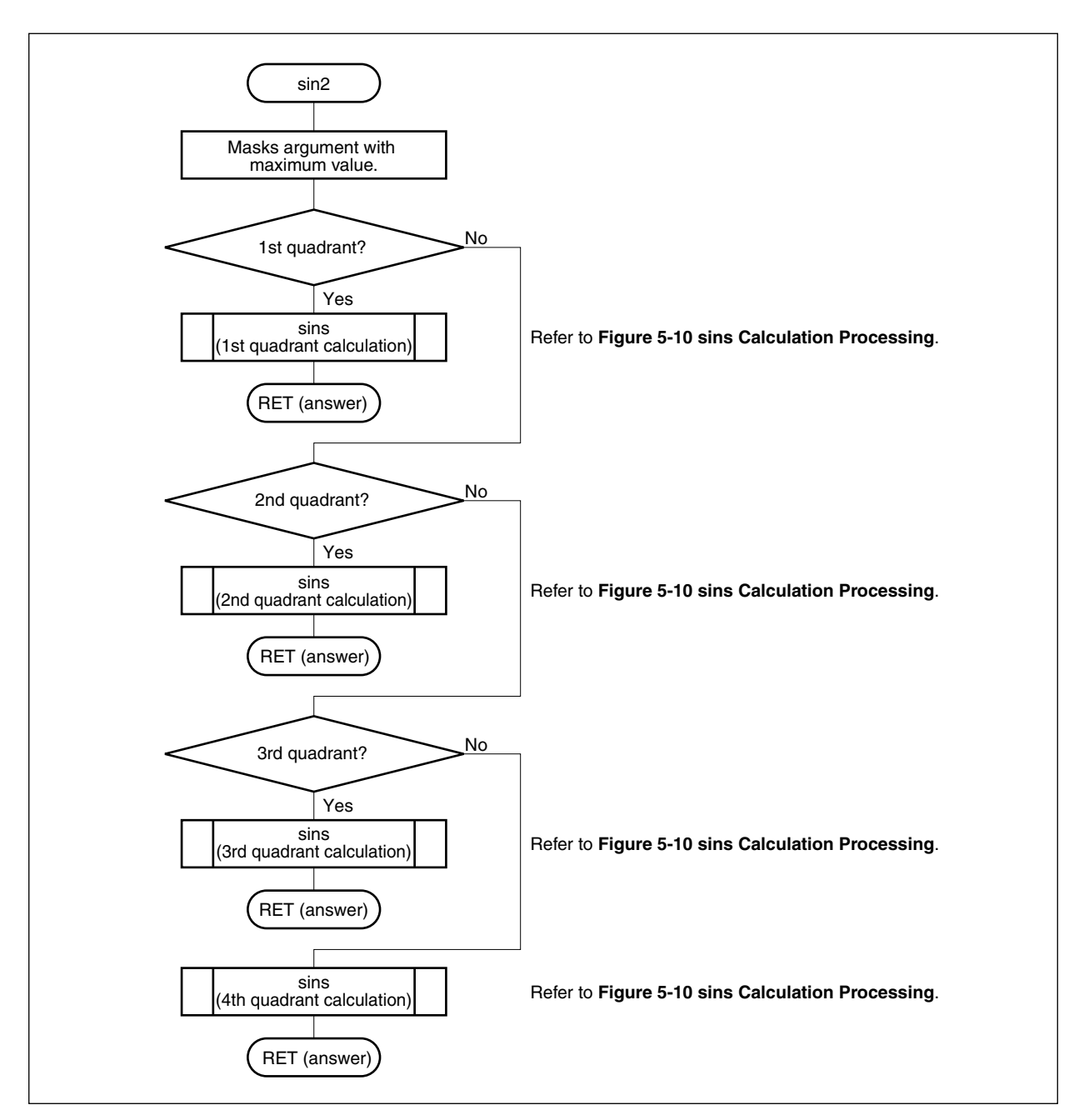

## **Figure 5-9. sin2 Calculation Processing**

# **5.10 sins Calculation Processing**

This function executes sins calculation by Taylor's expansion. It is called by sin2. The following flowchart illustrates the sins calculation processing.

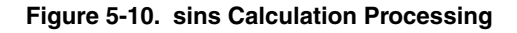

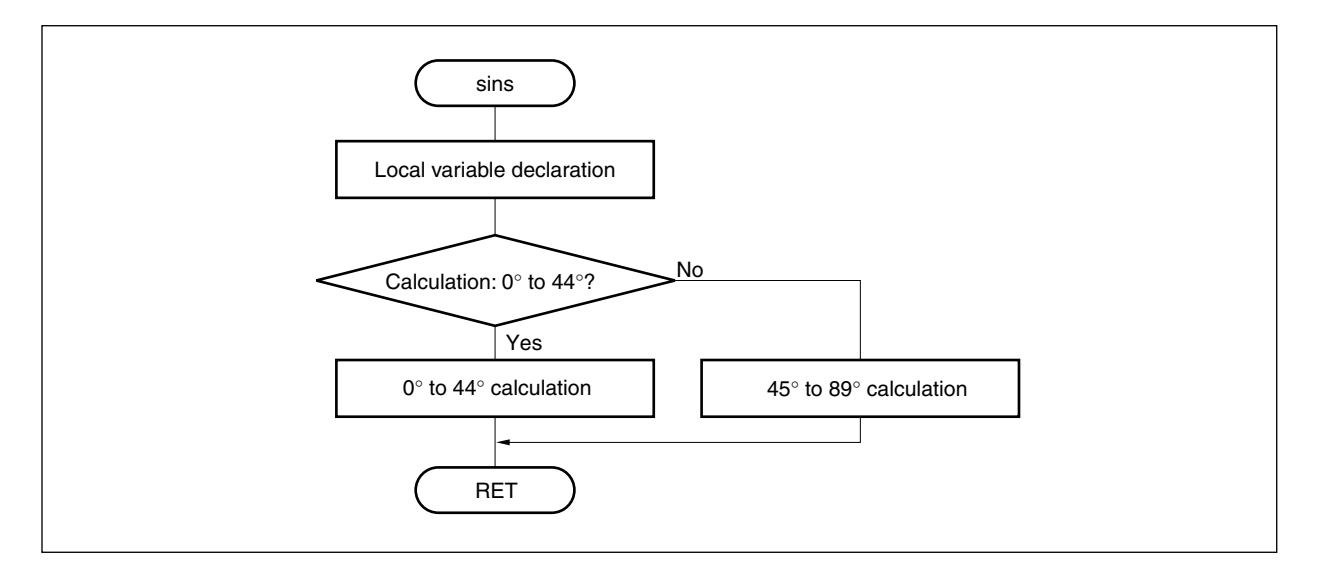

# **CHAPTER 6 SETTINGS**

# **6.1 Settings of 3-Phase PWM Driver**

The settings of the 3-phase PWM driver are shown below.

# **Table 6-1. Settings of 3-Phase PWM Driver**

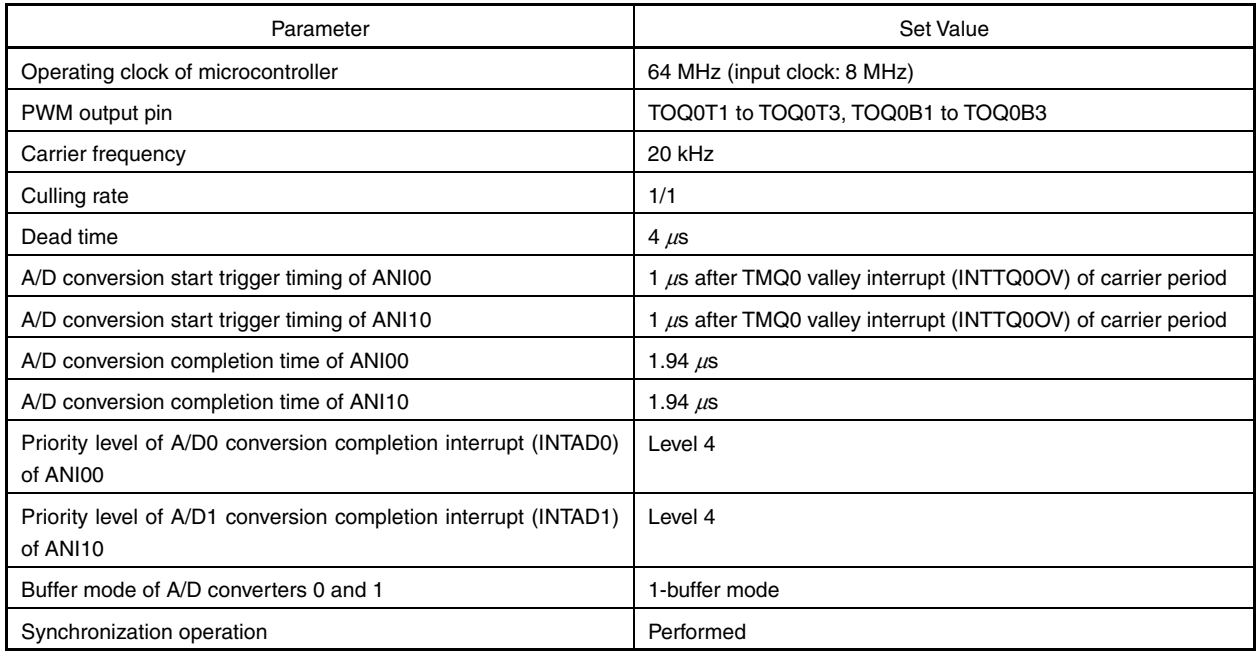

# **APPENDIX A INTERFACE BETWEEN MODULES**

The following table shows the interfaces between the modules of the 3-phase PWM driver.

| Transmission<br>Module | Interface     | Type | Symbol                    | Explanation                                                                                                    | Reception<br>Module |
|------------------------|---------------|------|---------------------------|----------------------------------------------------------------------------------------------------|---------------------|
| main()                 | Mode setting  | B    | pwm mode                  | For setting 3-phase PWM mode<br>$0x00$ :<br>Direct mode<br>$0x01$ :<br>dq conversion mode<br>0x02:<br>Output lock mode                                 | pwm()               |
|                        | Output enable | B    | pwm flag                  | Enables PWM output.<br>0x00: Changes mode of PWM output pin to high-<br>impedance mode.<br>0x01: Changes mode of PWM output pin to PWM<br>output mode. |                     |
|                        | Set 0         | W    | value0                    | Control value 0<br>In direct mode:<br>U-phase duty (0 to 800)<br>In dq conversion mode: $d$ -axis current $(-400 \text{ to } 400)$                     |                     |
|                        | Set 1         | W    | value1                    | Control value 1<br>In direct mode:<br>V-phase duty (0 to 800)<br>In dq conversion mode: q-axis current (-400 to 400)                                   |                     |
|                        | Set 2         | W    | value2                    | Control value 2<br>W-phase duty (0 to 800)<br>In direct mode:<br>In dq conversion mode: Rotor rotation position (0 to<br>9,999                         |                     |
|                        | X             | LW   | $\boldsymbol{\mathsf{x}}$ | Passes x value of sin2 calculation processing.<br>0 to 9,999                                                                                           | sin2()              |

**Table A-1. Interfaces Between Modules of 3-phase PWM Driver (1/2)** 

**Remark** B: Byte type

W: Word type

LW: Local word type
| Transmission<br>Module | Interface                      | Type         | Symbol          | Explanation                                                                                                    | Reception<br>Module |
|------------------------|--------------------------------|--------------|-----------------|----------------------------------------------------------------------------------------------------|---------------------|
| pwm()                  | pt unit status                 | W            | pwm() output    | Passes status after pwm processing.<br>0x00 to 0x03, 0xff: Return value from hi-z function                                                            | main()              |
|                        | x                              | LW           | $\mathsf{x}$    | Passes x value of sin2 calculation processing.<br>0 to 9,999                                                                                          | sin2()              |
|                        | High-impedance<br>mode setting | B            | hi mode         | Enables high-impedance mode.<br>0x00: High-impedance mode<br>0x01: Cancels high-impedance mode.                                                       | $hi_z()$            |
|                        | hi_z flag                      | $\mathsf{B}$ | hi flag         | High-impedance mode setting change flag<br>0x00: High-impedance state is not changed.<br>0x01: Changing high-impedance state is enabled.              |                     |
| Hi Z()                 | High-impedance<br>state        | W            | $hi_z()$ output | Passes status after high-impedance processing.<br>0x00: High-impedance state<br>0x01: Cancels high-impedance state.<br>0x02: None<br>0x03: Other mode | main()<br>pwm()     |
| sin2()                 | sin2answer                     | LW           | sin2() output   | Returns sin2 calculation result.<br>Maximum value: 0x3fff<br>Minimum value: 0xffffc001                                                                | main()<br>pwm()     |
|                        | x                              | LW           | $\mathsf{x}$    | Passes x value for sins calculation processing.<br>0 to 2,499                                                                                         | sins()              |
| sins()                 | sinanswer                      | LW           | sins            | Returns sins calculation result.                                                                                                    | sin2()              |
|                        |                                |              |                 | Maximum value: 0x3fff                                                                                                    |                     |
|                        |                                |              |                 | Minimum value: 0xffffc001                                                                                                    |                     |

**Table A-1. Interfaces Between Modules of 3-phase PWM Driver (2/2)** 

**Remark** B: Byte type

W: Word type

LW: Local word type

*For further information, please contact:*

**NEC Electronics Corporation**

1753, Shimonumabe, Nakahara-ku, Kawasaki, Kanagawa 211-8668, Japan Tel: 044-435-5111 http://www.necel.com/

### **[America]**

# **NEC Electronics America, Inc.**

2880 Scott Blvd. Santa Clara, CA 95050-2554, U.S.A. Tel: 408-588-6000 800-366-9782 http://www.am.necel.com/

# **[Europe]**

# **NEC Electronics (Europe) GmbH** Arcadiastrasse 10

40472 Düsseldorf, Germany Tel: 0211-65030 http://www.eu.necel.com/

#### **Hanover Office**

Podbielskistrasse 166 B 30177 Hannover Tel: 0 511 33 40 2-0

**Munich Office** Werner-Eckert-Strasse 9 81829 München Tel: 0 89 92 10 03-0

# **Stuttgart Office**

Industriestrasse 3 70565 Stuttgart Tel: 0 711 99 01 0-0

# **United Kingdom Branch**

Cygnus House, Sunrise Parkway Linford Wood, Milton Keynes MK14 6NP, U.K. Tel: 01908-691-133

#### **Succursale Française** 9, rue Paul Dautier, B.P. 52

78142 Velizy-Villacoublay Cédex France Tel: 01-3067-5800

**Sucursal en España** Juan Esplandiu, 15 28007 Madrid, Spain Tel: 091-504-2787

# **Tyskland Filial**

Täby Centrum Entrance S (7th floor) 18322 Täby, Sweden Tel: 08 638 72 00

## **Filiale Italiana**

Via Fabio Filzi, 25/A 20124 Milano, Italy Tel: 02-667541

**Branch The Netherlands** Steijgerweg 6 5616 HS Eindhoven

The Netherlands Tel: 040 265 40 10

## **[Asia & Oceania]**

### **NEC Electronics (China) Co., Ltd** 7th Floor, Quantum Plaza, No. 27 ZhiChunLu Haidian District, Beijing 100083, P.R.China Tel: 010-8235-1155 http://www.cn.necel.com/

**NEC Electronics Shanghai Ltd.** Room 2511-2512, Bank of China Tower, 200 Yincheng Road Central, Pudong New Area, Shanghai P.R. China P.C:200120 Tel: 021-5888-5400 http://www.cn.necel.com/

## **NEC Electronics Hong Kong Ltd.**

Unit 1601-1613, 16/F., Tower 2, Grand Century Place, 193 Prince Edward Road West, Mongkok, Kowloon, Hong Kong Tel: 2886-9318 http://www.hk.necel.com/

### **NEC Electronics Taiwan Ltd.**

7F, No. 363 Fu Shing North Road Taipei, Taiwan, R. O. C. Tel: 02-8175-9600 http://www.tw.necel.com/

## **NEC Electronics Singapore Pte. Ltd.**

238A Thomson Road, #12-08 Novena Square, Singapore 307684 Tel: 6253-8311 http://www.sg.necel.com/

#### **NEC Electronics Korea Ltd.**

11F., Samik Lavied'or Bldg., 720-2, Yeoksam-Dong, Kangnam-Ku, Seoul, 135-080, Korea Tel: 02-558-3737 http://www.kr.necel.com/

**G07.1A**